**MOVES Greenhouse Gas Guidance: Using MOVES for Estimating State and Local Inventories of Onroad Greenhouse Gas Emissions and Energy Consumption** 

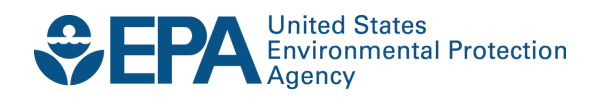

# **MOVES Greenhouse Gas Guidance: Using MOVES for Estimating State and Local Inventories of Onroad Greenhouse Gas Emissions and Energy Consumption**

Assessment and Standards Division Office of Transportation and Air Quality U.S. Environmental Protection Agency

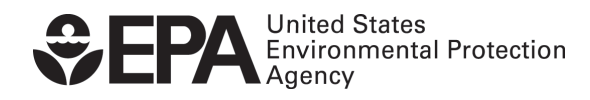

EPA-420-B-24-023 June 2024

#### **Table of Contents**

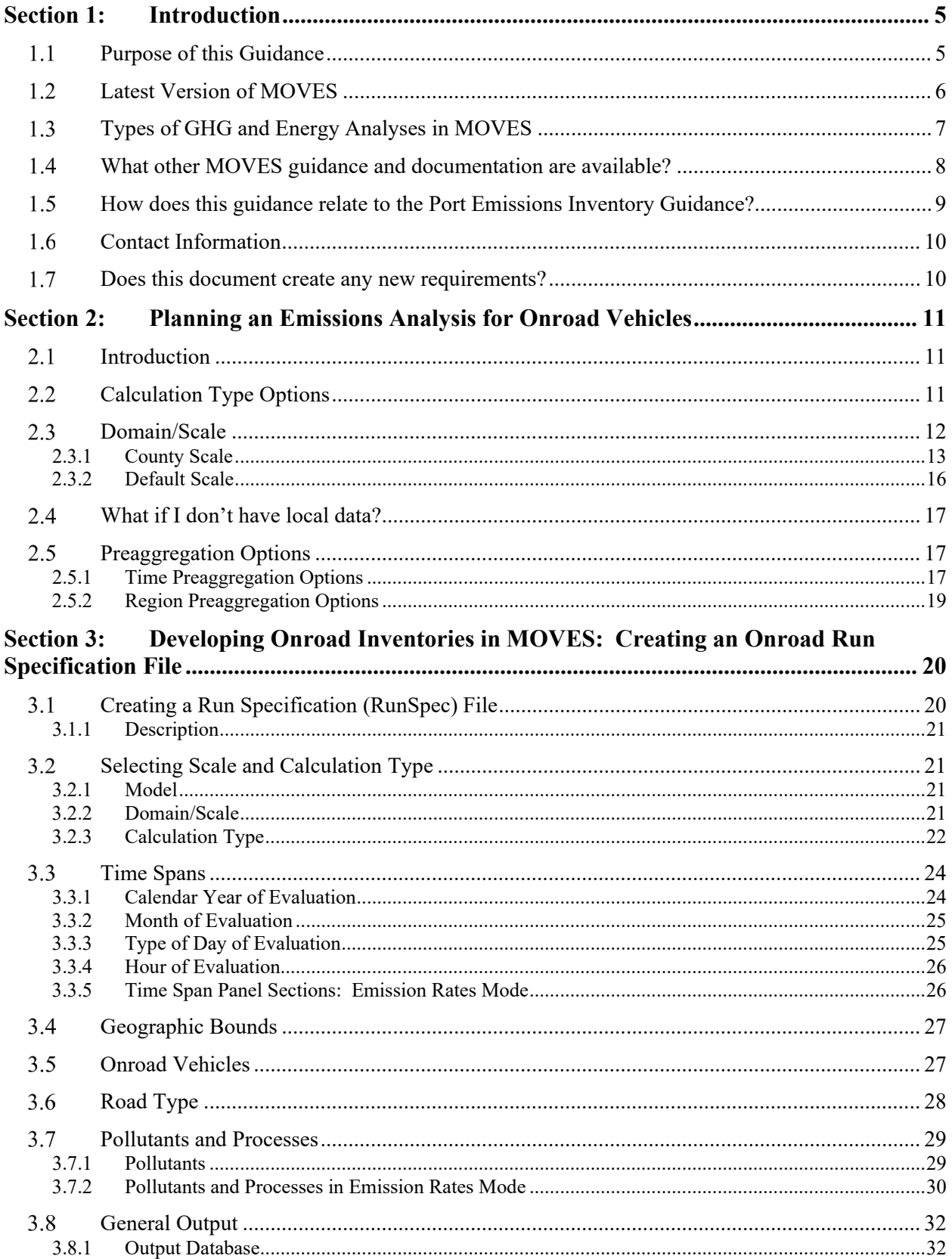

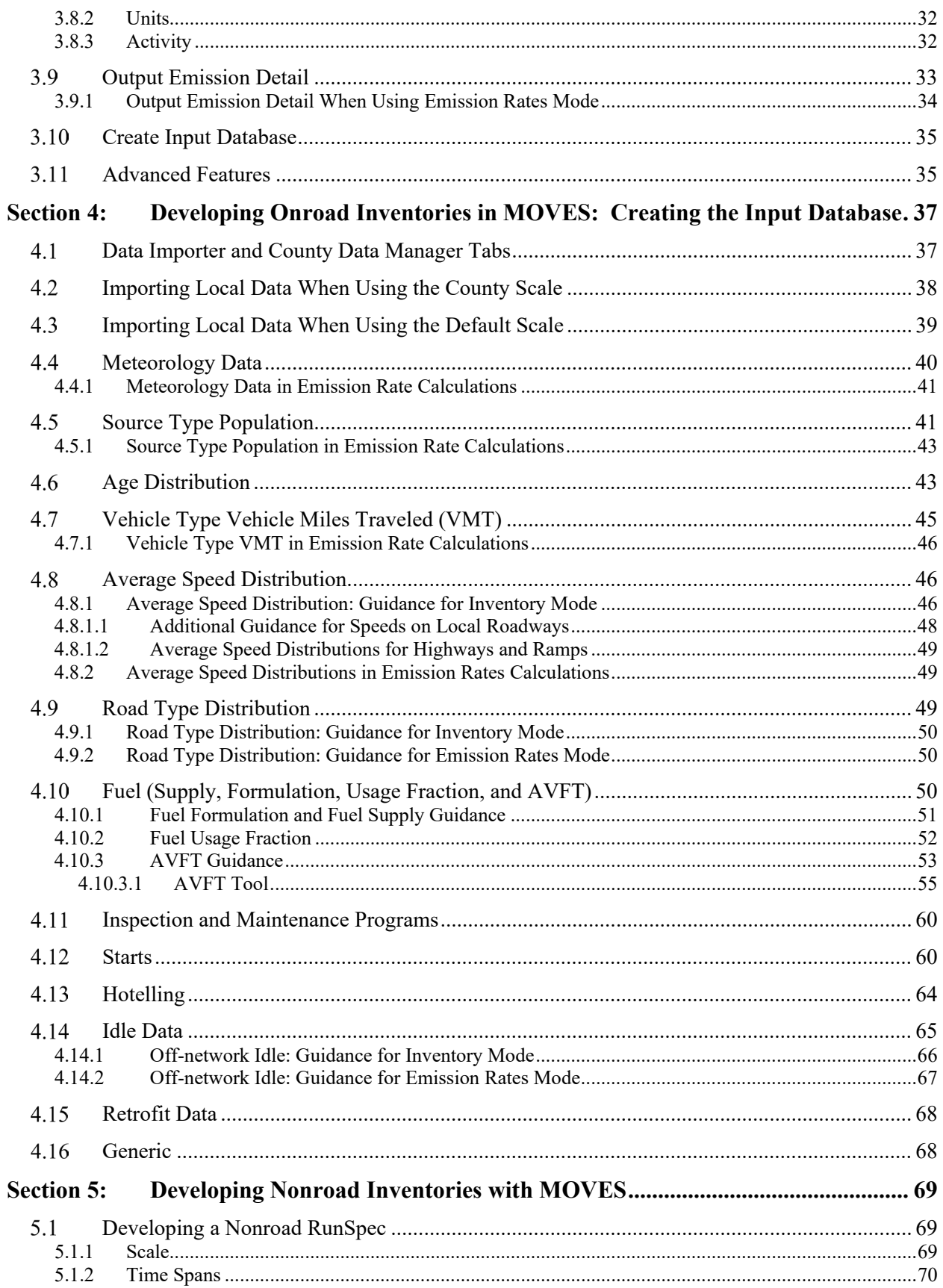

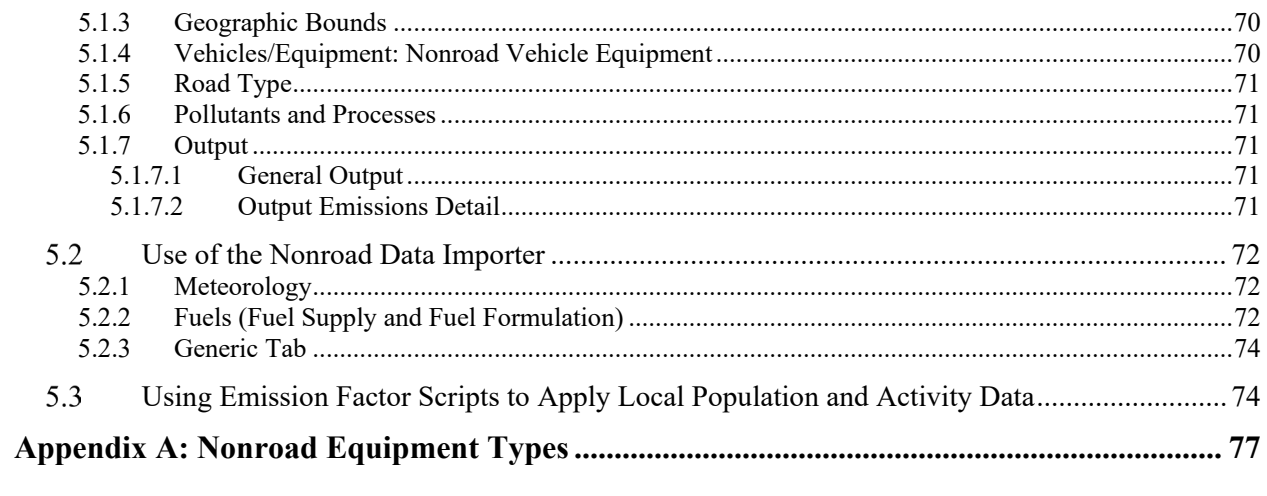

# <span id="page-5-0"></span> **Section 1: Introduction**

## <span id="page-5-1"></span>*Purpose of this Guidance*

 nonroad sources like locomotives, aircraft, and construction equipment, is the largest source of generation, industry, agriculture, residential, or commercial).<sup>[1](#page-5-2)</sup> GHGs include carbon dioxide, including increased temperatures and accelerated snow melt.<sup>[2](#page-5-3)</sup> The transportation sector, which includes onroad vehicles such as cars, trucks, buses, and U.S. greenhouse gas (GHG) emissions. In 2021, transportation represented approximately 29 percent of total U.S. GHG emissions. Between 1990 and 2021, GHG emissions in the transportation sector increased more in absolute terms than any other sector (i.e., electricity methane, and nitrous oxide. In addition to GHGs, black carbon, a component of particulate matter also emitted by transportation sources, has been linked to a range of climate impacts,

 model can be used to model these pollutants from the onroad transportation sector and the and aircraft.<sup>[3](#page-5-4)</sup> MOVES is a state-of-the-science model for estimating air pollution emissions emissions from running and evaporative processes as well as brake and tire wear emissions for all types of onroad vehicles across multiple geographic scales. MOVES is EPA's best tool for estimating GHG emissions from U.S. mobile sources, except in California. [4](#page-5-5) Section [1.2](#page-6-0)  The Environmental Protection Agency's (EPA) MOtor Vehicle Emissions Simulator (MOVES) nonroad transportation sector other than locomotives, commercial marine vessels and engines, from mobile sources under a wide range of user-defined conditions. MOVES can estimate describes recent updates in MOVES.

EPA grant programs, such as the *Climate Pollution Reduction Grants (CPRG)* program. This GHG baseline and future inventories for the transportation sector. This guidance could also be This guidance should help users develop an approach for using MOVES to estimate GHG guidance replaces and supersedes the previous June 2016 guidance.<sup>5</sup> See Section 1.[5](#page-5-6) for how this This document provides guidance on how to use MOVES to estimate GHG emissions to create state or local inventories for onroad or nonroad vehicles and equipment, and to estimate total energy consumption. The guidance can be used for state and local GHG planning, including guidance provides recommendations for using MOVES to develop county, regional, and state used to quantify the GHG reductions from emission reduction strategies and programs, including for meeting state or local GHG planning, tribal GHG planning, grant applications, and more. emissions or energy consumption with the time and data resources available. This updated updated guidance is related to EPA's Port Emissions Inventory Guidance.

<span id="page-5-2"></span><sup>&</sup>lt;sup>1</sup> EPA, ["Fast Facts U.S. Transportation Sector Greenhouse Gas Emissions 1990-2021,"](https://nepis.epa.gov/Exe/ZyPDF.cgi/P1018JNG.PDF?Dockey=P1018JNG.PDF) EPA Office of Transportation and Air Quality, EPA-420-F-23-016, June 2023.

<span id="page-5-4"></span><span id="page-5-3"></span><sup>&</sup>lt;sup>2</sup> More information can be found in the aerosol section of EPA's Basics of Climate Change website.

Transportation and Air Quality, EPA-420-F-23-016, June 2023.<br><sup>2</sup> More information can be found in the aerosol section of EPA's <u>Basics of Climate Change</u> website.<br><sup>3</sup> Information about developing emissions inventories for aircraft, can be found on EPA's Emissions Models and Other Methods to Produce Emission Inventories website. aircraft, can be found on EPA's Emissions Models and Other Methods to Produce Emission Inventories website.<br><sup>4</sup> In California, modelers can use the <u>California Air Resources Board's EMission FACtor (EMFAC)</u> model.<br><sup>5</sup> EPA,

<span id="page-5-6"></span><span id="page-5-5"></span><sup>&</sup>lt;sup>5</sup> EPA, "Using MOVES for Estimating State and Local Inventories of On-Road Greenhouse Gas Emissions and Energy Consumption," EPA-420-B-16-059, June 2016.

The guidance is organized into five sections:

- Section 1: provides introductory information about MOVES and GHG analyses.
- geographic areas and the implications of each of these approaches.<sup>[6](#page-6-1)</sup> • [Section 2:](#page-11-0) describes approaches for developing an **onroad** GHG inventory in different
- Section 3: describes setting up a MOVES run for **onroad** emissions.
- GHG emissions. It also discusses which local data are important to include versus when data from the MOVES default database can be used. • [Section 4:](#page-37-0) discusses the data input options that are most important for estimating **onroad**
- • [Section 5:](#page-69-0) covers using MOVES for **nonroad** GHG emissions, and it covers how to set up a nonroad run, import data, and use post-processing scripts to manage output from the model.

 energy consumption only; it should not be used for developing criteria pollutant inventories for state implementation plan (SIP) or conformity purposes. EPA has guidance for using MOVES for SIP and conformity purposes; see Section [1.4](#page-8-0) for information about other MOVES guidance This guidance covers the use of MOVES for estimating onroad and nonroad GHG emissions and and information.

 This guidance also does not cover the use of MOVES for Project Scale, which can be used to GHG analyses.<sup>[7](#page-6-2)</sup> model an individual transportation project such as a highway, intersection, or transit project. While not covered in this document, MOVES is EPA's best tool for project-level mobile source

 EPA coordinated with the Department of Transportation during the development of this guidance.

## <span id="page-6-0"></span>*Latest Version of MOVES*

 structure is the same as MOVES3, MOVES4 includes many changes, including new vehicle and Technology (AVFT) tool. As a result of these changes, estimates of emissions from Users should use the latest version of MOVES for conducting a new GHG or energy analysis. At the time of publication, MOVES4 is the latest major version of MOVES. While the model standards, new emissions and activity data, and new features, such as the Alternate Vehicle Fuel MOVES4 will be different from emissions estimated with versions of MOVES3, including MOVES3.1.

Using the latest MOVES model to estimate GHG emissions or energy consumption allows users to take full advantage of recent improvements. MOVES4 includes the following updates, many of which specifically affect GHG emissions:

<span id="page-6-1"></span><sup>&</sup>lt;sup>6</sup> In GHG emissions literature, often a distinction is made between an "inventory," which is for a year in the past, and a "forecast," which is for a year in the future. The term "inventory" in this and other MOVES guidance refers to total emissions in a geographic area regardless of whether the year modeled is past, current, or future.

<span id="page-6-2"></span>total emissions in a geographic area regardless of whether the year modeled is past, current, or future.<br><sup>7</sup> Note: Project Scale can provide emissions for only one hour at a time, however, GHG inventories are typically for an entire year. For more information on using the Project Scale, see EPA's project-level MOVES CO guidance and PM hot-spot guidance could be helpful (see Section [1.4\)](#page-8-0).

- later $^8$  $^8$  and the light-duty greenhouse gas rule for model years 2023 and later.<sup>9</sup> • The emission impacts of the EPA heavy-duty low NO<sub>x</sub> rule for model years 2027 and
- The ability to model heavy-duty battery-electric and fuel-cell vehicles, as well as compressed natural gas (CNG) long-haul combination trucks.
- Improved modeling of light-duty electric vehicles.
- The latest data and forecasts on vehicle populations (including electric vehicle fractions), travel activity, and emission rates, as well as updated fuel supply information at the county level. [10](#page-7-3)

 The net impact of these changes on calculated emissions will depend on many factors, including the years modeled, and which parts of an analysis rely on MOVES defaults, and which rely on local inputs.

This guidance specifically describes modeling with MOVES4.0.1, released in January 2024 to include another option for modelers with estimating GHG emissions, covered in Section [4.3](#page-39-0) of this guidance.<sup>[11](#page-7-4)</sup> In this guidance, "MOVES" refers to MOVES4.0.1 and later versions.

 EPA will be updating the MOVES model over time to account for revisions to GHG emissions and fuel economy standards as well as other new information. The information in this guidance is applicable to future versions of the MOVES model unless EPA notes otherwise. EPA will revise this guidance as needed to reflect future versions of MOVES.

## <span id="page-7-0"></span> *Types of GHG and Energy Analyses in MOVES*

 state, and multi-state, multi-county, and metropolitan regions. MOVES can create an annual GHG emissions inventory for the year 1990 and any calendar year from 1999 through  $2060$ .<sup>12</sup> MOVES can produce onroad or nonroad inventories for the country, an individual county or MOVES can also calculate daily inventories, but this guidance does not specifically address daily inventories.<sup>13</sup> Specifically, MOVES can model any of the following:

- Carbon dioxide,  $CO<sub>2</sub>$
- Methane, CH<sub>4</sub>
- Nitrous oxide, N<sub>2</sub>O
- Elemental carbon (equivalent to black carbon)
- • Total Energy Consumption (equivalent to the energy use of onroad processes per time for all fuel types)

<span id="page-7-3"></span>

<span id="page-7-2"></span><span id="page-7-1"></span><sup>&</sup>lt;sup>8</sup>88 FR 4296, January 24, 2023.<br><sup>9</sup> 86 FR 74434, December 30, 2021.<br><sup>10</sup> For additional information on the updates included in MOVES4, please refer to the document: "Overview of [EPA's Motor Vehicle Emission Simulator \(MOVES4\)"](https://www.epa.gov/system/files/documents/2023-08/420r23019.pdf), EPA-420-R-23-019, August 2023.

<span id="page-7-4"></span><sup>&</sup>lt;sup>11</sup> See EPA'[s MOVES4 Update Log](https://www.epa.gov/moves/moves4-update-log) website for information regarding how the latest version differs from the previous version.

<span id="page-7-5"></span> $12$  MOVES does not include life cycle GHG emissions, such as emissions from the production of fuel, generation of electricity, manufacture of vehicles, or the construction of roadways.

<span id="page-7-6"></span><sup>&</sup>lt;sup>13</sup> See the MOVES Technical Guidance for an explanation on how to specify different time periods for analysis: "MOVES4 Technical Guidance: Using MOVES to Prepare Emission Inventories for State Implementation Plans [and Transportation Conformity,](https://nepis.epa.gov/Exe/ZyPDF.cgi?Dockey=P101862T.pdf)" EPA-420-B-23-011, August 2023.

 $\bullet$  CO<sub>2</sub> Equivalent

 In MOVES, the CO2 Equivalent pollutant is the sum product of all greenhouse gases multiplied by their associated global warming potential (GWP), expressed as a unit of  $CO<sub>2</sub>$ . The calculation of CO2 Equivalent is discussed further in Section [3.7.1.](#page-29-1)

 time. MOVES includes vehicle and fuel technologies that are currently in widespread use or MOVES can answer the question of how emissions have changed from the past or would change MOVES captures the effects of fleet turnover and the change in vehicle emissions and fuels over have historically been used. Since MOVES emissions estimates depend on vehicle types, vehicle ages, vehicle activity (including speeds and operating modes), road types, and fuel types, in the future under various scenarios that affect any of these inputs. MOVES can estimate the effects of individual control measures and emission reduction strategies, or combinations of them, in any future year up to 2060.

MOVES can also be used for scenario planning and policy efficacy analysis for an area, be it a state, a region, a county, or a portion of a county. For example, with user-supplied information on VMT and travel speeds for two or more scenarios, MOVES can evaluate corresponding differences in GHG and energy use. This functionality can be useful for evaluating the impacts of various travel efficiency strategies, such as:

- programs; • Region-wide travel demand management, e.g., rideshare programs, employer-based
- Land use and smart growth strategies, e.g., transit-oriented development policies, policies to increase diversity and density of land uses;
- Transit-promoting programs, such as increased transit frequency or lower fares; and
- Pricing strategies, such as parking pricing or mileage fees.<sup>[14](#page-8-1)</sup>

 such as those that affect vehicle and fuel technologies or that are designed to change the composition of the vehicle fleet. For example, MOVES can model the emissions effects of strategies designed to increase the number of electric vehicles. In addition, MOVES can be used to evaluate GHG or energy impacts of other types of strategies,

 MOVES for analyzing criteria pollutants and precursors for state implementation plan (SIP) or transportation conformity purposes. In these areas, it may be possible for modelers to use MOVES inputs developed for these other purposes for their MOVES GHG runs. In some cases, metropolitan planning organizations (MPOs) and state DOTs are already using

## <span id="page-8-0"></span> *What other MOVES guidance and documentation are available?*

Transportation Resources web page. These guidance documents include: For the latest version of EPA's guidance related to MOVES, see our [State and Local](https://www.epa.gov/state-and-local-transportation) 

<span id="page-8-1"></span>[Transportation Resources](https://www.epa.gov/state-and-local-transportation) web page. These guidance documents include:<br><sup>14</sup> For more information about travel efficiency strategies and estimating emission reductions from them, please see the EPA's [Estimating Emission Reductions from Travel Efficiency Strategies website,](https://www.epa.gov/state-and-local-transportation/estimating-emission-reductions-travel-efficiency-strategies) which includes links to the following documents: ["Potential Changes in Emissions Due to Improvements in Travel Efficiency – Final Report,"](https://nepis.epa.gov/Exe/ZyPdf.cgi/P100AGMT.pdf?Dockey=P100AGMT.pdf) EPA-420-R-11-003, March 2011, and ["Transportation Control Measures: An Information Document for](https://nepis.epa.gov/Exe/ZyPdf.cgi/P100AGXD.pdf?Dockey=P100AGXD.pdf)  [Developing and Implementing Emission Reduction Programs,"](https://nepis.epa.gov/Exe/ZyPdf.cgi/P100AGXD.pdf?Dockey=P100AGXD.pdf) EPA-430-R-09-040, March 2011. 8

- transportation conformity (on the **Policy and Technical Guidance** website) • MOVES Policy Guidance, addressing general policy issues for MOVES in SIPs and
- • MOVES Technical Guidance, for SIP and transportation conformity analyses (on the [Policy and Technical Guidance](https://www.epa.gov/state-and-local-transportation/policy-and-technical-guidance-state-and-local-transportation) website)
- [Hot-Spot Analyses](https://www.epa.gov/state-and-local-transportation/project-level-conformity-and-hot-spot-analyses) website) • PM Hot-Spot Guidance, for transportation projects (on the [Project-Level Conformity and](https://www.epa.gov/state-and-local-transportation/project-level-conformity-and-hot-spot-analyses)
- [Conformity](https://www.epa.gov/state-and-local-transportation/project-level-conformity-and-hot-spot-analyses) website) • CO MOVES Hot-Spot Guidance, for transportation projects (on the Project-Level
- • [Port Emissions Inventory Guidance](https://www.epa.gov/state-and-local-transportation/port-emissions-inventory-guidance) (on the Port Emissions Inventory Guidance website and discussed in more detail in Section [1.5\)](#page-9-0)

EPA's [MOVES website](https://www.epa.gov/moves) includes guidance and documentation about the MOVES model, including information about the latest version, instructions for downloading MOVES, training materials and notices of upcoming MOVES training, and instructions for subscribing to EPA's MOVES email announcements. The latest training materials are available on the [MOVES](https://www.epa.gov/moves/moves-training)  [training website.](https://www.epa.gov/moves/moves-training) This page includes EPA's latest Hands-On Training Course, with presentations as well as example files so that the training can be self-guided.

mobile source emissions model listserv<sup>[15](#page-9-1)</sup> to find information about updates to MOVES and guidance for its use. EPA encourages MOVES users to check the MOVES website regularly and subscribe to EPA's

#### <span id="page-9-0"></span>*How does this guidance relate to the Port Emissions Inventory Guidance?*

 This updated guidance is consistent with the methods for developing emissions inventories in the Guidance describes methodologies for preparing emissions inventories of any air pollutant, Port Emissions Inventory Guidance EPA issued in April 2022. The Port Emissions Inventory including GHGs, for the six mobile source sectors found at a port: ocean-going vessels, harbor craft, recreational marine, cargo handling equipment, onroad vehicles, and rail. Methods for three of six sectors are based on MOVES: onroad vehicles, recreational marine, and cargo handling equipment.

 Onroad: The onroad vehicles section of the Port Emissions Inventory Guidance describes using GHG emissions at the County or Default Scale. The methods in these documents are generally the MOVES onroad model with either the County or Project Scale to create emissions inventories. In contrast, this GHG MOVES guidance focuses on using MOVES to model onroad consistent with each other. However, as noted elsewhere, MOVES at the Project Scale estimates

<span id="page-9-1"></span><sup>&</sup>lt;sup>15</sup> To sign up for the listserv, follow the instructions on the **EPA-MOBILENEWS Listserv website**.

 County or Default Scales are more convenient to use. emissions for one hour at a time. Therefore, when an annual GHG inventory is needed, the

 model for the two nonroad equipment sectors present at a port: recreational marine and cargo nonroad model for all 12 nonroad sectors (see Section [5.1.4](#page-70-2) for the list). As with onroad, the methods for using MOVES nonroad in these documents are consistent with each other, although users may find more specific information regarding these sectors, such as data inputs, in the Port Nonroad: The Port Emissions Inventory Guidance describes how to use the MOVES nonroad handling equipment. [Section 5](#page-69-0) of this GHG MOVES guidance covers using the MOVES Emissions Inventory Guidance.

#### <span id="page-10-0"></span>*Contact Information*

estimating GHG emissions should be sent to **mobile@epa.gov**. For questions regarding the **[OTAQ Contact by Topic](https://www.epa.gov/transportation-air-pollution-and-climate-change/office-transportation-and-air-quality-contacts) list.** General, technical, or policy questions related to this guidance or about using MOVES for application of this guidance to specific locations, please contact the appropriate EPA Regional Office. A list of the EPA Regional mobile source contacts can be found in Section 16.2 of the

#### <span id="page-10-1"></span>*Does this document create any new requirements?*

 This document does not create any new requirements. The statutory provisions and EPA regulations referenced in this document contain legally binding requirements. It is not a this document does not impose legally binding requirements on EPA, DOT, states, or the EPA retains the discretion to consider and adopt approaches on a case-by-case basis that may be revised periodically without an opportunity for public comment. regulation itself, nor does it change or substitute for statutory provisions and regulations. Thus, regulated community, and may not apply to a particular situation based upon the circumstances. differ from this document, but still comply with the statute and regulations. This document may

## <span id="page-11-0"></span>**Section 2: Planning an Emissions Analysis for Onroad Vehicles**

## <span id="page-11-1"></span>*Introduction*

 and different approaches affect the precision of the analysis. [Section 2](#page-11-0) explores the approaches a modeler could choose to develop an annual onroad GHG inventory or estimate of onroad energy consumption using MOVES, including selections for: There are multiple ways to use MOVES to develop emissions and energy consumption estimates,

- Calculation type: using an emissions inventory or emission rates;
- • Domain/Scale: Using County or Default Scale; each of which provides options for modeling the particular geographic area of interest; and
- • Time Span: Options for level of time aggregation and modeling the particular time period of interest.

 When comparing GHG emissions between two cases, such as in two different years, or with and runs for calculation type, scale, geographic area, and time period. without a particular transportation strategy, EPA recommends using consistent selections across

## <span id="page-11-2"></span> *Calculation Type Options*

 MOVES has two calculation types - Inventory and Emissions Rates. Either may be used to develop emissions estimates for GHGs or energy consumption.<sup>16</sup> However, each calculation type requires different inputs as noted later within the guidance text. For more information on the two calculation types, see the [latest MOVES training materials,](https://www.epa.gov/moves/moves-training-sessions) including the MOVES Hands-on Training Course.

- • Inventory: MOVES calculates an output inventory of total emissions in units of mass. Using the Inventory approach is the simpler method to generate a GHG emissions inventory and may be preferable when the user wants to minimize post-processing MOVES outputs thus avoiding inadvertent errors during post-processing.
- • Emissions Rates: MOVES generates a table of emission rates. The user must multiply each rate by the appropriate vehicle activity and sum the products to calculate an inventory. Output data include emissions per unit of distance for running emissions, hour for hotelling emissions.<sup>17</sup> (GHG emissions are not produced from evaporative processes; therefore, for a GHG inventory, users would not need to generate "emissions per profile" rates.) Users should take care to ensure that the proper measure of activity is used for each emission process. The Emission Rates method may be preferable when the emissions per vehicle or per start for start emissions, and emissions per vehicle or per idle

<span id="page-11-3"></span><sup>&</sup>lt;sup>16</sup> Sectio[n 3.2.3](#page-22-0) includes a discussion of the equivalency of the Inventory and Emission Rates options in calculating emissions.

<span id="page-11-4"></span><sup>&</sup>lt;sup>17</sup> MOVES defines "hotelling" as any long period of time (e.g., > 1 hour) that drivers spend in their long-haul combination truck vehicles (source type 62) during mandated rest times. Hotelling is differentiated from off-network idling because the engines are often idling under load while hotelling (e.g., to maintain cabin climate or run accessories).

 user wants to apply emission rates to multiple geographic locations, or to use rates in conjunction with travel model post-processing software already developed to calculate total emissions of other pollutants.

## <span id="page-12-0"></span>*Domain/Scale*

 Project. MOVES allows users to analyze mobile emissions at various scales: Default, County, and

- • The Default Scale can be used to model the entire nation, one or more states, or one or more counties. The Default Scale largely relies on MOVES default data to perform inventory calculations.
- The County Scale can be used to model a single county, partial county, or multi-county area. Calculations at the County Scale rely heavily on user-supplied data.
- The Project Scale can be used to model an individual transportation project such as a highway, intersection, or transit project.

Either the County or Default Scale can be used for GHG inventories.<sup>[18](#page-12-1)</sup> This guidance covers estimating onroad GHG emissions or energy consumption.<sup>19</sup> However, MOVES is EPA's best both of these scales. This document does not contain guidance for use of the Project Scale for tool for project-level GHG analyses, and EPA may offer such guidance in the future, particularly if there is interest from the user community.

 for inputs, but default data is also available for use for all inputs. The County Scale also allows inputs. In either case, EPA recommends that modelers always include local information for VMT and vehicle population in a GHG MOVES run, even when using the Default Scale. [Table 2-1](#page-13-1)  Although both the Default and County Scales use the same underlying emission rates, the requirement to use local data differs. The Default Scale allows users to enter local information users to enter local information for all inputs; however, users must enter local road type distributions, source type populations, and VMT, as there is no default data available for these compares the Default and County Scales for GHG analyses.

<span id="page-12-1"></span><sup>&</sup>lt;sup>18</sup> The County Scale is necessary to use for MOVES runs for SIP and transportation conformity purposes, to meet statutory and regulatory requirements. For more information, see the MOVES4 Technical Guidance (see Section

<span id="page-12-2"></span>[<sup>1.4\)</sup>](#page-8-0).<br><sup>19</sup> Note: Project Scale can provide emissions for only one hour at a time, however, GHG inventories are typically for an entire year. For more information on using the Project Scale, see EPA's project-level MOVES CO guidance and PM hot-spot guidance could be helpful (see Section [1.4\)](#page-8-0).

<span id="page-13-1"></span>

| Feature                                      | <b>Default Scale</b>                                                                                                    | <b>County Scale</b>                                                                                                    |
|----------------------------------------------|----------------------------------------------------------------------------------------------------|----------------------------------------------------------------------------------------------------|
| <b>Overall</b>                               | May be faster to set up<br>Less accurate emissions estimate than<br>$\bullet$<br>County Scale if using exclusively<br>default data                                 | May take longer to set up<br>$\bullet$<br>because input data must be<br>included<br>Accurate estimates<br>$\bullet$                                        |
| <b>Data Needs</b>                            | Can rely on default information, some<br>$\bullet$<br>of which is national average<br>Local data can be included, but is<br>optional                               | Modeler needs to include local<br>data for most inputs (some<br>defaults available)<br>May already be available if area<br>has SIP and conformity modeling |
| <b>Geographic Area</b>                       | Can model one or more counties, one<br>or more states, or the entire nation at<br>once                                                                             | Models a single county, partial<br>$\bullet$<br>county, or multi-county area for<br>each run (one county at a time)                                        |
| <b>VMT/Vehicle</b><br><b>Population Data</b> | Use of local data recommended<br>$\bullet$<br>(default data is based on nationwide<br>information and will not be accurate<br>for the modeling area) <sup>20</sup> | Must provide local data<br>$\bullet$                                                                                                    |

**Table 2-1: Comparison of Default and County Scales.** 

#### <span id="page-13-0"></span>**2.3.1 County Scale**

 The County Scale can be used to create onroad GHG inventories for an individual, partial, or from various transportation planning alternatives in a metropolitan area. multi-county area, such as a metropolitan area, a region of a state, an entire state, or a multi-state area or region. EPA recommends using the County Scale for GHG or energy consumption analysis. The County Scale allows the user to enter county-specific data through the County Data Manager (covered in [Section 4\)](#page-37-0). As indicated earlier, providing local data significantly improves the precision of the modeling results. The County Scale is also appropriate when estimating differences that depend on detailed local data, such as comparing GHG emissions

 county. There are multiple approaches to create an onroad GHG inventory for an area made up of more than one county, such as a metropolitan area or an entire state. For example: Users only have one option for defining the Geographic Bounds when using the County Scale (described in Section [3.4](#page-27-0) of this document). Users must first select a state and then choose one

 some of the MOVES default database inputs for individual counties, if appropriate, as • Each county could be modeled individually, either with "Inventory" or with "Emission Rates," depending on the user's preference. This method allows users to easily access described in [Section 4](#page-37-0) of this document. Each run where County is chosen will produce

<span id="page-13-2"></span> $20$  The ability to add local VMT and vehicle population data at the Default Scale is available starting with MOVES4.0.1.

output for the county selected. A partial county can also be modeled with MOVES at the County Scale, using either Inventory or Emission Rates. In this case, the inputs would reflect the partial county rather than the entire county.

• Another option would be to model one county as a representative county with "Emission" Rates" to generate emission rates at various temperatures. These emission rates could then be applied to a larger area, if the vehicle age distribution and fuel used in the larger area is the same as that modeled for the representative county. If methane emissions are modeled, the Inspection/Maintenance (I/M) program in the larger area also must be the same as that modeled for the representative county.

 combinations will produce accurate results when executed correctly. The number of counties [Table 2-2](#page-15-0) summarizes the combinations of calculation type and geographic area definition that users can employ for creating GHG emissions inventories using the County Scale. Any of the included in the area to be modeled, whether results for each individual county are needed, and the ability to leverage existing work are key considerations in choosing an approach.

<span id="page-15-0"></span>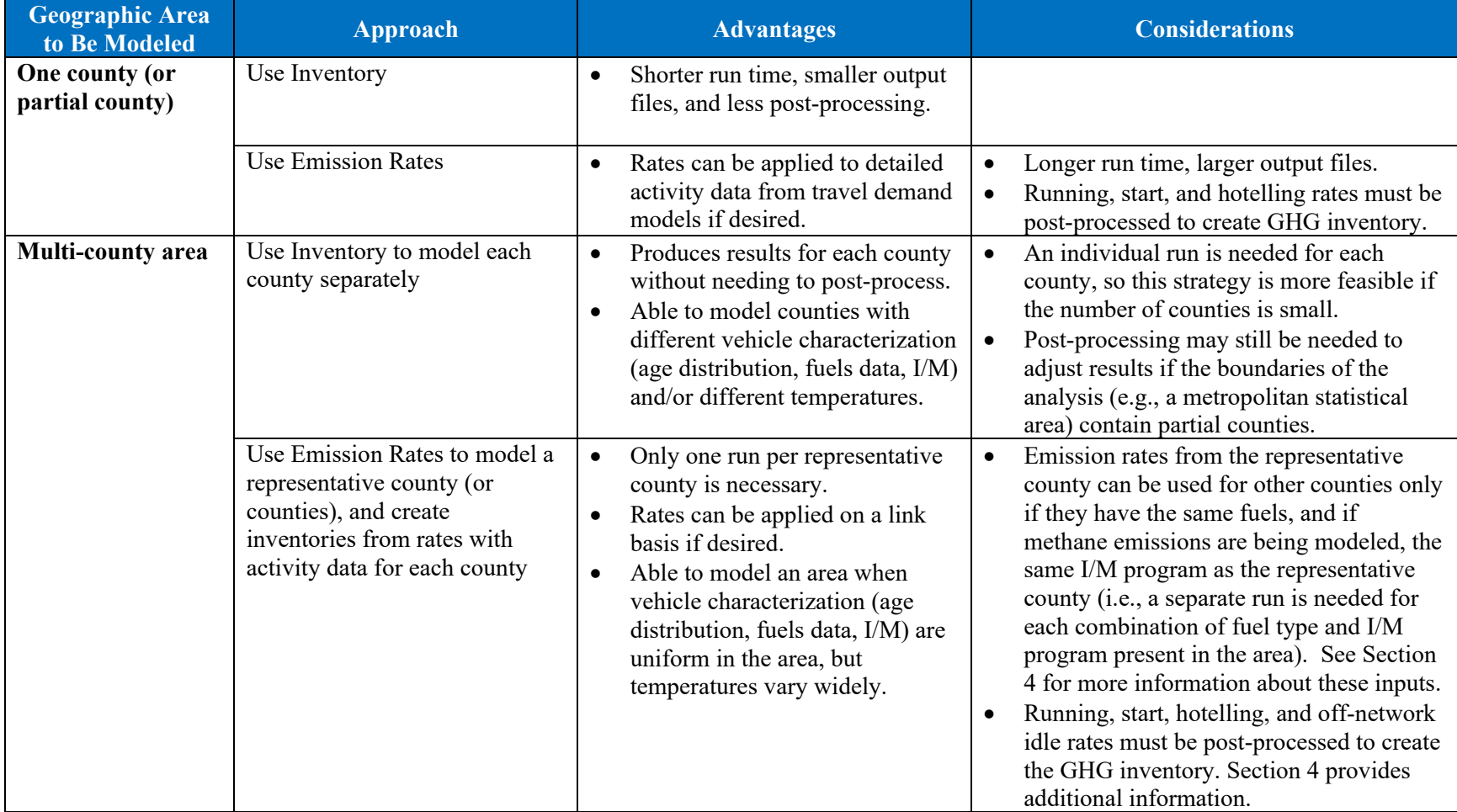

#### **Table 2-2: Summary of Modeling Approaches Using the County Scale**

#### <span id="page-16-0"></span> **2.3.2 Default Scale**

 The Default Scale is simple and convenient for GHG analyses. The Default Scale allows the user to model the entire nation or any smaller geographic region. Similarly, this scale allows the user to simultaneously model more than one geographic region (i.e., multiple counties or multiple states). The Default Scale also allows the user to model more than one year in one model run, but EPA recommends modeling one year at a time, as explained further below.

 familiar with the model. The Default Scale may be sufficient for users in areas that are not There may be cases where using the Default Scale is preferred to the County Scale. For example, because the user does not have to input local data, the Default Scale may help new users become already using MOVES for other purposes. In addition, the Default Scale may be helpful for a screening analysis designed to inform more detailed subsequent analyses, or for some types of comparative GHG analyses, where the relative difference in emissions between different scenarios is more important than the precision of the absolute level of emissions. Examples of comparative analyses could include developing simple projections of GHG emissions trends over time or over different speeds, or comparing GHG emissions rates of different vehicle types (e.g., passenger cars versus passenger trucks) or different road types.

 A Default Scale analysis can rely entirely on MOVES default data for data inputs. Default data therefore relying on default data exclusively will reduce the quality of the estimate. However, is more important for some data fields, or inputs, than others. [Section 4](#page-37-0) discusses each input and provides guidance. are typically not the most current or best available information for any specific county, and modelers may enter local data via the Data Importer, which is similar in structure to the County Data Manager and serves a comparable function at the Default Scale. Using locally-derived data

provides guidance.<br>How default database information is applied to the area being modeled depends on the data field. For some data fields, such as vehicle age distributions and speed distributions, the national average data are used for the area as-is, meaning that MOVES will use the national average for across the United States. For VMT and vehicle population ("source type population"), the national data are adjusted for the year modeled and then "scaled down" to the area using allocation factors within the model.<sup>21</sup> For fuel and I/M program inputs, the national default database includes survey data collected during model development that varies by county for fuel and I/M program type. The model will use the information it has for the specific county. any county or state selected. However, vehicle age distribution and speed distribution vary

 MOVES to develop more accurate onroad GHG inventories. EPA expects that users will always have more precise local information for these inputs than the Default Scale's information for the area. Starting with MOVES4.0.1, local VMT and vehicle population data can be imported via the Data Importer. More detail on using the Data Importer to include local information is described in Section [4.3.](#page-39-0) EPA recommends users always include local VMT and vehicle population data when using

<span id="page-16-1"></span><sup>&</sup>lt;sup>21</sup> The most recent national default VMT data included in MOVES4 are for the year 2021. When a future year is modeled using the Default Scale, MOVES applies an annual growth rate to the 2021 national VMT for the appropriate number of years. A portion of this scaled-up VMT is then allocated to the geographic area of interest.

 states, the user can only enter a single set of data through the Data Importer. If the analysis is for each state (see Section [2.3.1](#page-13-0) for various County Scale approaches). Although the Default Scale allows the user to model multiple years and multiple counties or more than one year and local data are entered, it will apply to all analysis years. If users have information that varies by analysis years, EPA recommends using a separate run to model each year, either at the Default or County Scale. Similarly, if the user is modeling two states and has information about each state's vehicle age distribution or speed distribution, both sets of information could not be entered at the Default Scale in one run. In this case, EPA recommends modeling them separately at the Default or County Scale and include the information unique to

 less accurate estimate of onroad GHG emissions. Including local VMT and vehicle population data, EPA recommends including those data as well. If the user has data that varies by analysis year, EPA recommends users include them in separate runs. In summary, a Default Scale run that relies on MOVES default database information produces a information will improve the accuracy of this estimate. If in addition, the user has other local

## <span id="page-17-0"></span>*What if I don't have local data?*

 GHG emissions analysis done wit[hout](#page-12-0) local data may provide a helpful preliminary estimate. However, as mentioned in Section [2.3,](#page-12-0) including local data (especially VMT and vehicle population) will result in a more accurate emissions estimate. Although it is still possible to use default information, EPA encourages modelers to incorporate local VMT and vehicle population data when available (see Section [4.5](#page-41-1) and [4.7](#page-45-0) for more information). The use of the Default Scale with default inputs is covered in Module 2 of the MOVES Hands-on Training slides. It is possible to perform a GHG emissions analysis in MOVES without local data. For example, a MOVES to estimate GHG emissions by using the Default Scale and relying entirely on MOVES

## <span id="page-17-1"></span>*Preaggregation Options*

 Preaggregating inputs to these larger scales is faster but reduces the model accuracy and These options could be useful for preliminary GHG analyses where a quicker result is required. MOVES allows users to preaggregate location and time-specific input data when modeling emissions at the national and state level and over time periods longer than one hour. precision compared to modeling at a more detailed level and aggregating the results at the end.

#### <span id="page-17-2"></span>**2.5.1 Time Preaggregation Options**

 MOVES can use a range of time periods to calculate an annual onroad GHG inventory. MOVES can generate an annual GHG inventory by estimating hourly emissions individually and to as "preaggregating" data over time to estimate emissions. The main reason for preaggregating hourly data over a longer time period such as "Year," "Month," or "Day," instead of "Hour" is to reduce model run time. For example, a modeler may want to preaggregate hourly data to the summing them to produce the year's emissions. Or, a modeler can direct MOVES to use the average of each input over a period of time, such as a year, month, or day, and use those average inputs to calculate an annual emissions inventory. In MOVES, this second approach is referred

"Year", if they are creating an annual inventory. Generally, preaggregation reduces model run time while also reducing precision.

 When preaggregating over a specified time period, MOVES computes a weighted average of to the execution of the run. For example, if the user chooses Month, the model will average the temperature of all selected days and hours into an average Month set and perform the simulation some data otherwise differentiated by a smaller unit of time, such as VMT and temperature, prior with these average values for the selected month or months.

 does not account as well for variations in temperatures, and some information about peak emissions at high and low temperatures will be lost. Runs using average temperatures typically Preaggregation affects the various input data differently. Preaggregation accounts for hourly variations in travel activity data because the model weights each hour's activity when it averages over the time period. However, temperature effects are non-linear, therefore, preaggregation produce lower emissions than runs that account for all the high and low temperatures.

 EPA's general recommendation is for users to consider the purpose of the analysis and how the effect may be less of a concern in northern states. See Section [3.3](#page-24-0) for more information on results will be used when deciding whether to preaggregate and over what time period. Users will want to consider how much variation exists in their input data, how sensitive MOVES is to those inputs, and whether any control strategies being considered will affect those inputs. For example, temperature and humidity vary over the course of a day and year, yet this variation may not be of concern for a particular run. At very low temperatures, elemental carbon emissions will be greater for light-duty gasoline vehicles, but this effect would be irrelevant if only  $CO<sub>2</sub>$  is being modeled. At high temperatures, air conditioner use, estimated by the model as a function of temperature and humidity, affects fuel economy and will increase CO<sub>2</sub> emissions, but this selecting Time Scale preaggregation options.

 Users should consider whether preaggregating their runs will produce output that meets their needs for precision. There may be applications where precision is not as important as the general may also be some analyses, such as comparing an onroad GHG inventory to a GHG inventory for other source sectors, where precision is more important. Users may want to do a simple sensitivity analysis to determine whether the range of temperatures that occur in the area being trends over time or differences between scenarios where preaggregation may make sense. There modeled has a significant impact on their GHG emissions inventory.

Specific recommendations:

 • If temperatures matter for a GHG inventory, EPA recommends using the default selection of Hour for the Time Aggregation choice on the Advanced Features Panel instead of 24 hours of the day as appropriate. [Section 4](#page-37-0) provides further information.) In addition preaggregating over a day, month, or year. EPA recommends that users model all 24 hours in a single run to reduce the post-processing steps needed. (There is no substantial advantage to running only some and not all hours. If users do not have unique data inputs for all 24 hours of the day, users should apply the data for the hours they do have to the to choosing all 24 hours, EPA recommends choosing all 12 months and both day-types (weekday and weekend day). Results will need to be aggregated appropriately (i.e., the

 number of days of each type in that month, and these 12 monthly totals summed together) to represent emissions over the entire year. 24-hour total emissions in each day-type, in each month need to be multiplied by the

- determine how much these differences matter based on local inputs. • Where temperature variations are less important in the GHG analysis, users could save time when using Inventory mode by preaggregating by day, month, or year, depending on the level of detail desired in the output. Preaggregated MOVES runs may also be useful for purposes such as approximate comparisons of GHG emissions between two different years, even if they are not accurate enough for assessing the effects of various programs or emission reduction strategies. Before using preaggregated MOVES output for a GHG inventory, users may want to compare results with different levels of aggregation to
- not make sense when using Emission Rates and would produce emission rates that are not emission rates also vary by time of day because vehicle activity differs throughout the day.<sup>22</sup> For example, the temperature may be the same at 8 am and 8 pm, but there are rates at 8 am will be considerably higher than at 8 pm. This variation in emission rates in • When using Emission Rates instead of Inventory, the time aggregation level is automatically set to Hour and no other selections are available. Preaggregating time does meaningful. Running and start emission rates can vary with temperature, and start more starts at 8 am, and a higher fraction of those are cold starts. Thus, start emission different hours would be lost if the Time Aggregation level was anything other than Hour.

#### <span id="page-19-0"></span> **2.5.2 Region Preaggregation Options**

 Preaggregation of the modeled geographic area can also be done in MOVES. When using the Default Scale, input data can be preaggregated to one or more states or the entire nation. For example, a modeler may want to preaggregate to the "State" level when creating a statewide only one county may be run at a time. GHG inventory. When using the County Scale, no regional preaggregation options exist because

 Default Scale, the Geographic Bounds Panel adjusts as follows: When a Region Aggregation option is selected on the Advanced Features Panel when using the

- County: the modeler may choose one or more counties to model
- State: the modeler may choose one or more states to model
- Nation: the modeler does not need to make a selection in the Geographic Bounds Panel

 As when preaggregating over a specific time period, when MOVES preaggregates (e.g., temperature and fuel properties) over a Region, the model runs faster, but the model accuracy and precision is reduced compared to modeling at a more detailed level and aggregating results at the end.

<span id="page-19-1"></span> $22$  MOVES produces two different rates for starts, per vehicle and per start. The modeler would only use one of these, depending on what information (total number of vehicles or total number of starts) is known.

## <span id="page-20-0"></span>**Section 3: Developing Onroad Inventories in MOVES: Creating an Onroad Run Specification File**

 must select one or the other in each run of the model. This section covers using MOVES for The onroad and nonroad modeling capabilities exist as separate modules in MOVES, and users developing transportation sector onroad GHG inventories.

## <span id="page-20-1"></span>*Creating a Run Specification (RunSpec) File*

 The MOVES Run Specification (RunSpec) defines the geography and time period of the analysis pollutants that will be included in the analysis. The RunSpec is a computer file in XML format graphical user interface (GUI). It is needed for both the Default and County Scales, and this as well as the vehicle types, road types, fuel types, and the emission-producing processes and that can be edited and executed directly, or accessed, changed, and run through the MOVES section of the guidance pertains to both of them.

 Setting up a RunSpec involves accessing the Navigation Panel in the MOVES GUI. The Navigation Panel consists of a series of other panels and tabs that describe the input options to create the RunSpec. For a GHG inventory, the user would progress through the Navigation Panel and make the appropriate selections or enter the appropriate data in each one of the following panels:

- Description
- Scale and Calculation Type (Inventory or Emission Rates)
- Time Spans
- Geographic Bounds
- Onroad Vehicles
- Road Type
- Pollutants and Processes
- General Output
- Output Emissions Detail
- Create Input Database
- Advanced Features

 Each panel is described below. Note that selections made in some panels affect available options red "x" are required and not yet complete. When a modeler completes a panel, the GUI will in other panels. While MOVES allows the user to complete these panels in any order, we recommend completing them in the order they appear in the Navigation Panel. Panels marked with a double yellow tilde can be viewed and assessed for completeness; panels marked with a display a green check mark. MOVES can be run when all items on the Navigation Panel show either a green check or a double yellow tilde.

*Tip: Complete the RunSpec in the order the panels appear so that all RunSpec selections are made before creating the input database.* 

 The information below applies for all GHG and energy consumption analyses unless otherwise indicated (e.g., there are some differences between the County and Default Scales).

#### <span id="page-21-0"></span>**3.1.1 Description**

The Description Panel allows the user to enter a description of the RunSpec.<sup>23</sup> Entering a may want to identify key aspects to help identify the run later, such as the pollutants, geographic complete description of the RunSpec will help users keep track of their MOVES runs. Users area, and time period modeled.

## <span id="page-21-1"></span>*Selecting Scale and Calculation Type*

 Selecting Scale on the Navigation Panel accesses the Model, Domain/Scale, and Calculation metropolitan area, a region of a state, or an entire state; [Section 2](#page-11-0) contains a discussion of the two scales. In addition, MOVES provides two options for calculation type: Inventory or Emission Rates. Either option can be used, depending on the user's preference and purpose, as Type Panel. MOVES allows users to choose either onroad or nonroad emissions. Either the Default or County Scale can be used for estimating onroad GHG emissions for a county, a described in [Section 2.](#page-11-0)

 from selecting the Inventory versus the Emission Rates option. This guidance provides additional detail where necessary to indicate the differences that result

#### <span id="page-21-2"></span> **3.2.1 Model**

 of this document. MOVES includes the capability of estimating emissions of nonroad equipment and engines. Within MOVES, the onroad and nonroad capabilities exist as separate modules, and users must select one or the other. Use of MOVES for nonroad emission inventories is covered in [Section 5](#page-69-0) 

#### <span id="page-21-3"></span>**3.2.2 Domain/Scale**

 Each scale option in MOVES has an intended purpose and the amount of data that the user must supply varies depending on the selection:

 group of counties, or for individual counties. At the Default Scale, MOVES uses information in its default database to calculate emissions for the geographic area chosen. The default data used for a county or state is based on a mix of national data, allocation have more precise local information for these inputs than the Default Scale's information Section [4.3](#page-39-0) for more information about the Data Importer. • Default Scale<sup>24</sup> can be used to estimate emissions for the entire country, for a state, for a factors, and pre-loaded local data (see Section [2.3.2\)](#page-16-0). EPA expects that users will always for the area, thus users can input local data using the Data Importer, if desired; see

<span id="page-21-4"></span><sup>&</sup>lt;sup>23</sup> Restrictions on number and type of characters allowed in previous versions of MOVES were removed as of MOVES3.

<span id="page-21-5"></span><sup>&</sup>lt;sup>24</sup> Prior to MOVES3, the Default Scale was known as "National Scale."

- in the MOVES default database. Because local data are necessary to include, the County  Scale. Section [2.3.1](#page-13-0) describes possible approaches for creating inventories for geographic areas comprised of multiple counties. Detailed guidance on specific inputs in • County Scale requires the user to enter data to characterize local meteorology, fleet, and activity information through the County Data Manager. The County Data Manager facilitates the input of local data and also allows the user to review county data included Scale will generally give more precise GHG estimates compared to the Default Scale. See [Section 2](#page-11-0) for more information about choosing between the Default and County the County Data Manager, including the use of default inputs, is given in [Section 4](#page-37-0) of this guidance.
- Project Scale allows analysis of emissions on individual roadway links or locations where emissions from vehicle starts or hotelling activity occur. The Project Scale could be used document does not cover the use of the Project Scale for estimating onroad GHG quantitative hot-spot analysis for transportation conformity.<sup>[25](#page-22-1)</sup> Users can refer to that to examine GHG emissions from a specific travel facility, or to examine GHG impacts of changes that affect travel (number of trips or driving behavior) on a specific facility. This emissions. EPA has provided guidance on the use of the Project Scale in MOVES for guidance for information about setting up run specifications and using the Project Data Manager for Project Scale MOVES runs.

 For a GHG inventory of an area, choose either Default or County Scale. See Section [2.3](#page-12-0) for more detail that can help you decide.

#### <span id="page-22-0"></span>**3.2.3 Calculation Type**

Under the Scale Panel, MOVES gives users the option to calculate emissions either as:

- Inventory (total emissions in units of mass) or,
- starts and hotelling emissions) in a look-up table format.<sup>26</sup> • Emission Rates (emissions per unit of distance for running emissions or per vehicle for

this choice affects the available options in later panels.<sup>27</sup> The selection of calculation type is required early in the RunSpec construction process because

 • If Inventory is selected, MOVES provides emissions estimates as mass, using VMT and vehicle population entered by the user.

<span id="page-22-1"></span><sup>&</sup>lt;sup>25</sup> The latest versions of EPA's hot-spot guidance are available on EPA's Project-Level Conformity and Hot-Spot

<span id="page-22-2"></span>Analyses website.<br><sup>26</sup> Evaporative emission rates would not need to be generated when using MOVES to estimate onroad GHG emissions.

<span id="page-22-3"></span><sup>&</sup>lt;sup>27</sup> If you select Emission Rates, you must include a MOVESScenarioID of 40 characters or less, which will appear in the rates tables of the output database. The MOVESScenarioID should be a unique identifier for the scenario for which the rates apply. If multiple runs are needed to produce all the emission rates needed for a particular scenario, the same scenario ID can be used for each run.

 MOVES to calculate the relative amounts of running and non-running activity, which in • If Emission Rates is selected, MOVES provides emission rates as mass per unit of activity. The Emission Rates option produces a look-up table of emission rates that must be post-processed to produce an inventory. Even though vehicle activity is applied outside of MOVES in post-processing when developing an onroad GHG inventory using Emission Rates, vehicle activity inputs are still important because they are used by turn affects the rates for these processes.

 considerations and users will need to decide which approach is more appropriate for their type of analysis. Both approaches use the same underlying emission data and will produce essentially the same results if the user calculates an inventory from rates in the same way that MOVES does this internally. [Table 2-2](#page-15-0) in [Section 2](#page-11-0) provides a summary of modeling approaches for the As discussed in [Section 2](#page-11-0) of this document, each calculation approach has advantages and County Scale.

 understanding of the rates calculations in MOVES. Large differences in results between the approach are: As noted in [Section 2,](#page-11-0) the Emission Rates approach is more complex than the Inventory approach. Successful application of this approach requires careful planning and a clear Inventory and Emission Rates approaches are usually an indication of a mistake in postprocessing of the emission rates. The most common mistakes when using the Emission Rates

- not including all pollutant processes, and
- multiplying emission rates by the wrong activity.

 such as start and hotelling emission rates must be multiplied by the total population of vehicles in the area. Note that there are alternative rates for some of the processes that occur when the To correctly compile an onroad emissions inventory using rates, running rates must be multiplied by VMT, while per-vehicle emission rates from processes that occur when the vehicle is parked, vehicle is parked, and these can be used with alternative measures of activity:

- the total population of vehicles in the area, or by multiplying the rate per start by the total • Start emission inventories can be calculated either by multiplying the rate per vehicle by number of starts; and
- Hotelling emissions can be calculated by multiplying the rate per vehicle by the total population of long-haul combination trucks in the area or by multiplying the rate per hour by the hours of hotelling activity.<sup>28</sup>

There are no GHG emissions associated with refueling or evaporative processes in MOVES.

strategy). Even when done correctly, minor differences in post-processing methods can create small differences in results. EPA recommends that the same approach be used in any analysis that compares two or more cases (e.g., a comparison of emissions with and without a control

<span id="page-23-0"></span>strategy).<br><sup>28</sup> More information about creating complete inventories using the Emission Rates calculation type can be found in the presentations used in **EPA**'s 2-day training course.

 Inventory to simplify the analysis and avoid introducing user error. Unless there's a specific reason to choose Emission Rates, modelers may want to choose

## <span id="page-24-0"></span>*Time Spans*

The Time Spans Panel includes four sections—one each to select specific Years, Months, Days, and Hours. Guidance for each of these inputs is described separately in this section.

 When modeling a specific period of time, modelers must select all shorter units of time to ensure the estimate is complete. [Table 3-1,](#page-24-2) summarizes the selections necessary on the Time Spans Panel when modeling a time period longer than hour:

<span id="page-24-2"></span>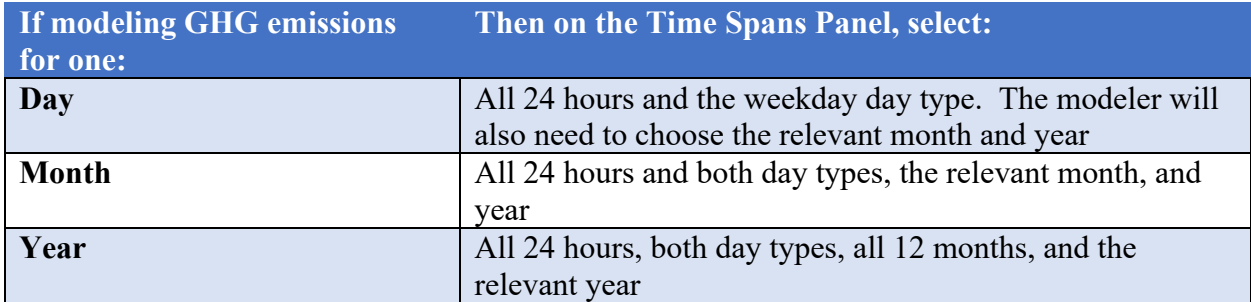

#### **Table 3-1: Time Spans Panel Summary**

 This general guidance about selecting all shorter units of time also applies when preaggregating time, discussed in Section [2.5.](#page-17-1) For example, when preaggregating information over a year, the modeler would need to choose all 24 hours, both day types, all 12 months, and the relevant year on this panel.

#### <span id="page-24-1"></span> **3.3.1 Calendar Year of Evaluation**

 MOVES allows only a single calendar year in a RunSpec. Users who want to model multiple analysis years using the County Scale will need to create multiple RunSpecs, with local data specific to each analysis year, and run MOVES multiple times. MOVES can be run in batch MOVES can model calendar years 1990 and the years 1999 through 2060. The County Scale in mode operation to automate the process of doing multiple MOVES runs.<sup>[29](#page-24-3)</sup>

 While modelers can include more than one year in a Default Scale run, EPA recommends each year be run separately when using the Default Scale as well. If a modeler is prioritizing model addition, if the modeler has input data that varies by year, running each year independently is performance, running each year independently in batch mode will lead to quicker results. In recommended.

<span id="page-24-3"></span><sup>&</sup>lt;sup>29</sup> For information on batch runs, contact EPA's MOVES in-box at [mobile@epa.gov.](mailto:mobile@epa.gov)

#### <span id="page-25-0"></span>**3.3.2 Month of Evaluation**

 MOVES allows users to calculate emissions for any month of the year. Modelers can select one annual inventory of onroad GHG emissions, select all months. Since MOVES can model all 12 or more months in a single RunSpec to produce emissions for those months. To develop an months in one run, there is no advantage to running only some months and not all of them; doing so would give an incomplete result for an annual inventory.

 can vary by month in a single RunSpec, because month is identified in the data tables used for these inputs. However, other inputs in the County Data Manager (or CDM, described in [Section](#page-37-0)  When modeling multiple months (e.g., all 12), the user should be aware of how MOVES treats the input data. Fuel Supply, Hotelling, Off-Network Idle, Meteorology, Starts, and VMT inputs [4](#page-37-0) of this document) cannot be varied by month. Therefore, if the user had, for example, Average Speed Distribution data that vary by month, the user would have to execute multiple RunSpecs to use each data set with the corresponding month.

If the user has selected the Emission Rates option, the Month can be used to input groups of temperatures as a shortcut for generating rate tables for use in creating inventories for large geographic areas. However, this is useful only for estimating running exhaust emissions, and not start or hotelling emissions. The MOVES training materials provide more details. 30

#### <span id="page-25-1"></span> **3.3.3 Type of Day of Evaluation**

 Weekdays and weekend days are modeled separately in MOVES. If modeling one day, select weekdays. Otherwise, if modeling a month or a year, select both day types.<sup>[31](#page-25-3)</sup>

 to MOVES to allow the calculation of separate emissions estimates by type of day. The inputs in Note that different speed and VMT information for weekdays and weekend days can be provided the CDM where MOVES can differentiate between weekdays and weekend days are:

- Average Speed Distribution,
- Day VMT Fraction,
- Hour VMT Fraction,
- Hotelling,
- Off-Network Idle, and
- Starts

 [Section 4](#page-37-0) covers each input in detail. In general, if data for these inputs are available to one type of day, use the same information for both types of days. differentiate between the day types, they should be used, but if certain data are available for only

<span id="page-25-3"></span><span id="page-25-2"></span><sup>&</sup>lt;sup>30</sup> The latest MOVES training materials can be downloaded from EPA's MOVES training website.

<sup>&</sup>lt;sup>30</sup> The latest MOVES training materials can be downloaded from EPA's <u>MOVES training website</u>.<br><sup>31</sup> If only one day type is selected, but Month or Year output aggregation is selected on the Output Emission Detail Panel (see Section [3.9\)](#page-33-0), MOVES will provide an incorrect result. This is because the month or year emissions will be the total emissions from only the day type selected (e.g., weekdays), and the emissions from the other day type (e.g., weekend days) will be missing.

*Tip: Unless emissions are needed for only one day type, select both day types.* 

 will appropriately adjust the day fraction to account for VMT for a single weekday or weekend For the Day VMT Fraction, users can generate the appropriate mix of VMT on each type of day with the EPA-provided average annual daily VMT (AADVMT) Converter for MOVES (described in Section [4.7](#page-45-0) of this document). If only one type of day is selected, the calculator day.

 available; however, if information is available only for a single type of day, either the default The Hour VMT Fraction can also differ by type of day and users can supply this information if value or the user-supplied value for the single day can be used for the other type of day.

#### <span id="page-26-0"></span> **3.3.4 Hour of Evaluation**

 This option allows users to select single or multiple hours. However, to properly estimate emissions for a day, month or year, you must select all 24 hours.

#### <span id="page-26-1"></span> **3.3.5 Time Span Panel Sections: Emission Rates Mode**

 because the variation in activity over time is handled during post-processing. For example, when modeling running emission rates, instead of entering a diurnal temperature profile for 24 hours, users can enter a range of 24 temperatures in increments that represent the temperatures over a period of time. The selected month will have no impact on the emissions results (assuming identical fuel and temperature inputs). For instance, a temperature of 40 degrees for a particular hour will result in the same emission rate regardless of what month is chosen. When Emission Rates is chosen, users may choose to approach the selection of options in the Time Spans Panel differently than when running MOVES in Inventory mode. This works

By selecting more than one month and using a different set of incremental temperatures for each month, users could create a table of running emission rates by all the possible temperatures over an entire season or year.

profile for each month. For start emissions, users can create a start emissions table that could be used for an entire season or year by selecting more than one month and entering a different diurnal temperature range or

profile for each month.<br>This is an advanced approach and recommended only where lookup tables of emission rates are necessary. Users should consult Section [4.4.1](#page-41-0) for additional guidance on developing rate lookup tables or refer to the MOVES training materials online.<sup>[32](#page-26-2)</sup>

<span id="page-26-2"></span><sup>&</sup>lt;sup>32</sup> The latest MOVES training materials can be downloaded from EPA's [MOVES training website.](https://www.epa.gov/moves/moves-training) Refer to the Emission Rates module.

#### <span id="page-27-0"></span>*Geographic Bounds*

In Default and County Scales, the Geographic Bounds Panel is used to specify the county to be modeled. Only one county and year can be modeled per run in County Scale. See [Table 2-2](#page-15-0) for a summary of modeling approaches for modeling multiple counties.

 The Default Scale can model one or more counties in a state or in multiple states at a time. The Default Scale can also model one or more entire states at a time.

## <span id="page-27-1"></span> *Onroad Vehicles*

 The Onroad Vehicles Panel is used to specify the vehicle types that are included in the MOVES in the model, and the fuel that the vehicle can use. run. MOVES describes vehicles by a combination of vehicle type, known as "source use type"

 MOVES allows the user to select from among 13 source use types (e.g., passenger car, passenger truck, light commercial truck, etc.). For more information about source types, see Sections [4.5](#page-41-1)  of this document.

 All valid combinations of source type and fuel type are then listed in the panel. Some diesel motorcycles. For each source type selected, MOVES automatically selects all the appropriate fuel types for that source type: gasoline, diesel, compressed natural gas (CNG), ethanol (E-85), and electricity. combinations of source type and fuel type are not included in the MOVES database, such as

> *inventory. Selecting a vehicle type will select all fuel types for Tip: Include all vehicle types for a complete onroad emissions that vehicle.*

 cases, that will be all vehicle types. Deleting any source type/fuel type combination from the list will remove all entries for that source type, which will lead to erroneous calculation of the total emissions inventory for a county. For a GHG inventory, select all vehicle types present in the area of analysis: in the majority of

 handled in the Fuel Tab in the CDM as described in Section [4.10](#page-50-2) of this document. For example: Selection of source types and fuel type combinations to reflect local conditions, e.g., a fuel type that is not used in the modeled area, cannot be addressed on this panel, but instead would be

- If there is no E-85 sold locally, users would address this in the Fuel Tab using the Fuel Usage Fraction input.
- If the local transit bus or refuse truck fleet uses just one type of fuel instead of a combination of CNG, diesel, and gasoline, users would address this in the Fuel Tab using the AVFT input.

See Section [4.10](#page-50-2) for more information about the Fuel Tab and its inputs.<br>
27

 simplifies importing specific local data without requiring direct interaction with the underlying database. See [Section 4](#page-37-0) of this document for more information on these input options and the use of default vs. local information. Detailed information describing the local vehicle fleet and its activity can be entered in the CDM (Data Importer at the Default Scale) using the Source Type Population, Age Distribution, Vehicle Type VMT, Average Speed Distribution, and Road Type Distribution Tabs. The CDM

## <span id="page-28-0"></span> *Road Type*

The Road Type Panel is used to select the types of roads that are included in the run. MOVES defines five different road types:

- Off-Network (road type  $1$ ) all locations where the predominant activity is vehicle starts, parking and idling (parking lots, truck stops, rest areas, freight or bus terminals)
- Rural Restricted Access  $(2)$  rural highways that can only be accessed by an on-ramp
- Rural Unrestricted Access (3) all other rural roads (arterials, connectors, and local streets)
- Urban Restricted Access (4) urban highways that can only be accessed by an on-ramp
- • Urban Unrestricted Access (5) all other urban roads (arterials, connectors, and local streets)

 emissions estimate. In the case where a county has no roads of a particular road type, all road types should still be selected in this panel; in the County Data Manager in the Road Type analyzed.<sup>[33](#page-28-1)</sup> Generally, all road types should be selected. Limiting road types will lead to an incomplete Distribution input, the modeler should provide a value of zero VMT for the road type(s) that is not present. The determination of rural or urban road types should be based on the Highway Performance Monitoring System (HPMS) classification of the roads in the county being

 for GHG emissions from vehicle starts and hotelling activity. The Off-Network road type is described in Section [4.5](#page-41-1) of this document. County specific hotelling activity can be added in the Onroad GHG emissions estimates should include the Off-Network road type in order to account automatically selected when start or hotelling pollutant processes are chosen. Off-Network activity in MOVES is primarily determined by the Source Type Population input, which is County Data Manager when available.

MOVES uses Road Type to assign default drive cycles to activity on roadtypes 2, 3, 4, and 5. For example, for unrestricted access road types, MOVES uses drive cycles that assume stop and go driving, including multiple accelerations, decelerations, and short periods of idling. For restricted access road types, MOVES uses drive cycles that include a higher fraction of cruise activity with less time spent accelerating or idling, although some ramp activity is also included.[34](#page-28-2) 

<span id="page-28-1"></span><sup>&</sup>lt;sup>33</sup> See the Federal Highway Administration's website at Highway Performance Monitoring System (HPMS).

<span id="page-28-2"></span><sup>&</sup>lt;sup>33</sup> See the Federal Highway Administration's website at [Highway Performance Monitoring System \(HPMS\).](https://www.fhwa.dot.gov/policyinformation/hpms.cfm)<br><sup>34</sup> For a discussion on the drive cycles in MOVES, as well as information on how MOVES models ramp activity at County Scale, see Section 9 of the technical report, *[Population and Activity of Onroad Vehicles in MOVES4](https://www.epa.gov/moves/moves-onroad-technical-reports)* (EPA-420-R-23-005).  $420-R-23-005$ ).<br>28

 Selection of road types in the Road Type Panel also determines the road types that will be included in the MOVES run results. Different characteristics of local activity by road type are Importers, described in [Section 4.](#page-37-0) entered in the CDM using the Average Speed Distribution and Road Type Distribution

## <span id="page-29-0"></span>*Pollutants and Processes*

 The Pollutants and Processes Panel allows users to select from various pollutants, types of energy consumption, and associated processes of interest. In MOVES, a pollutant refers to choices. Processes refer to the mechanism by which emissions are created, such as running exhaust or start exhaust. Users should select all processes associated with a particular pollutant the left of the pollutant, which selects all of the relevant processes for that pollutant. Note that particular types of pollutants or precursors of a pollutant but also includes energy consumption in order to account for all emissions of that pollutant. This can be done by checking the box to checking the box next to any of the GHG pollutants selects only running, start, and hotelling processes. Evaporative processes do not produce GHG emissions.

> *Tip: It may be necessary to use the bottom scroll bar to view all of the process choices.*

 another pollutant. In such cases, users must select all the base pollutants that determine a particular dependent pollutant. MOVES will display error messages in the box on the Pollutants For many pollutants, the emissions calculation in MOVES is based on prior calculation of and Processes Panel until all necessary base pollutants are selected. Clicking the button "Select Prerequisites" automatically selects all necessary pollutants and will clear the error messages.

 When using the Inventory calculation type, the total emissions for a particular pollutant are the sum of the emissions for all pollutant processes that apply to the pollutant. When using the product of emission rates and the appropriate activity measure (e.g., VMT or vehicle population) for each vehicle type for all pollutant processes that apply to that pollutant and vehicle type. Emission Rates calculation type, the total emissions for a particular pollutant are the sum of the

Note that this is also the panel to select the Total Energy Consumption.

#### <span id="page-29-1"></span>**3.7.1 Pollutants**

Users may want to select any of the following pollutants, depending on the purpose of their analysis:

- Atmospheric CO<sub>2</sub>;
- Methane (CH4);
- Nitrous Oxide  $(N_2O)$ ; and
- PM2.5 Species). • Elemental Carbon (equivalent to black carbon; available under Primary Exhaust

Atmospheric  $CO<sub>2</sub>$  is the sum of tailpipe  $CO<sub>2</sub>$ , and  $CO$  and unburned fuel that is assumed to convert to  $CO<sub>2</sub>$  in the atmosphere. The difference between atmospheric  $CO<sub>2</sub>$  and tailpipe  $CO<sub>2</sub>$  is pollutant to use. negligible—when tailpipe  $CO<sub>2</sub>$  is desired from MOVES, atmospheric  $CO<sub>2</sub>$  is the appropriate

pollutant to use.<br>If "Atmospheric CO2" is chosen, then "Total Energy Consumption" must also be chosen. The "Select Prerequisites" button can be used in this case.

 when modeling methane, because methane is a result of combustion. If methane is chosen, the user will be prompted to select "Total Gaseous Hydrocarbons." Using the "Select Prerequisites" button will select only the necessary processes, whereas checking the button to the left of Total Gaseous Hydrocarbons would select all processes for hydrocarbons, including evaporative processes. Evaporative processes for hydrocarbons need not be selected

"Elemental Carbon" can be found under "Primary Exhaust PM2.5 – Species" on the Pollutants and Processes Panel. When the user clicks "[+]," Elemental Carbon is in the list of PM2.5 species displayed.

<span id="page-30-1"></span>Additionally, users may select "CO<sub>2</sub> Equivalent" or CO<sub>2</sub>e in the Pollutants and Processes Panel. The CO2 Equivalent pollutant is the sum product of all greenhouse gases multiplied by their associated global warming potential (GWP), expressed as a unit of  $CO<sub>2</sub>$ . The  $CO<sub>2</sub>$  equivalents that MOVES uses are as shown in [Table 3-3:](#page-30-1)

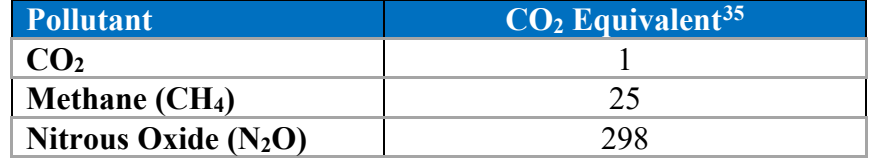

#### **Table 3-3: CO2 Equivalence Factors in MOVES**

 If CO2 equivalent is checked, MOVES will report the CO2 equivalent of the pollutants that the user has selected. For example, if you want MOVES to calculate the CO<sub>2</sub> equivalent of methane only, select  $CO<sub>2</sub>$  equivalent from the list as well as methane. If you want the total  $CO<sub>2</sub>$  $CO<sub>2</sub>$  equivalent will include  $CO<sub>2</sub>$  if  $CO<sub>2</sub>$  has been selected in this panel. MOVES provides have not been selected. Elemental carbon is not included in the CO<sub>2</sub> equivalent calculation even if elemental carbon is selected on the panel. equivalent of all three GHGs, select  $CO<sub>2</sub>$  equivalent as well as  $CO<sub>2</sub>$ , methane, and nitrous oxide. reminders of which pollutants will not be included in the CO<sub>2</sub> equivalent calculation if all three

#### <span id="page-30-0"></span> **3.7.2 Pollutants and Processes in Emission Rates Mode**

Users should be aware that MOVES produces separate output tables with different activity measures for different emission processes:

<span id="page-30-2"></span><sup>&</sup>lt;sup>35</sup> Greenhouse gas equivalencies are quantified as  $CO_2$ -equivalent ( $CO_2$ e) emissions using weightings based on the 100-year Global Warming Potentials, using IPCC Fourth Assessment Report values unless otherwise stated.

- Rate per Distance Table emissions in mass per distance (e.g., grams/mile); user multiplies these rates by total VMT by vehicle type:
	- o Running exhaust
	- o Crankcase running exhaust
	- o Brake wear (select this process only if elemental carbon is being analyzed)
	- o Tire wear (select this process only if elemental carbon PM is being analyzed)

 Refueling displacement vapor loss, and Refueling spillage loss – are not necessary to select as they produce no GHG emissions. $36$ Note: The processes – Evaporative permeation, Evaporative fuel vapor venting,

- Rate per Vehicle Table emissions in mass per vehicle (e.g., grams/vehicle); user multiplies their rates by total vehicle population by vehicle type:
	- o Start exhaust
	- o Crankcase start exhaust
	- o Exhaust extended idle emissions (long-haul combination trucks only)
	- o Crankcase exhaust extended idle emissions (long-haul combination trucks only)

Note: Rates for evaporative and refueling processes are not necessary to use for a GHG inventory as they produce no GHG emissions.<sup>[37](#page-31-1)</sup>

MOVES includes alternative rates for some of the emissions reported in the Rate per Vehicle Table. These rates represent alternative forms (units) of some of the emissions reported in the Rate per Vehicle Table, not additional emissions. Users should not apply both sets of rates to the same emissions processes, in order to avoid double-counting.

- Rate per Start Table (alternative to using Rate per Vehicle Table for start emissions) emissions in mass per start (e.g., grams/vehicle-start); user multiplies these rates by the number of individual vehicle starts:
	- o Start exhaust
	- o Crankcase start exhaust
- grams/hour); user multiplies these rates by the number of hours of hotelling activity: • Rate per Hour (alternative to using Rate per Vehicle Table for extended idle and auxiliary power emissions) – emissions from hotelling activity in mass per hour (e.g.,
	- o Extended idle exhaust (long-haul combination trucks only)
	- o Extended idle crankcase exhaust (long-haul combination trucks only)
	- o Auxiliary Power Exhaust (long-haul combination trucks only)

 In order to calculate a total emissions inventory using the Emissions Rate mode, users need to properly sum the products of emission rates and activity for each vehicle type, for each applicable pollutant process in each of the applicable tables.

<span id="page-31-1"></span><span id="page-31-0"></span><sup>&</sup>lt;sup>36</sup> If a co-pollutant analysis is being completed, these processes may be necessary.  $36$  If a co-pollutant analysis is being completed, these processes may be necessary.<br> $37$  If a co-pollutant analysis is being completed, these processes may be necessary.

#### <span id="page-32-0"></span>*General Output*

 In general, users can generate output in whatever form works best for their specific needs. The following subsections provide some considerations when specifying output details and format. The General Output Panel includes three sections: Output Database, Units, and Activity.

#### <span id="page-32-1"></span>**3.8.1 Output Database**

end of the output database name.<sup>38</sup> Results from multiple RunSpecs can be stored in a single output database, but generally there should be a reason to do so. For example, the same output database could be used for RunSpecs where the user intends to compare results (e.g., runs that recommendations, see the **MOVES** training materials. Users can create databases and name them according to personal naming conventions, but EPA recommends that users indicate that a database is an output database by including " out" at the are identical except for the percentage of electric vehicles) or sum them (e.g., runs for multiple counties that are part of the same metropolitan area). EPA recommends that users create a new output database for new or unrelated analyses.[39](#page-32-5) Users will also want to consider total database size when deciding which RunSpecs should use the same output database. For more

#### <span id="page-32-2"></span> **3.8.2 Units**

 Users are free to choose any of the mass unit selection options, but should generally choose a unit whose magnitude is appropriate for the parameters of the run so that interpretation and processing of the output is easier. The unit chosen applies to all pollutants being modeled.

- If the run is for  $CO<sub>2</sub>$  emissions at the county level only, selecting tons may be appropriate.
- • If the run includes other GHG emissions such as elemental carbon or methane, or other should select a smaller unit such as grams. For these other pollutants, selecting tons for a run where emissions are reported for each hour may produce emissions of "zero" if non-GHG pollutants such as criteria pollutants or mobile source air toxics, modelers emissions are significantly less than one ton.

#### <span id="page-32-3"></span>**3.8.3 Activity**

MOVES allows the user to select multiple activity output options, i.e., for MOVES to report in the output. These options are:

- Distance Traveled,
- Source Hours,
- Hotelling Hours,
- Source Hours Operating,
- Source Hours Parked,
- Population, and
- Starts.

 activity was properly entered in MOVES and whether the monthly and daily VMT fractions are For Inventory calculations, activity output is not required, but can be useful to verify whether

<sup>&</sup>lt;sup>38</sup> Database names can include only letters, numbers, and underscores. No spaces or other characters are allowed.

<span id="page-32-5"></span><span id="page-32-4"></span><sup>&</sup>lt;sup>38</sup> Database names can include only letters, numbers, and underscores. No spaces or other characters are allowed.<br><sup>39</sup> Output databases created with MOVES4 are not compatible with output databases created with earlier ver MOVES. MOVES.

 Traveled," and "Population" so that you can compare these outputs with the VMT and through the Starts Tab of the CDM should also select the Starts option. Likewise, users providing correctly allocating the annual VMT inputs. Therefore, EPA recommends selecting "Distance population that you included in the input database. Users providing vehicle start information hotelling information using the Hotelling Importer of the CDM should also select the Hotelling Hours option. For Emission Rates runs, hotelling hours, population, and starts are reported automatically.

For Emission Rates calculations, distance and population are reported automatically, corresponding to the values used in MOVES intermediate calculations.

## <span id="page-33-0"></span> *Output Emission Detail*

 the likelihood of user errors when results need to be aggregated. Thus, users should consider the executed, detail that was not selected cannot be obtained without re-running MOVES. In the event that another run is needed for more output detail, MOVES run execution times for  $CO<sub>2</sub>$ This panel allows the user to select the amount of detail that will be provided in the output, i.e., the level of disaggregation of the output. Selecting more detail can be useful as the user can later aggregate these results so that the output can be analyzed in a variety of ways. However, additional detail results in larger output tables and longer database query times and can increase level of detail needed and consider how the results will be post-processed. Once the run is and/or energy consumption are relatively short.

Output Aggregation:

- annual emission inventory, select Year). If the model results may be used for a future Hour level would be best. As described in Section [3.3,](#page-24-0) if the user selected only a single • Time: Selecting the time aggregation level (i.e., Hour, Day, Portion of Week, Month, or Year) most appropriate for the modeler's analysis time scale is recommend (e.g., for an analysis with a shorter time scale, output data cannot be disaggregated, so output at the type of day in the Time Spans Panel, then selecting any time period longer than the Portion of the Week would not be appropriate and MOVES will display a warning message.
- County should be selected. For the Default Scale where more than one county is selected, selected, MOVES will show the output by state but only for the counties selected. For example, if four counties in one state and five counties in another state were selected in Panel, the output for these counties will be grouped by state. For All/Vehicle Equipment Categories: • Geographic: The County Scale only allows one county to be modeled at a time, so the user can have the output reported by "Nation," "State," or "County." If state is the Geographic Bounds Panel and "State" is selected in the Output Emission Detail

 • Model Year: In most cases, you should not select Model Year, unless you have activity information by model year or have another specific reason to obtain emissions by model year. EPA recommends not selecting Model Year because doing so will increase the number of rows of output by a factor of 31.

- electricity are needed. • Fuel Type: Detailing output by Fuel Type may be helpful if the AVFT will be used to input activity by alternate fuel vehicles or if emissions by fuel type - e.g., gasoline, diesel,
- Emission Process: Users can select Emission Process to obtain output for each emissions process selected on the Pollutants and Processes Panel; otherwise MOVES will aggregate the results.
- onroad vehicles are combinations of vehicle type and road type based on the MOVES • SCC: SCC is an abbreviation for Source Classification Code, a system that EPA uses to classify different types of anthropogenic emission activities. The existing SCCs for source type and road type IDs. For most uses, EPA recommends selecting Source Use Type and/or Road Type in the Onroad box rather than using the SCC output option.

Onroad:

- Road Type: Users can select Road Type to differentiate emissions by restricted and unrestricted roadways.
- Source Use Type: Users can select Source Use Type to differentiate emissions by vehicle type, e.g., to determine emissions from light- and heavy-duty vehicles.
- Regulatory Class is a system EPA uses to classify vehicles for emission standards purposes and is not critical for GHG modeling.

#### <span id="page-34-0"></span> **3.9.1 Output Emission Detail When Using Emission Rates Mode**

 select Source Use Type when using the Emission Rates mode. If Source Use Type is not With Emission Rates mode selected, Emission Process and Road Type are automatically selected in the Output Emission Detail Panel. Users with VMT by source use type should also always selected, MOVES will calculate aggregate emission rates for all source types based on the VMT and population by source type used as an input in the RunSpec (i.e., values entered using the CDM). Thus, the output emission rates would only be valid for the specific mix of VMT and population by source type input.

 apply local VMT by source type, road type and speed bin to the mass per mile emission rates for apply local source type population information to the mass per vehicle emission rates (or Post-processing can be more refined when Road Type and Source Use Type are selected in this panel because MOVES will produce lookup tables of emission rates by source type and road type. For running emissions, users then post-process these lookup tables outside of MOVES to each speed bin (based on local distributions of speed). For start, hotelling, and evaporative emissions, users would post-process the corresponding lookup tables outside of MOVES to alternative mass per start table for starts or mass per hour table for hotelling, as described in Section [3.7.2\)](#page-30-0).

 population by model year or fuel type that could be applied to these more specific rates. EPA recommends leaving model year and fuel type unchecked unless the user has VMT and

 detail, and users may find that more aggregated rates are easier to use in producing an inventory. Producing these more detailed (and much larger) rates tables can provide flexibility, by allowing these rates to be applied across large geographic areas that have different age, fuel type or VMT distributions. However, smaller geographic areas may not have activity data in this level of

Additional detail on the applicability of data entered in the CDM when using the Emission Rates mode is provided in the individual parts of [Section 4](#page-37-0) of this document.

## <span id="page-35-0"></span> *Create Input Database*

 This option becomes available after all the other Navigation Panel items have been completed (the Data Importer at the Default Scale, or the County Data Manager, CDM, at the County Scale) by clicking on the "Enter/Edit Data" button. It is not necessary to create the database before opening the Data Importer or CDM. and have green checks. The user can open the graphical user interface (GUI) for importing data

 *Tip: Complete the RunSpec before creating an input database.* 

Once a database has been completely populated (see [Section 4\)](#page-37-0) and the CDM has been closed, users should ensure that the correct database is selected on the Create Input Database Panel. If it is not auto-populated, users may have to hit the Refresh button to make sure the database they created appears in the drop-down list.

## <span id="page-35-1"></span> *Advanced Features*

 The Advanced Features Panel is used to invoke features that are used for model diagnostics and inventories, except for states that have adopted California Low Emission Vehicle (LEV) criteria implementation of National Low Emitting Vehicle (NLEV) standards. In these cases, the "Input accessed through the Tools drop-down menu in the MOVES GUI. Modeling LEV will matter other special purposes. In general, the features on this panel are not applicable for creating GHG pollutant standards and states in the Ozone Transport Commission (OTC) that received early Data Sets" feature on this panel should be used in conjunction with the LEV/NLEV tools only if you are looking to estimate methane and/or elemental carbon emissions.

Specifically:

- implementation of NLEV should use the "Build NLEV Input Database" tool. • OTC states that did not adopt California LEV standards but were subject to the early
- use the "Build LEV Input Database" tool. • OTC states that adopted California LEV standards prior to the 2001 model year should
- OTC states that were subject to the early implementation of NLEV and adopted California LEV standards beginning with model year 2001-or-later should use both the use the "Build NLEV Input Database" and the "Build LEV Input Database" tools.
LEV Input Database" tool. • All other states that adopted California LEV standards in any year should use the "Build"

Detailed instructions on how to use both tools are available in the MOVES GUI: after opening the tool via the Tools drop-down menu, click the "Open Instructions" button.

 databases in the RunSpec through the "Input Data Sets" section of the Advanced Features Panel. After creating the input database(s) with the appropriate tool, users should include these Select the appropriate input database in the database drop-down menu (users may need to click the Refresh button if the database does not appear in the list), and then click the Add button.

Refer to Section 2.5 of the MOVES Technical Guidance for information about using MOVES to estimate California's vehicle regulations.[40](#page-36-0) 

<span id="page-36-0"></span><sup>&</sup>lt;sup>40</sup> MOVES4 Technical Guidance: Using MOVES to Prepare Emission Inventories for State Implementation Plans and Transportation Conformity, August 2023, EPA-420-B-23-011.

# <span id="page-37-1"></span>**Section 4: Developing Onroad Inventories in MOVES: Creating the Input Database**

 After completing the RunSpec, the next step for developing onroad GHG inventories is to supply be used to incorporate local data, but it is optional, and a Default Scale run can operate with used to create an input database and populate it with local data. Users can review the appropriate sections of the **MOVES** training for more information on creating a RunSpec and an input MOVES with data to create an input database. If using the Default Scale, the Data Importer can national default data instead. If using the County Scale, the County Data Manager (CDM) is database. Refer to [Section 2](#page-11-0) for more information about the difference between the scales and when each would be appropriate for a GHG analysis.

 typically not the most current or best available for any specific county. Therefore, with the available to improve the accuracy of GHG emissions estimates. At a minimum, EPA strongly encourages the use of local VMT and vehicle population data.<sup>[41](#page-37-0)</sup> EPA believes these inputs have the greatest impact on the quality of results. However, if local data are not available, MOVES default data may be useful for some inputs without substantially affecting the quality of the results. This section explores the process of entering data inputs and discusses the various data As with any model, the quality of the data inputs greatly affects the accuracy of the outputs. MOVES requires input data to describe the location, time, and characteristics of the vehicle fleet being modeled to calculate emissions. Modelers can either rely on MOVES default information or local data that the user inputs. The data contained in the MOVES default database are exception of fuels, EPA recommends using local data for MOVES for GHG analyses when input tabs.

# *Data Importer and County Data Manager Tabs*

 The Data Importer, which is available when using the Default Scale, and the CDM available with the County Scale, serve the same function: they simplify importing specific local data without include multiple tabs, each one of which opens importers that are used to enter specific local requiring direct interaction with the underlying input database. The Data Importer and CDM data. These tabs and importers include the following:

- Meteorology Data
- Source Type Population
- Age Distribution
- Vehicle Type VMT
- Average Speed Distribution
- Road Type Distribution
- Fuel
- I/M Programs
- Starts

<span id="page-37-0"></span><sup>&</sup>lt;sup>41</sup> The default VMT data included in MOVES4 are for the year 2021. When a future year is modeled using the Default Scale (see Section 2.3.2), MOVES applies an annual growth rate to the 2021 national VMT for the appropriate number of years. A portion of this projected national VMT is then allocated to the geographic area of interest using factors derived from the 2020 NEI. Thus, EPA expects that users will always be able to find more recent and accurate VMT information than what is available within the MOVES model.

- Idle
- Retrofit Data
- Hotelling
- Generic
- Zone only in the Data Importer

 names and some key fields populated. The user will then edit these templates to add specific local data with a spreadsheet application, and import each data file into an input database for the run. In some importers, there is the option to export default data from the MOVES default particular analysis or determines that the default data need to be changed and makes those changes, the user then imports that data into the input database. Details of the mechanics of using the data importers are provided in the MOVES training.<sup>42</sup> Guidance for the use of these importers for estimating onroad GHG emissions is given below. Each of the importers allows the user to create an import template file with required data field database to review it. Once the user determines that the default data are applicable to the

# *Importing Local Data When Using the County Scale*

 interface developed to simplify importing specific local data for a single county into an input When running at County Scale, MOVES uses local information contained in a user-created input database to supplement or override the data in the MOVES default database. The CDM is a user database. This section guides users on each element of the CDM, noting differences between Inventory and Emission Rates modes where applicable.

 Tab. EPA recommends that this database name end with "\_in" to indicate it is a user input database.<sup>43</sup> When the database is created, MOVES records the selections in the RunSpec at that Before a user can input any locality specific data, a database must be created on the Database moment and uses this information to determine which table rows will be necessary to create fully populated tables. Users should avoid making changes to the RunSpec after the input database has been created, because this can create inconsistencies between the input database and the rest of the RunSpec.

 running and resting activity, which in turn affects the rates for start and hotelling. As a general In Emissions Rates runs, entering reasonable activity inputs in the CDM is important even though activity data will be applied outside of MOVES to calculate an inventory. Vehicle activity inputs are important because MOVES uses them to calculate the relative amounts of matter, users should input accurate activity for the scenario being modeled regardless of whether MOVES is being used in Inventory or Emissions Rates mode.

<span id="page-38-0"></span><sup>&</sup>lt;sup>42</sup> The latest version of the MOVES "Hands-on Training Course" is available on EPA's <u>MOVES training website</u>.<br><sup>43</sup> Note that only letters, numbers, and underscores can be used for database names.

<span id="page-38-1"></span><sup>&</sup>lt;sup>43</sup> Note that only letters, numbers, and underscores can be used for database names.

# <span id="page-39-1"></span> *Importing Local Data When Using the Default Scale*

The Data Importer can be accessed from the Create Input Database Panel. EPA recommends that this database name end with " in" to indicate it is a user input database. Once an input database has been created, data can be edited by clicking the "Enter/Edit Data" button.

 at this scale increases accuracy compared to the default data. At the Default Scale, local data can be imported to an input database for a MOVES run using the Data Importer, which has the same set of importers as the CDM, and an additional Zone importer. As of MOVES4.0.1, the Zone Importer allows the modeler to allocate local VMT and vehicle population data within the Default Scale. [44](#page-39-0)  As described in [Section 2,](#page-11-0) the Default Scale can be used for GHG analyses, and using local data

 At the Default Scale, MOVES calculates VMT and vehicle populations for each county in the vehicle population values. Previously, it was impractical to use user-supplied VMT and vehicle populations at the Default Scale because there was no way to supply the ZoneRoadType and values, whether national default or user-supplied, were always assumed to apply to the entire U.S. rather than the geographic area chosen in the RunSpec. RunSpec by applying the corresponding ZoneRoadType and Zone fractions to the VMT and Zone Tables, which reflected the nation as a whole. Therefore, VMT and vehicle population

 EPA added the Zone Tab to the Data Manager in MOVES4.0.1. This tab can be used to supply custom ZoneRoadType and Zone tables at the Default Scale, which can be used in conjunction with user-supplied VMT and vehicle population values.

 If a modeler chooses to use the Default Scale and wants to supply VMT for one or more counties Zone/ZoneRoadType and VMT, for example; in this case, vehicle populations must also be or states, they must also supply data for the Zone tab, the Source Type Population tab, and the Vehicle Type VMT tab. Modelers cannot supply data for just one or two tabs (i.e., just supplied).

 within the Zone tab, the modeler needs to: When using this new MOVES4.0.1 feature when a single county is selected in the RunSpec,

- Edit the ZoneRoadType table to include a SHOAllocFactor of 1.0 for each road type, and
- Edit the Zone table to include 1.0 for all of the "AllocFactor" columns.

 This will, in effect, allocate 100% of the VMT and vehicle population (supplied through the Vehicle Type VMT and Source Type Population tabs, respectively) to the selected county.

If more than one county is selected in the RunSpec:

- 1. Supply VMT and vehicle population inputs that reflect the combined VMT and vehicle populations for all selected counties.
- 2. Calculate each individual county's proportion of the combined VMT.

<span id="page-39-0"></span><sup>&</sup>lt;sup>44</sup> In MOVES versions earlier than MOVES4.0.1, local VMT and vehicle populations cannot be added through the Data Importer. Data Importer.<br>39

- 3. In ZoneRoadType, supply these values for each county's SHOAllocFactor, using the same value for each road type.
- 4. In Zone, supply these values for each county's "AllocFactor" columns.<sup>45</sup>

If state preaggregation is used, the ZoneRoadType and Zone tables should be populated following the instructions above, providing the AllocFactors for every county in the run.

 Once a Default Scale run with local VMT and vehicle populations has been setup, the Input Data Sets section in the Advanced Features Panel can be used to confirm the correct database is listed.

 *The remainder of [Section 4](#page-37-1) describes the panels to create an input database file in terms of the County Data Manager. Because of the similarities between the County Data Manager. and the Data Importer, this information applies to the Data Importer except where otherwise noted.* 

## *Meteorology Data*

 emissions with MOVES. These meteorology data inputs affect air conditioner use and electric vehicle (EV) energy consumption. Local meteorology data cannot be used in the Default Scale. Ambient temperature and relative humidity data are important inputs for estimating onroad GHG

 MOVES requires a temperature (in degrees Fahrenheit) and relative humidity (in terms of a an hourly basis. EPA recommends that users input the average daily temperature profile for each for an annual inventory. percentage, on a scale from 0 to 100) for each hour selected in the RunSpec. For example, MOVES requires a 24-hour temperature and humidity profile to model a full day of emissions on month if they are modeling all 12 months, but only need to input the average annual temperature

 latest available information. The MOVES database includes default monthly temperature and 2011. These national defaults can be used for a GHG inventory, or more recent data should be used. Based on national trends, more recent temperature data is likely to be warmer, which tends to increase GHG emissions because MOVES estimates vehicle air conditioner use based on temperature. Detailed local meteorological data are available from the **National Climatic Data** analysis and to ensure that the same method can be replicated over time. analysis and to ensure that the same method can be replicated over time.<br><sup>45</sup> If a county's share of start and hotelling activity is not expected to be proportional to the share of VMT, consider Temperature assumptions used for estimating onroad GHG emissions should be based on the humidity data for every county in the country. These default data are based on average monthly temperatures for each county from the National Climatic Data Center for the period from 2001 to [Center.](http://www.ncdc.noaa.gov/) EPA recommends documenting the sources of temperature data and any methods used to adjust them to fit the requirements of MOVES, as a means of keeping track of the inputs to the

<span id="page-40-0"></span> other approaches. The simplest approach might be to model each county separately.

### **4.4.1 Meteorology Data in Emission Rate Calculations**

 for each hour of the day to create an emission rate table that varies by temperature for running emissions processes. Emission rates for all running processes that vary by temperature can be occur during a day. This creates the potential to create a lookup table of emission rates by temperature for the range of temperatures that can occur over a longer period of time such as a Users can develop Emission Rates for a single county in MOVES. If the Emission Rates calculation type is chosen in the RunSpec, users can enter a different temperature and humidity post-processed outside of MOVES to calculate emissions for any mix of temperatures that can month or year from a single MOVES run.

 type, i.e., start and hotelling emissions, it is still necessary to define a temperature profile for emissions depend on both temperature and hour of day. It is possible to model both running and advanced approach and recommended only when necessary. See the MOVES Technical Guidance for further information.<sup>46</sup> The MOVES training materials also provides more details. However, for emissions from any non-running processes that occur on the "off-network" road each hour of the day. Unlike running emissions that depend entirely on temperature, off-network off-network emission rates in one run to create a lookup table that can be post-processed into an inventory. As discussed in Section [3.3.5,](#page-26-0) creating a lookup table of emissions rates is an [47](#page-41-1) 

# <span id="page-41-3"></span>**4.5 Source Type Population**

 *[4.3](#page-39-1) for specifics on how to include local source type population in the Default Scale. The CDM and Data Importer process Source Type Population differently. Please refer to Section* 

 rather than the VMT. Like running emissions, GHGs are emitted from starts (methane, N2O, and elemental carbon) and hotelling (long-haul truck idling) emissions (all GHGs except  $N_2O$ ). In MOVES, start and hotelling activity is estimated based on the number of vehicles in an area Thus, a good estimate of local vehicle populations is important. As noted in Section [2.3,](#page-12-0) local vehicle population data is likely to be more accurate than vehicle populations generated from MOVES default values, so EPA recommends developing appropriate vehicle population inputs for your area.

types, as shown in [Table 4-1: MOVES Source Types and HPMS Vehicle Type.](#page-42-0)<sup>48</sup> Modelers should be able to develop population data for many of these source type categories from state motor vehicle registration data (e.g., passenger cars, passenger trucks, light commercial trucks, such as the state air quality agency or a metropolitan planning organization. Modelers may be MOVES categorizes vehicles into 13 source types, which are subsets of five HPMS vehicle motorcycles). Where MOVES is used for Clean Air Act regulatory purposes, modelers may be able to get this information from agencies that are responsible for meeting those requirements,

<span id="page-41-0"></span><sup>&</sup>lt;sup>46</sup> MOVES4 Technical Guidance: Using MOVES to Prepare Emission Inventories for State Implementation Plans

<span id="page-41-2"></span><span id="page-41-1"></span><sup>&</sup>lt;sup>47</sup> The latest MOVES training materials can be downloaded from EPA's MOVES training website.

and Transportation Conformity, August 2023, EPA-420-B-23-011.<br><sup>47</sup> The latest MOVES training materials can be downloaded from EPA's <u>MOVES training website</u>.<br><sup>48</sup> There are actually 6 HPMS vehicle Type IDs, but MOVES uses IDs 20 (short wheelbase light-duty) and 30 (long wheelbase light-duty) for VMT input only. For more information, see the Federal Highway Administration's website for [Highway Performance Monitoring System \(HPMS\).](https://www.fhwa.dot.gov/policyinformation/hpms.cfm)

able to obtain population data for other types of vehicles from their owners or operators: population data for intercity buses may be available from bus companies, data for transit buses may be available from local transit agencies, data for school buses may be available from school districts, and data for refuse trucks may be available from refuse haulers or local governments.

 population for that source type based on the MOVES default split of that source type within the HPMS vehicle class. In the absence of any other source of population data, users could base in the output (a running emissions process must be selected to generate VMT). $^{49}$  $^{49}$  $^{49}$  Local VMT population based on local VMT. Estimating population for other source types, particularly long-haul trucks, may be more difficult. If population data is not available for a particular source type, users could estimate population estimates on the VMT estimates for a particular source type and the ratio of MOVES default population to VMT by source type. That ratio can be calculated by doing a very simple MOVES run at the Default Scale for the county in question and including VMT and population multiplied by the ratio of default population to default VMT will give an estimate of local

<span id="page-42-0"></span>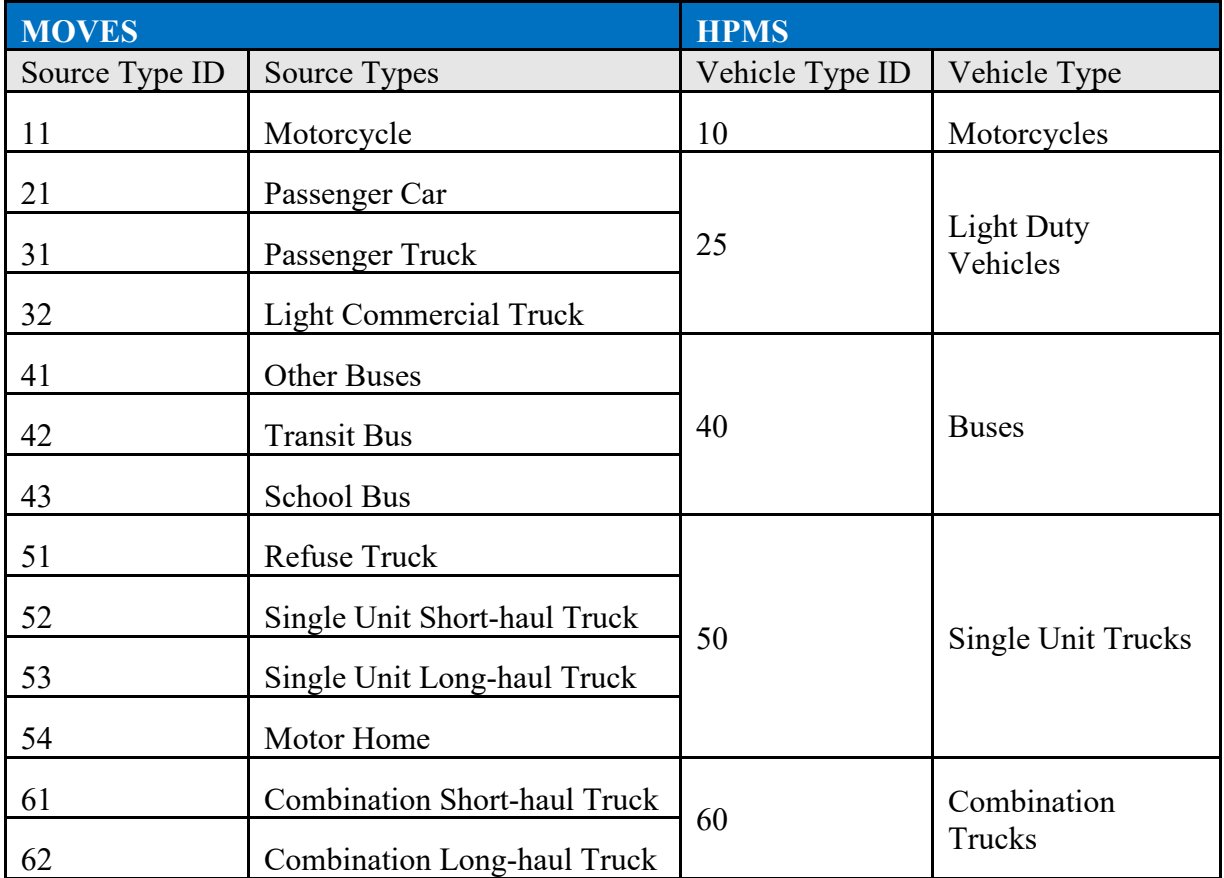

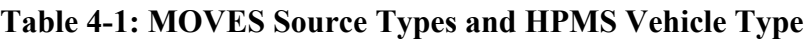

<span id="page-42-1"></span><sup>&</sup>lt;sup>49</sup> Population isn't available in the Summary Reporter, which is not covered in this document. See the **MOVES** [training materials for more information.](https://www.epa.gov/moves/moves-training) 

*Tip: A useful quality check on population and VMT inputs is to divide VMT by source type by source type population to estimate VMT per vehicle, and then determine whether these estimates are reasonable.* 

### **4.5.1 Source Type Population in Emission Rate Calculations**

 Users can develop emission rates for a single county in MOVES. If the Emission Rates option is MOVES will produce emission rates for start emissions and hotelling emissions by source type in terms of unit of mass (e.g., grams) per vehicle. Total start and/or hotelling emissions would lookup table results will be applied. This is necessary because MOVES uses the relationship spend parked vs. running. If the lookup table results will be applied to more than one county, use the total source type population for all the counties covered. The guidance in this section concerning the use of local vehicle population data applies both for generating the total values to use in applying the emission rate results. used at the County Scale and Source Type is selected in the Output Emission Detail Panel, then be calculated outside of MOVES by multiplying the emission rates by the vehicle populations for each source type. However, users will still need to enter data using the Source Type Population Importer that represents the population of vehicles in the total area where the between source type population and VMT to determine the relative amount of time vehicles population as an input to the model and for generating more geographically detailed population

values to use in applying the emission rate results.<br>To generate the non-running portion of the inventory from rates, multiply the rates from the rateperstart Table, which requires multiplying by the number of vehicle starts. For hotelling processes, use the rateperhour Table, which requires multiplying by the number of hotelling hours. All of these rate tables are found in the output database, see also Section [3.7.2.](#page-30-0) ratepervehicle Table by vehicle population. Alternatively, for start emission processes, use the

# *Age Distribution*

The age distribution of vehicle fleets can vary significantly from area to area. Fleets with a higher percentage of older vehicles will have higher emissions for two reasons:

- 1. Older vehicles have typically been driven more miles and have experienced more deterioration in emission control systems.
- 2. A higher percentage of older vehicles means that there are more vehicles in the fleet that were designed to meet older, less stringent emission standards.

Surveys of registration data indicate considerable local variability in vehicle age distributions, which is not reflected in the default age distributions in MOVES. The default database in MOVES has the same national default age distribution for each vehicle type in each year for every county, which is the national average.

 distributions for the area being analyzed (e.g., for one or more individual counties, a state as a age distribution information that varies by county, you would have to do a separate run for each Therefore, for estimating onroad GHG emissions, EPA recommends that states develop age whole, etc.). Only one age distribution can be entered for the area being modeled, so if you had

 conformity purposes and if so, could also be used for estimating onroad GHG emissions. EPA has made available MOVES4 tools for creating and converting age distributions. county to utilize it. An age distribution may have already been developed for SIP and

A typical vehicle fleet includes a mix of vehicles of different ages. MOVES covers a 31-year range of vehicle ages, with vehicles 30 years and older grouped together. MOVES allows the user to specify the fraction of vehicles in each of 30 vehicle ages for each of the 13 source types in the model.

 While the MOVES Age Distribution input asks for an age distribution by source type, EPA does source types. If local age distribution information is available for only one source type within an that class (see [Table 4-1](#page-42-0) above). For example, states could use the same age distribution for not expect that detailed local age distribution data will be readily available for all 13 of these HPMS vehicle class, states can use the same age distribution for the other source types within Source Types 31 and 32 if separate age distributions for passenger trucks and light commercial trucks are not available.

 use MOVES national default age distributions because long-haul trucks often drive in areas other than where they are registered. A set of these national default age distributions for all source [types and all calendar years](https://www.epa.gov/moves/tools-develop-or-convert-moves-inputs#fleet) is available on EPA's website. The default age distributions in For single unit long-haul and combination long-haul trucks, it is generally more appropriate to MOVES are specific for each calendar year and, in future years, include projections of changes in age distributions over time.

If local registration age distributions are used, users have two choices when modeling future years:

- 1. Apply the current age distribution to all future calendar years, i.e., assume that in the future, the age distribution is the same as the latest registration age distribution information currently available; or
- economic impacts (e.g., major recessions, the COVID pandemic) on the future fleet age 2. Use the Age Distribution Projection Tool to account for the effects of historic national distribution.

EPA has created the **Age Distribution Projection Tool** for MOVES4 that can be used to update a local age distribution for a future year using the same methods that EPA uses for projecting default national age distributions. During an economic recession, people are more likely to defer replacing older vehicles, thus the fleet becomes older. The tool helps users estimate age distributions in years after the recession, since the effect of the recession persists in the affected model years but diminishes in amplitude over time.

EPA recommends that users fully document the sources of data and methods used to develop local age distributions as a means of keeping track of the inputs to the analysis and to ensure that the same method can be replicated over time.

# *Vehicle Type Vehicle Miles Traveled (VMT)*

 *The CDM and Data Importer process user input of VMT differently. Please refer to Section [4.3](#page-39-1)  for specifics on how to include local VMT in the Default Scale.* 

 VMT inputs often have the greatest impact on the results of a state or local transportation GHG type, by the corresponding emission factors to generate an emissions inventory.<sup>[50](#page-45-0)</sup> MPOs or state DOTs may have VMT estimates that can be used in MOVES. If reliable VMT data are not Highway Administration (FHWA) also has resources that may be useful for local VMT data when not available.<sup>[51](#page-45-1)</sup> For a future year, travel activity information for a GHG analysis can be planning tool is used to estimate changes in travel activity resulting from various emission or energy consumption analysis. Regardless of calculation type, MOVES requires VMT as an input for onroad inventories. MOVES estimates emissions based on travel activity multiplied by emission factors. MOVES will multiply the VMT from each vehicle source type, on each road available locally, other sources of VMT and vehicle population data are available. The Federal estimated using a variety of methods. Future VMT can be estimated by applying a growth rate to historical VMT, or with a commercially available sketch planning tool, or a traditional four-step travel demand model. For example, in EPA's Travel Efficiency Assessment Method, a sketch reduction strategies. Then MOVES is applied to estimate the changes in criteria pollutant and GHG emissions. $52$ 

 MOVES allows the option of entering either annual VMT or daily VMT. EPA recommends that users with average annual daily VMT (AADVMT) take advantage of the daily VMT input option. As another option, EPA has created a spreadsheet-based tool, the AADVMT Converter weekend day adjustment factors. This tool then uses this information to create the annual VMT VMT option in MOVES4.<sup>[53](#page-45-3)</sup> for MOVES4, that allows users to input average annual daily VMT as well as monthly and by HPMS class and appropriate monthly and daily adjustments needed when selecting the annual

 MOVES source types shown in [Table 4-1](#page-42-0) above. If VMT is input by HPMS class, MOVES will allocate VMT to source type using default assumptions. For users who can develop VMT data but results are likely to differ. MOVES also includes the option to enter VMT by either HPMS vehicle classes or by the by the MOVES source types, entering VMT by source type will bypass the default allocation of VMT from HPMS class to source type that MOVES does internally. Either option is acceptable,

<span id="page-45-1"></span><sup>50</sup> This is true even when the calculation type is Emission Rates.<br><sup>51</sup> For a historical year, one source of VMT data is the Federal Highway Administration's <u>Highway Performance</u> [Monitoring System \(HPMS\).](https://www.fhwa.dot.gov/policyinformation/hpms.cfm) Another source of consistent local VMT information for the entire U.S. is FHWA's Database for Air Quality and Noise Analysis (DANA) tool, which also provides other traffic-based MOVES countylevel inputs in the format required by MOVES (see FHWA's DANA tool page).

<span id="page-45-0"></span> $50$  This is true even when the calculation type is Emission Rates.

<span id="page-45-2"></span>level inputs in the format require[d by MOVES \(see](https://nepis.epa.gov/Exe/ZyPDF.cgi?Dockey=P101358W.pdf) [FHWA's DANA tool page\)](https://www.fhwa.dot.gov/environment/air_quality/methodologies/dana/).<br><sup>52</sup> For more information, see the "<u>Travel Efficiency Assessment Method (TEAM) User Guide: Analyzing Passenger</u> [Travel Impacts and Emission Reductions from Travel Efficiency Strategies"](https://nepis.epa.gov/Exe/ZyPDF.cgi?Dockey=P101358W.pdf) "EPA-420-B-21-036, September 2021, and EPA's related documents to EPA's Travel Efficiency Assessment Method found on EPA's Estimating Emission Reductions from Travel Efficiency Strategies website.

<span id="page-45-3"></span>[Reductions from Travel Efficiency Strategies website.](https://www.epa.gov/state-and-local-transportation/estimating-emission-reductions-travel-efficiency-strategies)<br><sup>53</sup>The AADVMT Converter can be found on EPA's <u>Tools to Develop or Convert MOVES Inputs website</u>. Instructions for use of the converter can be found within the spreadsheet.

 speed distribution) are by source type in MOVES, so all emission calculations and results are When inputing VMT by HPMS class, note that MOVES uses modified HPMS vehicle classes. In the HPMS methodology used by the Federal Highway Administration to estimate VMT, there are two categories of light-duty vehicles: short wheelbase and long wheelbase.<sup>[54](#page-46-0)</sup> Because the short wheelbase/long wheelbase distinction does not correspond well to MOVES source types, MOVES uses a single class to include all VMT for light-duty cars and trucks, HPMS Vehicle Type 25. Therefore, VMT for the short and long wheelbase categories should be summed and entered as class 25. Although these HPMS categories are combined for VMT entry purposes in MOVES, all other fleet and activity inputs (e.g., vehicle population, age distribution, and average based on the emission and activity characteristics of each source type.

 EPA recommends that the same VMT input approach be used in any analysis that compares two by MOVES source type (rather than HPMS class) in the comparison case. or more cases (e.g., the base year and future year in a GHG analysis). For example, if annual VMT is entered for the first case, use annual VMT (rather than daily) for the comparison case. Likewise, if VMT is entered by MOVES source type in one case, then VMT should be entered

### **4.7.1 Vehicle Type VMT in Emission Rate Calculations**

 Panel, MOVES will produce emission rates for running emissions by source type and road type users will still need to enter data using the Vehicle Type VMT Importer that reflects the VMT in the total area where the lookup table results will be applied. This is necessary because MOVES If the Emission Rates option is used, and Source Type is selected in the Output Emission Detail in terms of mass per mile. Total running emissions would then be calculated outside of MOVES by multiplying the emission rates by the VMT for each source type and road type. However, uses the relationship between source type population and VMT to determine the relative amount of time vehicles spend parked vs. running. If the lookup table results will be applied to a large number of counties, use the total VMT for all the counties covered. The guidance in this section concerning the use of local VMT data applies both for developing the total VMT to input and for developing the geographically detailed VMT to use when applying the emission rates.

# <span id="page-46-1"></span>*Average Speed Distribution*

 Vehicle power, speed, and acceleration have a significant effect on vehicle emissions, including GHG emissions. At the County Scale, MOVES models these emission effects by using distribution of vehicles hour traveled (VHT) by average speed. MOVES uses the speed rates. The guidance in this section concerning the use of local speed distribution data applies or outside of MOVES using the Emission Rates mode. distribution to select specific drive cycles, and then uses these drive cycles to calculate operating mode distributions. The operating mode distributions in turn determine the calculated emission whether local average speed distributions are applied within MOVES using the Inventory mode

## **4.8.1 Average Speed Distribution: Guidance for Inventory Mode**

is useful to include if available. States could develop and use local estimates of average speed.<br>
<sup>54</sup> For more information, see FHWA's Highway Statistics Series website. When estimating onroad GHG emissions, a local speed distribution by road type and source type

<span id="page-46-0"></span><sup>&</sup>lt;sup>54</sup> For more information, see FHWA's Highway Statistics Series website.

 However, EPA acknowledges that average speed distribution information may not be available at the level of detail that MOVES allows. The following paragraphs provide additional guidance The Average Speed Distribution Importer in MOVES calls for a speed distribution in VHT in 16 speed bins, by each road type, source type, and hour of the day included in the analysis. EPA urges users to develop the most detailed local speed information that is reasonable to obtain. regarding the development of average speed distribution inputs.

 Average speed, as defined for use in MOVES, is the distance traveled (in miles) divided by the time (in hours). This is not the same as the instantaneous velocity of vehicles or the nominal idling. As a result, average speeds, as used in MOVES, will tend to be less than nominal speed speed limit on the roadway link. The MOVES definition of speed includes all operation of vehicles including intersections and other obstacles to travel which may result in stopping and limits for individual roadway links.

 used as a measure of impedance to travel rather than as a prediction of accurate travel times. For this reason, speed results from most travel demand models should be adjusted to properly Estimating vehicle speeds is a complex process. One recommended approach for estimating average speeds is to post-process the output from a travel demand model. In most transportation models, speed is estimated primarily to allocate travel across the roadway network. Speed is estimate actual average speeds.

 that the data are representative of the modeling domain, and accurately capture variation in vehicle average speeds across the day, and year, and that the methodology is fully documented. The FHWA also has free resources that may be useful for developing a speed distribution for MOVES. [55](#page-47-0)  An alternative approach to develop a local average speed distribution is to process on-vehicle Global Positioning System (GPS) data. There are several commercial vendors that can provide raw or processed vehicle speed data from cell phone and other on-vehicle GPS collection devices. This information can be used to calculate a MOVES average speed distribution, and EPA used this as the main approach in developing MOVES default average speed distributions. Users who want to process their own GPS data into an average speed distribution should ensure

In cases where onroad emissions modeling has been done to meet SIP and conformity requirements for criteria pollutants, areas may already have developed this information. Users may want to find the latest average speed distribution used in onroad emissions modeling for a SIP or conformity determination in the area.

 encourages users to use underlying speed distribution data to represent vehicle speed as an input estimate of emissions than use of a single average speed. This is particularly important for GHG average speed will tend to be in the middle of the speed range where emission rates are lower, leading the analysis to underestimate GHG emissions. [Table 4-2](#page-48-0) shows the speed bin structure that MOVES uses for speed distribution input. EPA to MOVES, rather than one average value. Use of a distribution will give a more accurate analysis, since GHG emission rates are highest at low speeds and very high speeds. A single

<span id="page-47-0"></span>leading the analysis to underestimate GHG emissions.<br>55 See FHWA's [National Performance Management Research Data Set \(NPMRDS\)](https://ops.fhwa.dot.gov/perf_measurement) and FHWA's <u>Database for Air</u> [Quality and Noise Analysis \(DANA\).](https://www.fhwa.dot.gov/environment/air_quality/methodologies/dana) 

<span id="page-48-0"></span>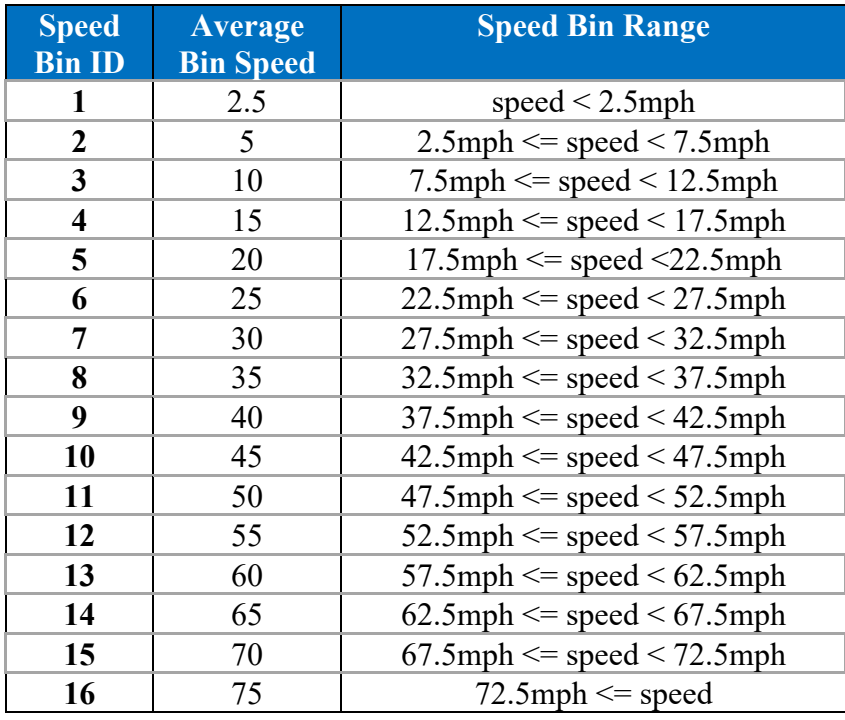

#### **Table 4-2: MOVES Speed Bins**

 As is the case for other MOVES inputs, EPA does not expect that users will be able to develop available for only one source type within an HPMS vehicle class, states can use the same average states could use the same average speed distribution for Source Types 31 and 32 if separate speed distributions are considered to be more representative of vehicle activity in the area than distinct local speed distributions for all 13 source types. If a local average speed distribution is speed distribution for the other source types within that class (see [Table 4-1\)](#page-42-0). For example, average speed distributions for passenger trucks and light commercial trucks are not available. States could also use the same speed distributions across multiple HPMS vehicle classes if such the MOVES default speed distributions.

 speed estimates are based should be logically related to the current year methodology and congestion and average speeds. Average speed estimates for calendar years other than the calendar year on which the average estimates, with no arbitrary or unsupported assumptions of changes in average speeds. Future average speed estimates should account for the effect of growth in overall fleet VMT on roadway

### **4.8.1.1 Additional Guidance for Speeds on Local Roadways**

 input: MOVES uses four different roadway types that are affected by the average speed distribution

- Rural restricted access,
- Rural unrestricted access.
- Urban restricted access, and
- Urban unrestricted access.<br>48

 unrestricted access roads category. Therefore, EPA recommends that the average speed one using the local roadway average speed distribution for unrestricted access roads and one In MOVES, local roadways are included with arterials and collectors in the urban and rural distribution for local roadway activity be included as part of a volume-weighted distribution of average speed across all unrestricted roads, local roadways, arterials, and connectors. Users who want to treat local roadways and arterials separately can develop separate average speed distributions and estimate results using two separate MOVES runs, each with appropriate VMT, using the arterial average speed distribution for unrestricted access roads. However, using properly weighted average speed distributions for the combination of all unrestricted access roads should give the same result as using separate average speed distributions for arterials and local roadways.

## **4.8.1.2 Average Speed Distributions for Highways and Ramps**

For rural and urban restricted access highways, users should enter the speed distribution of vehicles traveling on the highway, including any activity that occurs on entrance and exit ramps.

### **4.8.2 Average Speed Distributions in Emission Rates Calculations**

If the Emission Rates option is used, and Source Type is selected in the Output Emission Detail Panel, MOVES will produce a table of emission rates by source type and road type for each speed bin. Total running emissions would then be calculated outside of MOVES by multiplying the emission rates by the VMT for each source type in each speed bin. However, the CDM still requires a complete speed distribution to work, and the information provided in this input is used by MOVES to calculate the relative amounts of running and non-running activity, which in turn affects the rates for these processes and off-network idling. Therefore, speed inputs for Emission Rates runs must reflect realistic activity for the area.

#### <span id="page-49-0"></span> *Road Type Distribution*

 specific estimates of VMT by road type for SIP and conformity analyses, so if your GHG for transportation planning. For each source type, the Road Type Distribution Table of the input off-network road type. Thus, VMT for each source type will be apportioned across the other The fraction of VMT by road type varies from area to area and can have a significant effect on GHG emissions from onroad mobile sources. EPA expects states to develop and use their own analysis is for one of these areas, you may be able to obtain this information from the agency that does the MOVES modeling for those purposes. The VMT fractions by road type used for estimating onroad GHG emissions should be consistent with the most recent information used database stores the distribution of VMT by road type (e.g., the fraction of passenger car VMT on each of the road types). These fractions will sum to 1 for each source type. Note that there are five road types, but Road Type ID 1 is Off-Network, which is used for estimating non-running emissions such as those from vehicle starts, evaporation, and hotelling. No VMT occurs on the four road types: rural restricted, rural unrestricted, urban restricted, and urban unrestricted.

 If this information is not available or easily obtained, then modelers could use the Default Scale. Default information for this input is not available at the County Scale.

### **4.9.1 Road Type Distribution: Guidance for Inventory Mode**

 As in the case for other MOVES inputs, EPA does not expect that users will be able to develop local distributions of VMT by road type for all 13 vehicle source types. If local road type be used for all source types within an HPMS vehicle class. For example, users could apply the same road type distribution for source types 31 and 32 if separate average speed distributions for distributions are available for some, but not all source types, the same road type distribution can passenger trucks and light commercial trucks are not available. Users could also apply the same road type distribution across multiple HPMS vehicle classes if more detailed information is not available.

# **4.9.2 Road Type Distribution: Guidance for Emission Rates Mode**

 in Emission Rates mode). In this case, it is still necessary to enter data in the Road Type Distribution Importer. While these distributions do not directly affect the calculated on-network non-running processes, because they are used by MOVES to calculate the relative amounts of realistic activity for the area. The guidance in this section concerning the use of local road type If the Emission Rates option is used, MOVES will automatically produce a table of running emission rates by road type. Total on-network running emissions would then be calculated outside of MOVES by multiplying the emission rates by the VMT on road types 2-5 for each source type in each speed bin (see Section [4.14.2](#page-67-0) for calculating off-network running emissions emission rates, the road type distribution inputs are important for Emission Rates runs involving running and non-running activity, which in turn affects the rates for the non-running processes. Road type distribution inputs for Rates runs that include any non-running processes must reflect data applies whether local road type distributions are applied within MOVES using the Inventory mode or outside of MOVES using the Emission Rates mode.

# *Fuel (Supply, Formulation, Usage Fraction, and AVFT)*

 MOVES has four tables – called FuelFormulation, FuelSupply, FuelUsageFraction, and AVFT (Alternative Vehicle Fuels and Technology) – that interact to define the fuels used in the area being modeled.

- The FuelSupply Table identifies the fuels used in a region by a fuel formulation ID (the regionCounty table defines which specific counties are included in these regions) and each formulation's respective market share;
- The FuelFormulation Table defines the properties (such as RVP, sulfur level, ethanol volume, etc.) of each fuel;
- The FuelUsageFraction Table defines the frequency at which E-85 capable (flex fuel) vehicles use E-85 vs. conventional gasoline; and
- The AVFT Table is used to specify the fraction of fuel types capable of being used (such as gasoline only, electric, and flex fuel vehicles) by model year and source type.

The MOVES defaults for all four tables are accessible using the Export Default Data button in the Fuel Tab of the CDM.

 In general, users should rely on the default county-level fuel information in MOVES in a GHG analysis. The default fuel tables in MOVES have been revised and reflect EPA's latest information about fuel use in the United States.

 The following subsections of this document specify situations where changes to the MOVES default fuel data are appropriate. This guidance will apply for a single county, and for Emission Rates and Inventory runs.

 programs. These updated data provide consistent and maintainable fuel defaults that account for For new major MOVES versions, EPA develops updated fuel properties by region based on averages of survey data as well as data provided to EPA as part of EPA fuel compliance fuel production and distribution networks, natural borders, and regional/state/local variations in fuel policy.

The default fuel properties in MOVES4 are described in the [MOVES technical report,](https://www.epa.gov/moves/moves-onroad-technical-reports) *Fuel Supply Defaults: Regional Fuels and the Fuel Wizard in MOVES4*.

### **4.10.1 Fuel Formulation and Fuel Supply Guidance**

these inputs. $56$ MOVES has default gasoline, E-85, and diesel fuel formulation and supply information for every county-year-month combination that can be selected. These default tables are based on volumeweighted fuel property data for thousands of batches of fuel produced in or distributed to each of the fuel regions. EPA recommends using the default fuel supply and fuel formulation data for GHG analyses. If you have reason to believe the default data do not reflect the fuel used in the modeled area, see the MOVES Technical Guidance for more information about how to change

mobile source inventories.<sup>57</sup> Users that want information about the biofuels included in MOVES MOVES includes the GHG emissions from biofuels, such as ethanol and biodiesel, in its in-use should consult the MOVES Onroad Technical Reports.

### *Fuel Formulation*

Fuel Tab in MOVES can refer to the MOVES Technical Guidance.<sup>[58](#page-51-2)</sup> The Technical Guidance provides detail about each field in the FuelFormulation Table and highlights the characteristics The FuelFormulation Table defines the attributes (such as RVP, sulfur level, ethanol volume, etc.) of each fuel. Users who would like more information about fuel formulation portion of the users should be able to provide and where default data can be used.

### *Fuel Supply*

<span id="page-51-0"></span> 56 Default fuel information in MOVES4 is based on the information in the fuel supply report for MOVES4, *Fuel Supply Defaults: Regional Fuels and the Fuel Wizard in MOVES4*, available a[t https://www.epa.gov/moves/moves](https://www.epa.gov/moves/moves-onroad-technical-reports)onroad-technical-reports. It does not necessarily reflect later changes made to local fuel requirements.

<span id="page-51-1"></span>[onroad-technical-reports.](https://www.epa.gov/moves/moves-onroad-technical-reports) It does not necessarily reflect later changes made to local fuel requirements.<br><sup>57</sup> In MOVES, ethanol and biodiesel have comparable CO<sub>2</sub> emission rates to their conventional fuel counterparts. For more information, see Table 4-1 of the Onroad Technical Report: *Greenhouse Gas and Energy Consumption*  **Rates for Onroad Vehicles in MOVES4.** *Rates for Onroad Vehicles in MOVES4.*<br><sup>58</sup> <u>MOVES4 Technical Guidance: Using MOVES to Prepare Emission Inventories for State Implementation Plans</u>

<span id="page-51-2"></span>[and Transportation Conformity,](https://www.epa.gov/system/files/documents/2023-08/420b23011.pdf) August 2023, EPA-420-B-23-011.

 respective market share. After the fuel formulations for the area being modeled have been table. The fuelregionID field identifies the area being modeled. The monthgroupID is the same The FuelSupply Table identifies the fuel formulations used in an area and each formulation's reviewed and/or modified, the FuelSupply Table can be populated. There are six fields in this as the monthID; monthgroupID was built in to allow for the possibility of seasonal fuels, but that option is not currently functional. The fuelformulationID is explained above. The marketshare is described in detail below.

<span id="page-52-0"></span> The marketshare is each fuel formulation's fraction of the volume consumed in the area. Within each month within each fuel type, listed below in [Table 4-3:](#page-52-0) each fuel type, multiple fuel formulations can be listed as long as the market share sums to one for

| fueltypeID Description       |  |
|------------------------------|--|
| Gasoline                     |  |
| Diesel Fuel                  |  |
| Compressed Natural Gas (CNG) |  |
| Ethanol (E-85)               |  |
| Electricity                  |  |

**Table 4-3: MOVES Fuel Types** 

For example, a county being modeled could have three January gasoline fuel formulations with market shares of 0.5, 0.4, and 0.1 and two diesel fuel formulations with market shares of 0.6 and 0.4.

### <span id="page-52-3"></span>**4.10.2 Fuel Usage Fraction**

the E85 usage fraction can have a small impact on  $CO_2$  emissions.<sup>[59](#page-52-1)</sup> It will also have a small effect methane and EC emissions.<sup>60</sup> The FuelUsageFraction Table allows the user to change the In this table, the column sourceBinFuelTypeID refers to the engine capability: E-85 capable vehicles, also known as flex-fuel vehicles (FFVs) exist throughout the country and are capable of using either conventional gasoline or E-85 fuel, which is a blend of 85% ethanol and 15% gasoline. E85 has a slightly different carbon content than either E10 or E0 gasoline, so frequency at which E-85 capable vehicles use E-85 fuel vs. conventional fuel, when appropriate.

- sourceBinFuelTypeID = 1 means gasoline only
- sourceBinFuelTypeID =  $2$  means diesel
- sourceBinFuelTypeID =  $3$  means CNG
- sourceBinFuelTypeID =  $5$  means FFV
- sourceBinFuelTypeID = 9 means electricity.

 The column fuelSupplyFuelTypeID in the FuelUsageFraction table refers to the fuel being burned by the engine. For vehicles with gasoline, diesel, CNG, or electric engines (i.e., sourceBinFuelTypeIDs 1, 2, 3, or 9), the fuelSupplyFuelTypeID is the same as the sourceBinFuelTypeID. However, FFV vehicles can be assigned a fuelSupplyFuelTypeID of

<span id="page-52-2"></span><span id="page-52-1"></span><sup>&</sup>lt;sup>59</sup> See Table 4-1 in the report Greenhouse Gas and Energy Consumption Rates for Onroad Vehicles in MOVES4. <sup>59</sup> See Table 4-1 [in the report](https://nepis.epa.gov/Exe/ZyPDF.cgi?Dockey=P10186EB.pdf)<u>Greenhouse Gas and Energy Consumption Rates for Onroad Vehicles in MOVES4</u>.<br><sup>60</sup> See the report <u>Speciation of Total Organic Gas and Particulate Matter Emissions from Onroad Vehicles in</u> [MOVES4.](https://nepis.epa.gov/Exe/ZyPDF.cgi?Dockey=P10186EB.pdf)

either 1 (gasoline) or 5 (E-85). The usageFraction column of this table defines the distribution of how much E-85 compared to gasoline being burned by FFVs.

 MOVES contains default estimates of E-85 fuel usage for each county in the U.S. In most cases, users should rely on the default information. If local data are available that indicate different E- 1, 2, 3, and 9 (gasoline, diesel, CNG, and electricity) should not be changed. 85 usage, the fraction of gasoline (fuelSupplyFuelTypeID = 1) and E-85 (fuelSupplyFuelTypeID  $= 5$ ) can be specified for sourceBinFuelTypeID = 5. Usage fractions for sourceBinFuelTypeIDs

 Please note that this table defines the fraction of E-85 use among E-85 capable vehicles, not the fraction of use among all vehicles or the fraction of E-85 capable vehicles in the fleet. The following table provides examples for what entries to make in the FuelUsageFraction table:

| <b>Table 4-4: Examples for Fuel Usage for Flex-Fuel Vehicles</b> |                                                                                                    |  |  |
|------------------------------------------------------------------|----------------------------------------------------------------------------------------------------|--|--|
| If the flex fuel vehicles in the                                 | Then change the usage fractions in the<br><b>FuelUsageFraction table for sourceBinFuelTypeID 5 as</b> |  |  |
| area being modeled use:                                          | follows:                                                                                              |  |  |
| <b>Exclusively gasoline</b>                                      | 1.0 for fuelSupplyFuelType ID 1                                                                       |  |  |
|                                                                  | 0.0 for fuelSupplyFuelType ID 5                                                                       |  |  |
| <b>Exclusively E-85</b>                                          | 0.0 for fuelSupplyFuelType ID 1                                                                       |  |  |
|                                                                  | 1.0 for fuelSupplyFuelType ID 5                                                                       |  |  |
| On average,                                                      |                                                                                                    |  |  |
| 75% gasoline and                                                 | 0.75 for fuelSupplyFuelType ID 1                                                                      |  |  |
| 25% E-85                                                         | 0.25 for fuelSupplyFuelType ID 5                                                                      |  |  |

These are just examples for illustrative purposes; use the correct fractions for the area being modeled.

### <span id="page-53-1"></span> **4.10.3 AVFT Guidance**

 The AVFT (Alternate Vehicle Fuel and Technology) table allows users to modify the fraction of table allows users to define the fraction of vehicles that are designed to run on: vehicles capable of using different fuels and technologies and is one of the most important tables to customize for a GHG analysis. Specifically, for each source type and model year, the AVFT

- gasoline,
- diesel,
- E-85, $^{61}$
- CNG,
- battery electric (BEV), and

<span id="page-53-0"></span><sup>&</sup>lt;sup>61</sup> The E-85 fraction represents the fraction of flexible fuel vehicles (FFVs), designed to run on gasoline or gasoline- ethanol blends up to E-85. The fraction of these vehicles that are actually fueled with E-85 is input with the fuel usage fraction, described in Section [4.10.2.](#page-52-3)

• fuel cell electric (FCEV).  $62$ 

 The decimal values between 0 and 1 in the AVFT table represent the fraction of each model year each model year of each source type. Hybrid gasoline/electric and plug-in hybrid electric vehicles (HEVs and PHEVs, respectively) are not listed separately here. In MOVES, these these vehicles as they are subject to the gasoline vehicle standards. Note that MOVES will assume the same driving behavior for a source type, regardless of fuel or technology (e.g., the and source type designed to run on each of the above fuels and technologies; they sum to 1 for vehicles are included in the gasoline vehicle category, consistent with EPA's regulations for same average speed and road type distributions).<sup>[63](#page-54-1)</sup>

 Fractions of fully electric vehicles in the fleet are highly variable by county. The default AVFT information represents the nation as a whole and therefore will not reflect the fleet in any fuels/technologies for most source types because national defaults are likely not representative of particular county. The use of local information would improve the characterization of vehicle the local fleet. For example:

- The national average fractions likely underestimate electric vehicle prevalence rates in states with Zero-Emission Vehicle (ZEV) programs and overestimate rates in other areas.
- of fuel types much different from the national average. • The national default AVFT table in MOVES assumes that most heavy-duty truck fleets include a mix of gasoline, diesel, and CNG vehicles. However, some fleets of buses or refuse trucks in a county may consist of only a single fuel type or may have a distribution

the registration data. The AVFT table is used to adjust fuel type distributions to reflect local information, such as vehicle registration data. For example, if in a certain county, registration data show that fewer electric vehicles are in operation than indicated by the default AVFT table for a particular source type, this table should be modified to reflect the actual fuel type distributions, as calculated from

Sources of vehicle registration data, which can be used to create fuel type distributions, include:

- owners, and include this local information about fuel type distribution in the AVFT table. 1. Where available, modelers should use their own data, for example, based on vehicle registration records for light-duty vehicles, or based on information from large fleet
- 2. If such data are not available, modelers can use the AVFT information that EPA has compiled as inputs for the National Emissions Inventory (NEI) data for 2020. This information is a combination of state submitted data and EPA information and is available from [EPA's Onroad NEI Data website](https://gaftp.epa.gov/air/nei/2020/doc/supporting_data/onroad/). Modelers would need to download and

<span id="page-54-0"></span> $62$  Not all source type/fuel type combinations are available in MOVES. Users should check the list of available combinations in the Onroad Vehicles Panel before editing the AVFT table. MOVES4 adds BEV and FCEV as options for all heavy-duty source types, as well as CNG long-haul combination trucks.

<span id="page-54-1"></span>options for all heavy-duty source types, as well as CNG long-haul combination trucks.<br><sup>63</sup> If the user has information detailing distinct driving behavior for the different vehicle-fuel combinations, then individual RunSpecs must be conducted for each combination to capture how this will impact emissions. For example, if diesel buses have a different activity from CNG buses, they cannot be estimated in the same run.

"unzip" their state's file, locate the county of interest, and save the AVFT input file.<sup>[64](#page-55-0)</sup> This would then be the starting point for the AVFT Tool described below.<sup>[65](#page-55-1)</sup>

 one of these two options is when modeling a year in the past, when EVs were not prevalent within the fleet. The one situation where it may make sense to use MOVES default AVFT information instead of

 that information will need to be adapted for the future year. To project fuel type distributions for future distributions that are consistent with the available data and EPA guidance. Vehicle registration data provides information about the vehicle fleet for a snapshot in time: the date when that registration data is pulled. However, when using MOVES to model a future year, future years, modelers should consider current distributions, national projections, and relevant state and local regulations. The AVFT Tool, described below, facilitates input of historical and

 **Last Complete Model Year.** When developing inputs for MOVES, EPA recommends using registration data only for model years with complete data ("complete model years"). For only a partial view of these model year vehicles, and therefore these data may not be representative for model years 2023 and 2024. In this example, sales of model year 2022 vehicles can be assumed to be finished, and therefore data for that model year would be considered "complete." In general, the fuel type distribution for the last (i.e., most recent) another recent year could be used instead, if, for example, it is believed to be more representative. When using AVFT data from the 2020 NEI, the last complete model year would be 2019. In the AVFT Tool, described below, the modeler needs to identify the last complete model year; as noted, there is flexibility in this choice. example, registration data pulled on July 1, 2023, would include some model year 2023 vehicles and may even include some model year 2024 vehicles. However, since both model year 2023 and 2024 vehicles would continue to be sold after this date, these registration data would provide complete model year should be used as the baseline for future year projections. However,

### 4.10.3.1AVFT Tool

 above), and that complete AVFT table can then be imported into MOVES using the CDM. The AVFT Tool, included with MOVES starting with MOVES4, is found in the Tools dropdown menu in the MOVES GUI. The AVFT Tool can be used to create a complete AVFT Table based on the modeler's current fuel type distribution for the last complete model year (described

This tool has two functions:

 • It can project future fuel type distributions based on the combination of local historic data and projected national trends.

<span id="page-55-0"></span><sup>&</sup>lt;sup>64</sup> Please see the **NEI directory** for county scale input databases by state. The data file will be in the format of a MariaDB database. Modelers would need to export the AVFT table to a spreadsheet format (.xlsx or .csv). This process is covered in EPA's MOVES "Hands-on Training Course," available on EPA'[s MOVES training website,](https://www.epa.gov/moves/moves-training) and in the "Quick Start Guide to Accessing MariaDB Data," which is available in the \docs folder of a computer where MOVES has been installed.

<span id="page-55-1"></span> 65 For additional information about the NEI, please refer to the *[2020 National Emissions Inventory Technical](https://www.epa.gov/system/files/documents/2023-01/NEI2020_TSD_Section5_Onroad_0.pdf)  [Support Document: Onroad Mobile Sources](https://www.epa.gov/system/files/documents/2023-01/NEI2020_TSD_Section5_Onroad_0.pdf)*, EPA-454/R-23-001e, January 2023.

 the tool and 30 years *prior* to that model year. • It can gap-fill local historic fuel type distribution data if necessary. Since MOVES models vehicles from ages 0 to 30 years in each run, the AVFT Tool will gap-fill (as needed) model years between the last complete model year data that the modeler inputs to

 To use the tool, modelers must provide known local fuel type distributions in the format of the AVFT table for all available source types and model years as an input to the tool and select the gap-filling and projection methods for each source type.<sup>66</sup> The tool also requires the modeler to specified analysis year. If multiple calendar years are to be modeled, you can select the latest analysis year and use the tool output for all MOVES runs.<sup>67</sup> Detailed instructions can be found within the tool itself ("AVFT Tool Help"). identify the last complete model year (see description in Section [4.10.3,](#page-53-1) above) and the analysis year to be specified in the tool's GUI. The tool will gap-fill data up to the user-specified last complete model year and truncate any input data beyond that model year. The projections are then calculated for model years beyond the last complete model year in the input data to the user-

 the circumstances under which each method is recommended for use is described below. This tool presents two gap-filling methods and four projection methods. The methodology and

 **Gap Filling Methods.** Typical registration data would include vehicles of various source types, fuel types, and ages. However, there may be combinations of source type, fuel type, and age that source type and depends on the types of gaps present in the source data for local fuel type distributions. Note that if the input data do not contain gaps, neither method will affect the input are not present in registration data. The selection of which gap-filling method to use varies by data. The AVFT Tool's gap-filling methods are *Fill with 0s* and *Use defaults and renormalize*:

- Fill with 0s:
	- o This method identifies the source type and fuel type combinations that MOVES is capable of modelling that are missing in the input fuel type distributions and fills them with 0s.
	- in the input data and the input data contain all model year and fuel type will produce error messages for missing values, selecting this method will ensure that all missing combinations are filled with a 0 value, and it will not change the o EPA recommends using this method when no model years are missing completely combinations that exist locally. In this case, combinations that do not exist locally simply do not have rows in the data. Since the MOVES AVFT importer local data values.
	- o However, if any model years are completely missing for a source type in the input this method will produce 0s for all fuel types and result in a tool error. (This data between the last complete model year and 30 years prior to that model year,

<span id="page-56-1"></span><span id="page-56-0"></span><sup>&</sup>lt;sup>66</sup> The AVFT Tool is not applicable for motorcycles (sourceTypeID 11) because MOVES models only gasoline motorcycles. The tool will produce the right number of rows for motorcycles but there are no methods for them. motorcycles. The tool will produce the right number of rows for motorcycles but there are no methods for them.<br><sup>67</sup> If you need to model an earlier calendar year than the year selected as the "last complete model year," th Tool will not provide all the model years needed in its output. In this case, you will need to run the tool a separate time specifically for the earlier calendar year run. For this separate run, enter the earliest calendar year as the "last complete model year" input.

 could be the case, for example, if the fleet in the area is relatively new and manually enter a reasonable fuel type distribution for those model years in the vehicles older than, for example, 20 years, are so few and far between that model years are completely missing for some source types.) To correct this error, either input data or select the "Use defaults and renormalize" method instead.

- o Note that if the input data do not have missing values, this method will not change the input data.
- o This is the default method for all source types other than long-haul vehicles.
- Use defaults and renormalize:
	- o For model years and source types where some fuel types are present in the input data, but not all, this method sets the fractions for the missing fuel types to the national default values, and the input data are renormalized so that the fuel type distributions sum to 1.
	- o For model years and source types with no input data, i.e., model years of a source type that are completely missing, this method copies the MOVES national default fuel type distributions.
	- defaults and renormalize" selected for these source types, the output of the tool o EPA recommends this method for source types where local data are not available and/or not applicable, such as for long-haul trucks. To ensure the national default data are used for long-haul trucks, do not include these source types (sourceTypeIDs 53 and 62) in the input file used with the AVFT Tool. With "use will include the national default fuel type distributions for these vehicles.
	- o EPA also recommends this method when the local data are known to be incomplete (e.g., if the local data are known to be missing a specific fuel type, such as CNG).
	- o Before using this method, ensure that all known 0s are present in your input data (e.g., if it is known that no CNG is used locally, ensure that the input data contain CNG rows for all model years, and that those rows contain a value of 0).
	- o If the input data do not have missing values, this method will not change the input data.
	- o This is the default method for Single Unit Long-haul and Combination Long-haul trucks.

| <b>AVFT Gap</b><br><b>Filling Method</b> | <b>Default</b><br><b>Recommended Use</b>                           | <b>Considerations</b>                                                                                                    |
|------------------------------------------|--------------------------------------------------------------------|----------------------------------------------------------------------------------------------------|
| Fill with 0s                             | All source types except<br>long-haul vehicles                      | Use when no model years are completely<br>missing, and input data contain all model year<br>and fuel type combinations in the local fleet                                                                                    |
| Use defaults and<br>renormalize          | Single-unit long haul<br>trucks<br>Combination long-haul<br>trucks | Use for additional source types:<br>Where local data are not available or<br>applicable;<br>When model years are completely missing;<br>When data is missing a specific fuel type<br>altogether that is present in the field |

**Table 4-5: AVFT Gap-Filling Methods Summary Table** 

 changes in future fuel type distributions are unknown for source types where local registration data are representative of the activity in the local area (e.g., light-duty vehicles, buses, and local in fuel type distributions to the local data. However, if anticipated changes in future fuel type method should be selected. The AVFT Tool's projection methods and when to select them are **Projection Methods.** The AVFT Tool can be used to project fuel type distributions into the future, which is helpful when modeling a future year for which vehicle registration data do not yet exist. The AVFT Tool includes four projection methods: *Proportional, National Average, Known Fractions,* and *Constant.* The appropriate method to use varies by source type and depends on anticipated changes in future fuel type distributions. In general, if the anticipated heavy-duty trucks), the *Proportional* method should be selected, which will apply national trends distributions are known for certain source types (e.g., due to an enforceable ZEV program), the *Known Fractions* method should be selected. For source types where the local registration data are not representative of activity in the local area (e.g., long-haul vehicles), the *National Average*  further described as follows:

- Proportional:
	- differences between the local and the national distributions in the last complete fuel type distribution trends. Note that this method includes boundary limits so that extreme differences between the national averages and local conditions will o This method projects future fuel type distributions based on proportional model year in the input data. This preserves differences between local conditions and the national average, while still accounting for expected changes in national not be fully reflected in the projected data.
	- o This method is recommended for source types that are expected to have a larger proportion of electric vehicles in the future, where their exact fractions are not known and using the national averages would not be appropriate.
	- o This is the default method for all source types other than long-haul vehicles.
- National Average:
	- beyond the last complete model year in the input data.  $\circ$  This method applies the national default fuel type distributions for all model years
- o This method is recommended for source types where local data are not available and/or not applicable, such as for long-haul source types.
- o This is the default method for Single Unit Long-haul and Combination Long-haul trucks.
- **Known Fractions:** 
	- o This method allows the user to provide known fuel fractions for specific source types and fuel types. Model year and fuel type combinations that are not provided by the modeler will be projected with the proportional method.
	- o Known fractions can be provided for one or more fuel types and should be provided for all projected model years (that is, all model years between the last complete model year and the analysis calendar year).
	- EV fractions and not supply any of the other fuel types for future model years. The AVFT Tool would then use the proportional method to project the other fuel o This method is recommended for source types that have known future fractions. For example, this may be the case if the local area is subject to a ZEV program. In this case, the modeler would provide the projected ZEV rates as the known future types.
- Constant:
	- o This method applies the last complete model year in the input data distributions as-is to all projected model years.
	- o This method is recommended for source types that are not expected to have significant changes in local fuel type distributions. For example, if the newest vehicles in the local fleet of refuse trucks were all CNG-fueled, and it is expected that all future additions to the fleet will also be CNG-fueled, this would be the appropriate method to choose.

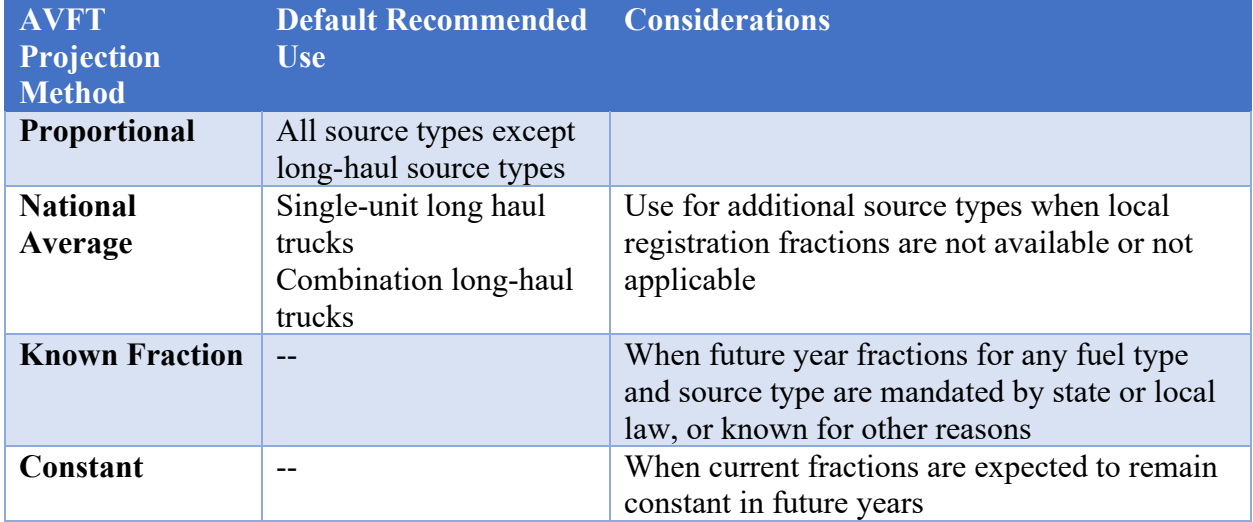

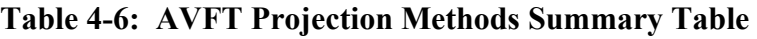

For detailed help on how to use the AVFT Tool, users should refer to the MOVES training [materials](https://www.epa.gov/moves/moves-training) or the AVFT Tool help document, available by clicking the Open Help button from within the AVFT Tool GUI. This help document also includes an example on how to create an AVFT table from registration data. After running the AVFT Tool, users should review the tool's output to ensure that the results appear reasonable based on local conditions.

#### *Inspection and Maintenance Programs*

Guidance for this tab depends on whether an area has an inspection and maintenance program, and which pollutants need to be modeled:

- • When modeling an area where no I/M program applies, the user can check "No I/M Program" on this tab.
- emissions are the only pollutants selected, the user can check "No I/M Program" on this • When modeling an area with an I/M program, if  $CO<sub>2</sub>$ , N<sub>2</sub>O, and/or elemental carbon tab because the only GHG affected is methane.
- • When modeling an area with an I/M program, if methane, volatile organic compounds, or for SIP and conformity analyses; refer to Section 4.9 of the MOVES Technical Guidance for more information. [68](#page-60-0)  carbon monoxide is selected, the user should include the same I/M program inputs used

When modeling a state or other geographic area at the Default Scale that has areas both with and without I/M programs, modelers can rely on the MOVES default information for this input. If methane, volatile organic compounds, or carbon monoxide is selected, the user should include the same I/M program inputs used for SIP and conformity analyses for the county(-ies) with I/M; refer to Section 4.9 of the MOVES Technical Guidance for more information.

#### *Starts*

 The Starts Tab is used to import local information on vehicle start activity. **This input is optional and should be used only if local data are available.** There are several sources for vehicle start information, but typically this is derived from origin/destination surveys used for travel demand modeling. If no starts information is available, this importer should not be used, and MOVES will calculate start activity based on user-supplied vehicle populations (sourcetypeyear input) and default assumptions of vehicle activity.

 Inventory mode or Emission Rates mode. The following information about starts applies primarily to MOVES running in Inventory mode. However, the StartsOpModeDistribution input table discussed below can be used in either

 The Starts Tab contains importers for multiple tables, which interact to calculate vehicle start activity in MOVES. Users have the option of directly importing detailed data into the Starts table, which contains start information by source type, hour, day, month, and vehicle age. However, local data may not be available to populate every dimension of the Starts table. Therefore, users also have the option to provide some local information via shaping tables and to rely on default assumptions for dimensions not covered by the local data.

<span id="page-60-0"></span><sup>&</sup>lt;sup>68</sup> MOVES4 Technical Guidance: Using MOVES to Prepare Emission Inventories for State Implementation Plans [and Transportation Conformity,](https://www.epa.gov/system/files/documents/2023-08/420b23011.pdf) August 2023, EPA-420-B-23-011.

[Table 4-5](#page-61-0) below summarizes the tables available in the Starts tab.

<span id="page-61-0"></span>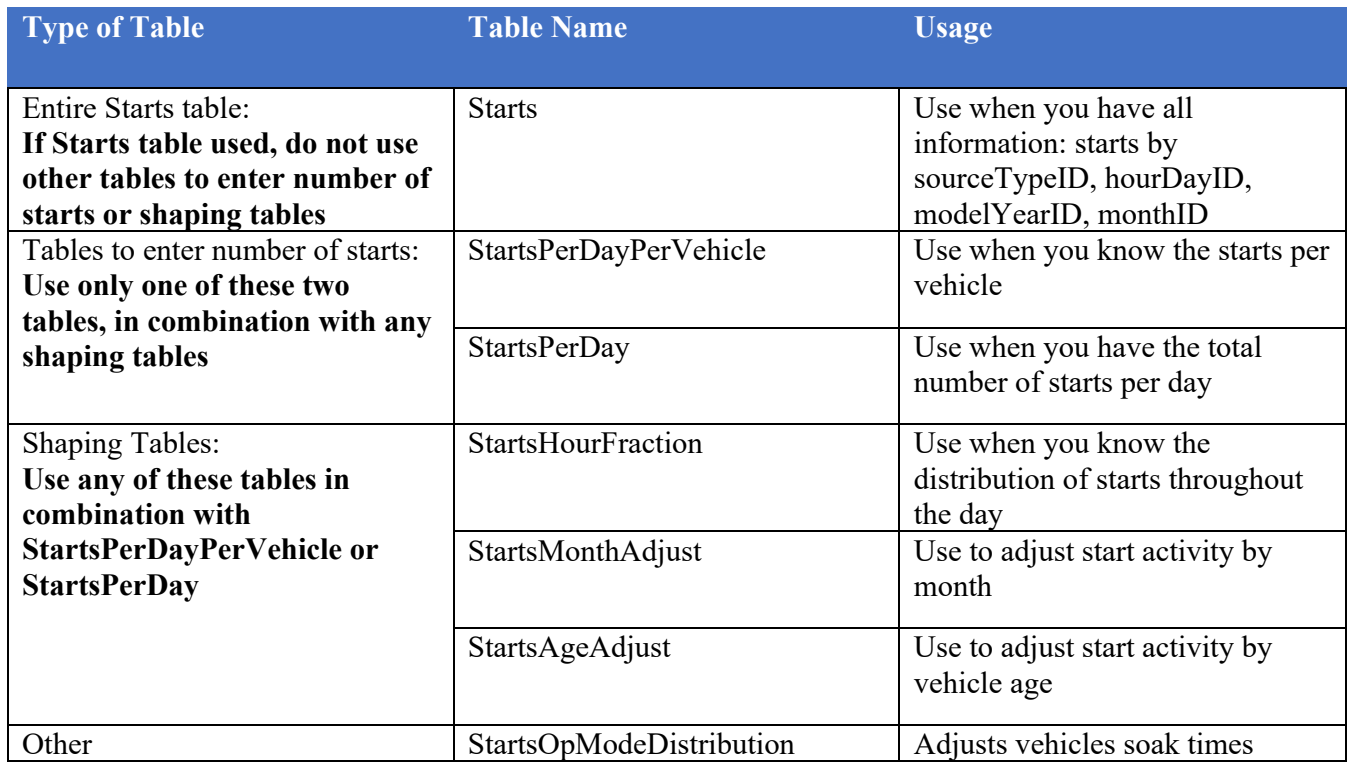

### **Table 4-7: Summary of Options under the Starts Input**

The importers available under the Starts Tab include:

- Starts.
- StartsPerDayPerVehicle
- StartsPerDay,
- StartsHourFraction.
- StartsSourceTypeFraction,
- StartsAgeAdjust
- StartsMonthAdjust, and
- StartsOpModeDistribution

The Starts, StartsPerDayPerVehicle, and StartsPerDay tables can be used to provide the number of vehicle starts, depending on data availability and format.

 to adjust or allocate the number of vehicle starts. StartsHourFraction, StartsMonthAdjust, and StartsAgeAdjustment are shaping tables that can be used individually or with any of the other tables (except for the Starts table, as explained below)

StartsOpModeDistribution is a separate input, which is described below.

 any of the shaping tables, MOVES will use that information to calculate the Starts table and will In the case where a modeler supplies one or more of StartsPerDayPerVehicle, StartsPerDay, or

 total starts per day through the StartsPerDay table, those values will be allocated to hour and rely on default information for the inputs not provided. For instance, if the user provides only adjusted by month and vehicle age based on MOVES default allocations and adjustments.

 "Starts" Activity in the Output Emissions Detail Panel of the RunSpec, the number of starts used in the MOVES run will be reported in the MOVESactivityoutput Table of the output database. This table can be used to confirm the correct number of starts and/or correct allocations were Users should confirm in the output that MOVES used the correct number of starts. By selecting used in MOVES.

#### **Starts**

 The Starts table, which appears last in the list of start importers, can be used to completely replace the MOVES-calculated Starts table. Information on starts must be provided by monthID, of monthID, hourDayID, and sourceTypeID selected in the RunSpec. If the user has some but hourDayID, sourceTypeID, and vehicle ageID. To use this input, vehicle starts information must be available for all fields. This importer should not be used in conjunction with StartsPerDayPerVehicle, StartsPerDay, StartsHourFraction, StartsMonthAdjust, or StartsAgeAdjustment. Note that a complete table must be provided, including all combinations not all of the information required for this table, use one or more of the tables described below instead of the Starts table, as appropriate.

### **StartsPerDayPerVehicle**

 The StartsPerDayPerVehicle table can be used when the average number of starts per vehicle by When using this table, MOVES will calculate total starts by combining this information with the source type is known for a typical weekday and weekend day (dayIDs 5 and 2, respectively). user-supplied source type population data (this input is described in Section [4.5\)](#page-41-3). StartsPerDayPerVehicle can be used independently or in combination with other start tables (except "Starts" or StartsPerDay).

### **StartsPerDay**

 The StartsPerDay table can be used when the total number of vehicle starts by source type is information to calculate number of starts. This input can be used independently or in known for a typical weekday or weekend day (dayIDs 5 and 2, respectively). When using this table, MOVES will use the total vehicle starts provided and will not use source type population combination with other start tables (except "Starts" or StartsPerDayPerVehicle).

### **StartsHourFraction**

The StartsHourFraction table can be used when local start information is available by hour of day. Fractions can be provided by the user to allocate starts to the appropriate hour. Fractions should be provided for both day types, weekday and weekend day, and they should sum to one for each day type. This input can be used independently or in combination with other start tables (except "Starts").

### **StartsMonthAdjust**

 The StartsMonthAdjust table can be used to vary the vehicle starts between different months. An adjustment factor of 1.0 for each month will model the unlikely situation where annual starts are

 are applied directly to the calculated starts per day. For example, a value of 1.12 for sourceTypeID 21 and monthID 8 will increase the calculated passenger car starts in August by 12%. This input can be used independently or in combination with other start tables (except evenly divided between months. Usually, start activity increases in the summer and decreases in the winter. Local starts information can be used to adjust starts up or down depending on the month (or season) by changing the adjustment factors for each month. These adjustment factors "Starts").

#### **StartsAgeAdjustment**

 The StartsAgeAdjustment table can be used when local start information is available by vehicle age. This table makes relative adjustments to starts per vehicle by age. It is important to note that the absolute values in this table are not used; only the relative differences between ages affect the distribution of calculated vehicle starts.

 To illustrate this input with an overly simplified example using passenger cars: if in the value of 0.8, and ageIDs 20-30 are assigned a value of 0.5, then a new car will be modeled with 1.25 times the starts per vehicle as a 10-year-old car and twice the starts per vehicle as a 20-year 1.6 is the ratio between 0.8 and 0.5). Furthermore, because the absolute values in this table are StartsAgeAdjustment table, ageIDs 0-9 are assigned a value of 1, ageIDs 10-19 are assigned a old car (as 1.25 is the ratio between 1 and 0.8, and 2 is the ratio between 1 and 0.5, respectively). A 10-year-old car will be modeled with 1.6 times the starts per vehicle of a 20-year-old car (as not used, the same results would be obtained if adjustment values of 10, 8, and 5 were used instead, as they have the same proportional differences.

 will not change the number of vehicle starts (either provided directly in StartsPerDay, calculated from StartsPerDayPerVehicle, or when relying on MOVES defaults). Instead, it only affects the The StartsAgeAdjustment input conserves the total number of starts. That is, providing this input allocation of starts per vehicle by vehicle age. The StartsAgeAdjustment table is used by MOVES in conjunction with the SourceTypeAgeDistribution table (this input is described in Section [4.5\)](#page-41-3) to determine total vehicle starts by age.

 The StartsAgeAdjustment input can be used independently or in combination with other start tables (except "Starts").

#### **StartsOpModeDistribution**

 opmodedistribution fractions in this table. This input can be used independently or in combination with any of the other start tables (including "Starts"). Note that this table only The StartOpModeDistribution table can be used to provide local soak-time distributions by source type, day type, hour, and vehicle age. A soak-time is the period between "key-off" and "key-on." Longer periods of soak typically result in higher start emission rates. If local data are available, the MOVES default soak-time assumptions can be overwritten by changing the affects start emissions; evaporative emissions will not be affected by changing this table.

# <span id="page-64-0"></span> *Hotelling*

 **optional and should be used only if local data are available.** Emissions from hotelling are The Hotelling Tab is used to import information on combination truck hotelling activity. All hotelling processes only apply to long-haul combination trucks (sourcetype = 62). **This input is**  reported as four processes:

- Extended Idle Exhaust, for truck engine emissions,
- Crankcase Idle Exhaust, also for truck engine emissions,
- Auxiliary Power Exhaust, for APU emissions, and
- Hotelling Shore Power, for energy consumption used when plugged in.

The Hotelling Tab contains five importers. Depending on the information available, one or more of these importers can be used to supply local hotelling information. These importers are:

- HotellingHoursPerDay,
- HotellingHourFraction,
- HotellingAgeFraction,
- HotellingMonthAdjust, and
- HotellingActivityDistribution.

 supplies information for only some of these importers, MOVES will use that information and allocations and adjustments. If local data are used to populate any of these tables, users should fully document how those data were collected. Typically, local data will not be available to populate all of these tables. In a case where a user will rely on default information for the inputs not provided. For instance, if the only local information available is the number of hotelling hours per day, this information can be provided through the HotellingHoursPerDay table. MOVES will distribute the total hotelling hours per day by hour of the day, month, vehicle age, and type of hotelling activity based on default

### **HotellingHoursPerDay**

 (dayIDs 5 and 2, respectively). Total hotelling hours should include total time spent in all of the independently, or in combination with other hotelling input tables. Users can confirm the number Output Panel of the RunSpec. The hotelling hours used in the MOVES run will be reported in the The HotellingHoursPerDay table can be used when the total hours of hotelling per day are known. Total hotelling hours should be provided for a typical weekday and weekend day four operating modes defined in the HotellingActivityDistribution table. This input can be used of hotelling hours used by MOVES by selecting "Hotelling Hours" Activity in the General MOVESactivityoutput table of the output database.

### **HotellingHourFraction**

 hour of the day. Fractions can be provided by the user to allocate hotelling activity to the The HotellingHourFraction table can be used when local hotelling information is available by appropriate hour. Fractions should be provided for both day types, weekday and weekend day, and they should sum to one for each day type. This input can be used independently or in combination with other hotelling input options.

#### **HotellingAgeFraction**

 e.g., to account for newer trucks having more hotelling activity. The fractions in the table The HotellingAgeFraction table can be used when local hotelling information is available by age, allocate hotelling activity by vehicle age, and therefore they should sum to 1.0. This input can be used independently or in combination with other hotelling input options.

#### **HotellingMonthAdjust**

 An adjustment factor of 1.0 for each month will model a situation where annual hotelling hours The HotellingMonthAdjust table can be used to vary hotelling activity between different months. are evenly divided between months. Local hotelling information can be used to adjust hotelling hours up or down depending on the month (or season) by changing the adjustment factors for each month. These adjustment factors are applied directly to the hotelling hours per day. For example, a value of 1.1 for monthID 1 will increase the hotelling hours per day in January by 10%. This input can be used independently or in combination with other hotelling input options.

#### **HotellingActivityDistribution**

operating modes: The HotellingActivityDistribution table can be used to change the default operating mode distribution of hotelling activity by model year. MOVES divides hotelling activity into four

- operating modes: 1. Extended Idle: long-duration idling with more load than standard idle and a different idle speed. It is used to account for emissions during hotelling operation when a truck's engine is used to support loads such as heaters, air conditioners, microwave ovens, etc.
	- 2. Diesel Auxiliary Power (APU): the use of diesel-fueled auxiliary power units that allow for heating/cooling/power for the cab without running the truck's engine.
	- 3. Shore Power (plug-in): the use of electric infrastructure to provide power for heating/cooling/power for the cab without running the truck's engine.
	- 4. Battery or All Engines/Accessories Off: hotelling when the truck's engine is off, an APU and truck-stop electrification are not being used.

In most cases, users should rely on the national default hotelling operating mode fractions. However, if local data are supplied, this input can be used independently or in combination with other hotelling input options.

# *Idle Data*

There are three types of idling activity that MOVES accounts for:

- idling is represented by hotelling information, which is discussed above in Section [4.13](#page-64-0) and • *Extended idling* can occur when long-haul combination trucks are resting. This type of not in this section.
- *Idling associated with driving occurs with all vehicle types. The drive cycles in MOVES* account for idling at traffic signals, stop signs, and in traffic as part of the running exhaust and crankcase running exhaust processes on the urban and rural restricted and unrestricted road types. MOVES determines the amount of this type of idling based on average speed

 distribution and road type distribution inputs, which are covered in Sections [4.8](#page-46-1) and [4.9,](#page-49-0) respectively.

 as time (other than hotelling) during which a vehicle engine is running idle not as part of a drive cycle. ONI could occur, for example, on the shoulder of a road, in a parking lot, or in MOVES it is accounted for on the off-network road type. • MOVES also accounts for *off-network idling*. Off-network idle (ONI) is defined in MOVES a driveway. This engine activity contributes to total mobile source emissions and in

Some examples of ONI activity include:

- • Light-duty passenger vehicles idling while waiting to pick up children at school or to pick up passengers at the airport or train station,
- • Single unit and combination trucks idling while loading or unloading cargo or making deliveries, and
- Vehicles idling at drive-through restaurants.

Emissions during these types of events are included in MOVES output as running exhaust and crankcase running exhaust on the off-network road type.

 The Idle Tab is used to import optional information on total idle activity, which is the sum of idling associated with driving as well as off-network idling (idling that is not related to **better local idling data are available.** The default data included in MOVES for light-duty hours of operation.<sup>69</sup> Survey data, limited observations, or assumptions about efficacy of idle combination truck hotelling activity). **This user input is optional and should be used only if**  vehicles were derived from telematics data that included about 40 million trips. The default data used for heavy duty vehicles were derived from a study of 415 vehicles during over 120,000 restrictions should not be used to replace the default data in MOVES.

 Section [4.14.1](#page-66-0) provides guidance on how to import local idling data when running MOVES in inventory when using Emission Rates mode, with or without local idling data, is provided in Section [4.14.2.](#page-67-0) Including the ONI emissions is a necessary step in calculating a complete emissions inventory when using the Emission Rates mode. Inventory mode. Local idling data do not need to be imported when running MOVES in Emission Rates mode. However, guidance on how to calculate an off-network idle emission

### <span id="page-66-0"></span>**4.14.1 Off-network Idle: Guidance for Inventory Mode**

 for these inputs. Note, if local data are used to populate any of these tables, users should fully The Idle Tab contains four importers. Depending on the information available, one of two primary input tables can be used: TotalIdleFraction or IdleModelYearGrouping. Additionally, if the IdleModelYearGrouping table is supplied, IdleMonthAdjust and IdleDayAdust should also be supplied; default MOVES assumptions will not be used to supplement any user-supplied data document how those data were collected.

<span id="page-66-1"></span> $69$  For more information on the default idle activity data in MOVES and how off-network idling is calculated, see Section 10 of the technical report *Population and Activity of Onroad Vehicles in MOVES4* (EPA-420-R-23-005), available on EPA'[s MOVES Onroad Technical Reports website.](https://www.epa.gov/moves/moves-onroad-technical-reports)

#### **TotalIdleFraction**

 The TotalIdleFraction table can be used if local data are available on the total time spent idling idling. However, note that for long-haul combination trucks, this fraction should not include idle time while hotelling, as that is a separate process (see Section [4.13](#page-64-0) for more information). If this as a fraction of source hours operating by source type, model year range, month, and day type. The fractions here are total idle times, which include off-network idle as well as idling occuring on roadways (such as incidental idle at signals, stop signs, and in traffic). For example, a total idle fraction of 0.22 represents 22% of time between a vehicle's "key-on" and "key-off" is spent table is used, IdleModelYearGrouping, IdleMonthAdjust, and IdleDayAdjust should not be used.

#### **IdleModelYearGrouping**

 The IdleModelYearGrouping table is an alternate input for providing the total time spent idling preferable, depending on the format of the local data, as it allows the user to provide total idle fraction data by source type and model year range. However, note that if this table is used, (including off-network idle as well as idling occuring on roadways) as a fraction of source hours operating. The units are the same as for the TotalIdleFraction table, but this table may be IdleMonthAdjust and IdleDayAdjust should also be supplied.

#### **IdleMonthAdjust**

 situation where the total idle fraction does not change between months. Local idling information can be used to adjust the idle fraction up or down depending on the month (or season) by The IdleMonthAdjust table is used to vary idle activity provided in the IdleModelYearGrouping table between different months. An adjustment factor of 1.0 for each month will model a changing the adjustment factors for each month.

### **IdleDayAdjust**

 model a situation where the total idle fraction does not change by day type. Local idling The IdleDayAdjust table is used to vary idle activity provided in the IdleModelYearGrouping table by day type (weekday or weekend day). An adjustment factor of 1.0 for each day will information can be used to adjust the idle fraction up or down for weekdays separately from weekend days.

### <span id="page-67-0"></span>**4.14.2 Off-network Idle: Guidance for Emission Rates Mode**

 source type level. Note that all other emission rates in the RatePerDistance table are in units of When using the Emission Rates mode, the user calculates off-network idle emissions by multiplying the roadTypeID 1 emission rates in the RatePerDistance table with the corresponding hours of off-network idling activity. The hours of activity should be provided at the same level of detail as the emission rates. For example, if source type is selected in the output emission detail, then the hours of off-network idling activity should include detail at the mass per distance; only the roadTypeID 1 emission rates in this table are in units of mass per hour.

Also note that the relevant idle activity data are different between Inventory mode and Emission Rates mode: in Inventory mode, the user input is TotalIdleFraction, whereas in Emission Rates mode, the idle activity data are hours of off-network idle.

 The ONI Tool combines data in the user input database with MOVES default data to provide the as long as the input database is the same. The ONI Tool outputs hours of idling activity that the table. Detailed instructions on how to use the ONI Tool are available in the MOVES GUI: after opening the tool via the Tools drop-down menu, click the "Open Instructions" button. If local data on the number of hours of off-network idling are unavailable, default MOVES data for this activity may be used instead, which can be obtained using the ONI Tool. This feature is available by opening the Tools drop-down menu in the MOVES GUI and selecting ONI Tool. same hours of off-network idling that MOVES would internally calculate when running in Inventory mode. Therefore, users need to complete their RunSpec and finish populating their input database before running this tool. The ONI tool can be run before or after MOVES is run, user can then multiply by the corresponding roadTypeID 1 emission rates in the RatePerDistance

# *Retrofit Data*

 diesel ones. Users are not required to input such data into MOVES; they would only do so if they replacement data in MOVES. Users should consult the latest version of EPA's guidance for [estimating the emission reductions from these programs for SIP and conformity purposes.](https://www.epa.gov/state-and-local-transportation/guidance-control-strategies-state-and-local-agencies) The Retrofit Data Tab in MOVES allows users to enter heavy-duty diesel retrofit and/or replacement program data that apply adjustments to vehicle emission rates. For example, a replacement program may fund the purchase of electric or CNG heavy-duty vehicles to replace have a retrofit or replacement program that they want to model. There are no default retrofit or

#### *Generic*

 other than the Stage II vehicle refueling controls – which are not needed in a GHG or energy consumption analysis – most tables should never be changed; results would be compromised if such tables are modified.  $70$  EPA recommends that users consult with their EPA Regional Office before modifying any of the default MOVES tables accessible through the Generic Tab. The Generic Tab can be used to export, modify, and re-import any of the default MOVES tables not covered by the CDM. Users should note that there are complex interactions between tables in MOVES, and there may be unintended consequences from changing any table. Generally,

<span id="page-68-0"></span> $70$  See the MOVES Technical Guidance and the MOVES User Guide (Section [1.4](#page-8-0) indicates web locations for these documents) for further information about Stage II vehicle refueling in MOVES.

# **Section 5: Developing Nonroad Inventories with MOVES**

The onroad and nonroad modeling capabilities exist as separate modules in MOVES, and users must select one or the other in each run of the model. This section covers using MOVES (MOVES-Nonroad) for developing transportation sector nonroad GHG inventories other than locomotives, commercial marine vessels and engines, and aircraft.<sup>[71](#page-69-0)</sup>

does affect estimates of nonroad GHG emissions. The basic nonroad emission rates and population and activity estimates in MOVES, including estimates of population growth, have not changed from prior releases of the model. However, the latest version of MOVES should be used because it includes updated fuel information which

growth rates in MOVES are based on state and regional growth estimates.<sup>72</sup> Equipment equipment, number of manufacturing employees for industrial equipment, etc.<sup>[73](#page-69-2)</sup> While this MOVES-Nonroad allows for the estimation of emissions from 12 different sectors of nonroad equipment containing 88 equipment types at the county level based on default assumptions of county-level nonroad equipment populations and activity. Nonroad equipment population populations and activity are then allocated to the state and county level based on surrogates such as construction spending for construction equipment, harvested cropland for agricultural approach has limitations, EPA recognizes that estimating local data on nonroad equipment populations and activity can be challenging, so relying on MOVES default nonroad population and activity data is acceptable for SIPs, as well as GHG emissions estimates.

 The rest of this section addresses the development of nonroad RunSpec files, importing local meteorological and fuel data, and alternatives to using default nonroad population and activity data for developing local nonroad emissions inventories.

# *Developing a Nonroad RunSpec*

This section focuses on the navigation panels that differ from the equivalent onroad panels.

# **5.1.1 Scale**

 When Nonroad is selected as the model type, the Default Scale is the only option for domain/scale. The Default Scale uses the national and county-level default information in MOVES to calculate inventories at the national or county level. Users can create an input database with the Nonroad Data Importer to enter local meteorology, fuels, and retrofit data.

"Inventory" is the only option offered for Calculation Type. Users who want to work with nonroad emission rates or want to apply local nonroad equipment population and activity data can use post-processing scripts in MOVES to convert inventory output to emission rates. These scripts are available in the Post Processing Menu. See Section [5.3](#page-74-0) for more information.

<span id="page-69-0"></span><sup>&</sup>lt;sup>71</sup> Information about developing emissions inventories for locomotives, commercial marine vessels and engines, and aircraft, can be found on EPA's Emissions Models and Other Methods to Produce Emission Inventories website.

<span id="page-69-2"></span><span id="page-69-1"></span><sup>&</sup>lt;sup>72</sup> See Nonroad Engine Population Growth Estimates in MOVES2014b, EPA-420-R-18-010 for more information. aircraft,can be found on EPA's <u>Emissions Models and Other Methods to Produce Emission Inventories website</u>.<br><sup>72</sup> See <u>Nonroad Engine Population Growth Estimates in MOVES2014b</u>[, EPA-420-R-18-010 for m](https://nepis.epa.gov/Exe/ZyPDF.cgi?Dockey=P1004LDX.pdf)ore information.<br><sup>73</sup> details.

### <span id="page-70-0"></span>**5.1.2 Time Spans**

MOVES-Nonroad does all calculations at the day level with no hourly detail. Multiple years, months, and day types can be specified in a single RunSpec, but not individual hours. Users creating a nonroad input database for a nonroad run in MOVES should limit the RunSpec to a single year. To develop an annual inventory, all months should be selected. Both day types, weekday and weekend, should also be selected as well.

### **5.1.3 Geographic Bounds**

 users creating a nonroad input database through the Nonroad Data Importer should limit the RunSpec to a single county. Much like the onroad Default Scale's Data Importer, local data entered through the Nonroad Data Importer will be applied to all counties, so it is recommended to run counties individually for which a user has local data. MOVES-Nonroad allows for the selection of multiple counties in a single RunSpec. However,

Note that the output from MOVES-Nonroad is for individual counties. Post-processing may be needed to adjust results to the boundaries of the analysis (e.g., a metropolitan statistical area).

### **5.1.4 Vehicles/Equipment: Nonroad Vehicle Equipment**

MOVES-Nonroad divides nonroad equipment into 12 economic sectors containing 88 equipment types. These sectors are:

- Agriculture
- Airport Support
- Commercial
- Construction
- Industrial
- Lawn/Garden
- Logging
- Oil Field
- Pleasure Craft
- Railroad
- Recreational
- Underground Mining

 The Nonroad Equipment Panel lets users select nonroad equipment by a combination of sectors containing specific equipment types and the fuel that those equipment types can use. For a list of equipment included in each sector, see [Appendix A.](#page-77-0) The fuel types available include compressed natural gas, gasoline, liquified petroleum gas, marine diesel fuel, and nonroad diesel fuel. Note that since MOVES-Nonroad does not model emissions from electric equipment, users

may assume these equipment have zero emissions.<sup>[74](#page-71-0)</sup> Note that MOVES-Nonroad does not model emissions from locomotives, commercial marine vessels, or aircraft.<sup>[75](#page-71-1)</sup>

# **5.1.5 Road Type**

There is only one Nonroad road type ("Nonroad"), and it will automatically be selected in the Road Type Panel.

# **5.1.6 Pollutants and Processes**

emissions of that pollutant. To estimate nonroad GHGs, a user should select Atmospheric  $CO<sub>2</sub>$  and Methane (CH4). Note that MOVES does not model Nitrous Oxide (N2O) for nonroad The pollutant processes in MOVES-Nonroad are mutually exclusive types of emissions; therefore, users must select all processes associated with a modeled pollutant to account for all equipment.

# **5.1.7 Output**

 The Output Panel provides access to two additional panels, General Output and Output Emissions Detail, which operate in a similar manner to the corresponding panels in MOVES- Onroad (see Sections [3.8](#page-32-0) and [3.9\)](#page-33-0). In general, users can generate output in whatever form works best for their specific needs. Refer to Section [5.3](#page-74-0) for suggestions on reducing the size of outputs. The following subsections provide guidelines to consider when specifying output details and format.

### 5.1.7.1 General Output

The General Output Panel in MOVES-Nonroad does not include an option to select specific activity output options. By default, MOVES-Nonroad includes all applicable activity types in the MOVESActivityOutput table populated during the run.

### 5.1.7.2 Output Emissions Detail

 This panel allows the user to select the level of detail reported in the output database. As noted compatible with the script. The use of emission factors scripts is described in detail in Section [5.3](#page-74-0) below. in Section [5.1.2,](#page-70-0) MOVES-Nonroad does all calculations at the day level. County is the recommended selection for Location. If MOVES-Nonroad results will be post-processed using a script provided with MOVES (e.g., an emission factor script), choices in this panel must be

<span id="page-71-0"></span><sup>&</sup>lt;sup>74</sup> See also the nonroad equipment portion of EPA's [FAQ about modeling electric vehicles and equipment.](https://www.epa.gov/moves/can-i-model-emissions-electric-fuel-cell-and-hybrid-vehicles-and-equipment-moves) For more information on quantifying emissions reductions from onroad and nonroad vehicle retrofit and replacements, see EPA's retrofit and replacement guidance.

<span id="page-71-1"></span>see EPA's <u>retrofit and replacement guidance</u>.<br><sup>75</sup> The "Railroad" sector in MOVES-Nonroad includes only railway maintenance equipment; "Pleasure Craft" includes only personal watercraft and recreational boats with outboard or inboard/sterndrive motors; and "Airport Support" includes only ground support equipment used at airports. For information about modeling emissions from locomotives, commercial marine vessels, and aircraft, see the **Methods to Produce Emissions Inventories** portion of EPA's MOVES website.
## *Use of the Nonroad Data Importer*

The Nonroad Data Importer is accessed from the Create Input Databases Panel by selecting "Enter/Edit Data." Once a database is selected or created, the importer provides three tabs, each of which opens importers that are used to enter specific local data:

- Meteorology
- Fuel
- Generic (used for importing user data to the nonroad retrofit table (nrRetrofitFactors) as well as equipment population and activity tables)

 reviewed and/or edited. Once the user determines that the default data are accurate and applicable to the analysis or determines that the default data need to be changed and makes those changes, the user then imports that data into MOVES. Details of the mechanics of using the data importers are provided in the MOVES training materials. [76](#page-72-0) Guidance for the use of the data Each tab allows the user to create and save a template file with column headings and other key fields populated. The user then enters local data into the created template using a spreadsheet application (e.g., Microsoft Excel) and imports the edited spreadsheet into MOVES. In some cases, there is also the option to export default data from the MOVES database, which can be importers for GHG inventories is given below.

### **5.2.1 Meteorology**

 onroad inventory – see Section [4.4](#page-40-0) for guidance about meteorology data for onroad MOVES runs. Local average temperature profiles can be based on the average minimum and maximum temperatures. MOVES-Nonroad uses the same default meteorology data as MOVES-Onroad. For GHG inventories, the nonroad inventory should be based on the same meteorology data used for the

### **5.2.2 Fuels (Fuel Supply and Fuel Formulation)**

 formulations and fuel supply are not already available, EPA recommends using default data for Fuel properties are not likely to have a significant impact on GHG emissions. If updated fuel GHG analyses.

 MOVES-Nonroad uses two tables, the NRFuelSupply and FuelFormulation tables, that interact to define the fuels used in the modeling domain:

- The NRFuelSupply table identifies the fuel formulations used in a region and each formulation's respective market share. This is a separate table from the onroad fuel supply, which is simply called the FuelSupply table.
- volume, etc.) of each fuel. This is the same table as used in the onroad portion of • The FuelFormulation table defines the properties (such as RVP, sulfur level, ethanol MOVES.

 The MOVES defaults for both tables are accessible using the Export Default Data button in the Fuel Tab of the Nonroad Data Importer. The NRFuelSupply table serves the same function as FuelFormulation tables and data fields, see Section [4.10.1](#page-51-0) of this document. the FuelSupply table in MOVES-Onroad. For a full description of the FuelSupply and

<span id="page-72-0"></span><sup>&</sup>lt;sup>76</sup> The latest MOVES training materials can be downloaded from EPA's [MOVES training website.](https://www.epa.gov/moves/moves-training)

the information in the fuel supply report for MOVES4, $^{77}$  $^{77}$  $^{77}$  and do not necessarily reflect later fuel supply, and then make changes only where precise local volumetric fuel property information is available or where local fuel requirements have changed.<sup>[78](#page-73-1)</sup> Where local requirements have not changed, EPA strongly recommends using the default fuel properties for a In MOVES4, the default values in the FuelFormulation and NRFuelsupply tables are based on changes made to local fuel requirements (e.g., an area becomes subject to the Federal reformulated gasoline requirement). Users should first review the default fuel formulation and region unless a full local fuel property study exists. Because fuel properties can be quite variable, EPA does not consider single or yearly station samples adequate for substitution.

 other fuel properties due to changes in refinery configuration in order to create that new fuel. The Fuels Wizard calculates the appropriate values consistent with EPA's refinery modeling. gasoline-ethanol blends in the Fuel Formulation table.<sup>[79](#page-73-2)</sup> This approach could also be used for be done for both onroad and nonroad inventories. One exception to this guidance is in the case of Reid Vapor Pressure (RVP) where a user should change the value to reflect any specific local regulatory requirements and differences between ethanol- and non-ethanol blended gasoline not reflected in the default database. Any changes to RVP (or to any other gasoline formulation parameters) should be made using the "Fuels Wizard" tool in the Fuel Tab of the Nonroad Data Importer. This tool can be used to adjust unknown gasoline properties based on known properties. For instance, changing a fuel's RVP will affect The Fuels Wizard should be used whenever changing any default fuel property for gasoline and determining the impacts of relaxing low RVP requirements. Comparisons of emissions should

Users who want to determine the benefits of a current reformulated gasoline (RFG) requirement can do so by comparing the emissions inventory with RFG to the emissions inventory for their county calculated using the fuel supply and fuel formulations from an adjacent non-RFG county in the same state. This comparison should be done for both onroad and nonroad inventories.

 include all the required fuel information, including gasoline, diesel, CNG, and LPG fuels for all Unlike the algorithm for onroad fuel supplies, any user-supplied nonroad fuel supply will fully replace the MOVES default. This means that any user-supplied NRFuelSupply table must relevant years.

Fuel properties are not likely to have a significant impact on GHG emissions. Ethanol does not have an impact on estimates of  $CO<sub>2</sub>$  emissions in MOVES, but users may want to quantify

<span id="page-73-0"></span><sup>&</sup>lt;sup>77</sup> See *Fuel Supply Defaults: Regional Fuels and the Fuel Wizard in MOVES4*, available on EPA's **MOVES Onroad Technical Reports website.** [Technical Reports website.](https://www.epa.gov/moves/moves-onroad-technical-reports)<br><sup>78</sup> With the exception of Denver: at the time MOVES4 was initially released (i.e., version MOVES4.0.0), EPA did

<span id="page-73-1"></span> not have certainty about future fuel properties for the Denver area (i.e., MOVES4.0.0 continues to reflect fuel properties consistent with the implementation of the Federal 7.8 psi Reid Vapor Pressure requirement in the area). Therefore, until EPA releases a MOVES4 version that updates fuels for this area (i.e., reflects the fuel properties associated with the implementation of Federal reformulated gasoline (RFG) in the area), when modeling Denver counties, modelers will need to update the fuel tables in MOVES to reflect the local fuel in use. Counties in the Denver RFG implementation area include Adams, Arapahoe, Boulder, Broomfield, Denver, Douglas, Jefferson, Larimer (part), and Weld (part).

<span id="page-73-2"></span> $79$  The Fuels Wizard is not used for E-85, Diesel, or CNG fuels.

ethanol used when preparing a GHG inventory because ethanol is a renewable fuel. Users that want information about the biofuels included in MOVES should consult the most recent versions of MOVES user materials on the web (see Section [1.4](#page-8-0) of this document).

*Tip: Ensure that any user-supplied NRFuelSupply table includes all the required fuel information, including gasoline, diesel, CNG, and LPG fuels for all relevant years.* 

 model fuels with ethanol volumes greater than 12.5%. For more information about fuel formulations, see Section [4.10.1.](#page-51-0) Note that Nonroad cannot

#### **5.2.3 Generic Tab**

 retrofit program. Instructions and guidance on the use of this table, as well as additional The Generic Tab can be used to import a nonroad retrofit table that describes a local nonroad information on modeling nonroad equipment replacement programs, are provided in the latest version of EPA's [guidance for estimating the emission reductions from these programs.](https://www.epa.gov/state-and-local-transportation/guidance-control-strategies-state-and-local-agencies#retrofit)

 local equipment population and activity. These tables in MOVES-Nonroad interact in complex The Generic Tab can be also used to export, modify, and re-import any other default MOVES tables not covered by a specific tab in the Nonroad Data Importer, including tables that affect ways and changing one table may have unintended consequences for other tables and on emission estimates. In general, EPA discourages the use of these tables to apply locally-derived equipment populations and activity. For users who do have locally-derived population and activity data, EPA recommends incorporating these data using the method described in Section [5.3.](#page-74-0)

#### <span id="page-74-0"></span>*Using Emission Factor Scripts to Apply Local Population and Activity Data*

 locally-derived population and activity data when developing nonroad inventories. When this is As noted in the introduction to [Section 5,](#page-69-0) use of default equipment population and activity data in MOVES-Nonroad is acceptable for GHG inventories. However, some users may prefer to use the case, EPA recommends the following approach for developing nonroad inventories using local data:

- 1. Run MOVES using default population and activity data.
- 2. Convert inventory results into emission rates by using emission factor scripts provided in the MOVES Post Processing Menu.
- 3. Multiply the resulting emission rates by the appropriate local population or activity measure to calculate a new emissions inventory.

 that can be used in step 2 above, depending on the type of local data available. [Table 5-1](#page-76-0)  EPA has provided 11 emission factor scripts, available in the MOVES Post Processing menu, summarizes what each of the scripts does and what kind of local activity data the results should be multiplied by. Note that each script has different requirements for level of output detail selected in the Output Emissions Detail Panel prior to running MOVES.

To calculate activity in hp-hours, the following equation can be used:

hp hours  $=$  rated horsepower  $\times$  load factor  $\times$  total hours of operation per equipment  $\times$  $\times$  number of equipment operating

To calculate activity in operating hours, the following equation can be used:

hours = total hours of operation per equipment  $\times$  number of equipment operating

To calculate activity in vehicle-days, the following equation can be used:

vehicle days  $=$  number of equipment operating  $\, \times$  number of days of operation

 the inventory should be considered. For example, if the inventory is for one day, the total hours should account for all hours of operation throughout the day. If the inventory is for a year, the runs may be required to account for seasonal variations in emission factors. When calculating the total hours operation or the number of days of operation, the timespan of total hours should account for all hours of operation throughout the year. However, multiple

 database before using one of these scripts in [Table 5-1](#page-76-0) to reduce the possibility of excessive post-EPA strongly recommends taking the following steps to reduce the size of the MOVES output processing script run times:

- • In the RunSpec, select only those sectors in the Nonroad Equipment Panel for which there are appropriate activity data.
- In the RunSpec, choose only the detail needed, based on [Table 5-1,](#page-76-0) in the Output Emissions Detail Panel.
- After the run completes, delete equipment types from the output file for which activity information are not available. An example script that could be used to delete equipment types is included in Appendix C of the MOVES Technical Guidance.

Taking these steps before running an emission factor script will reduce the run time of the script.

<span id="page-76-0"></span>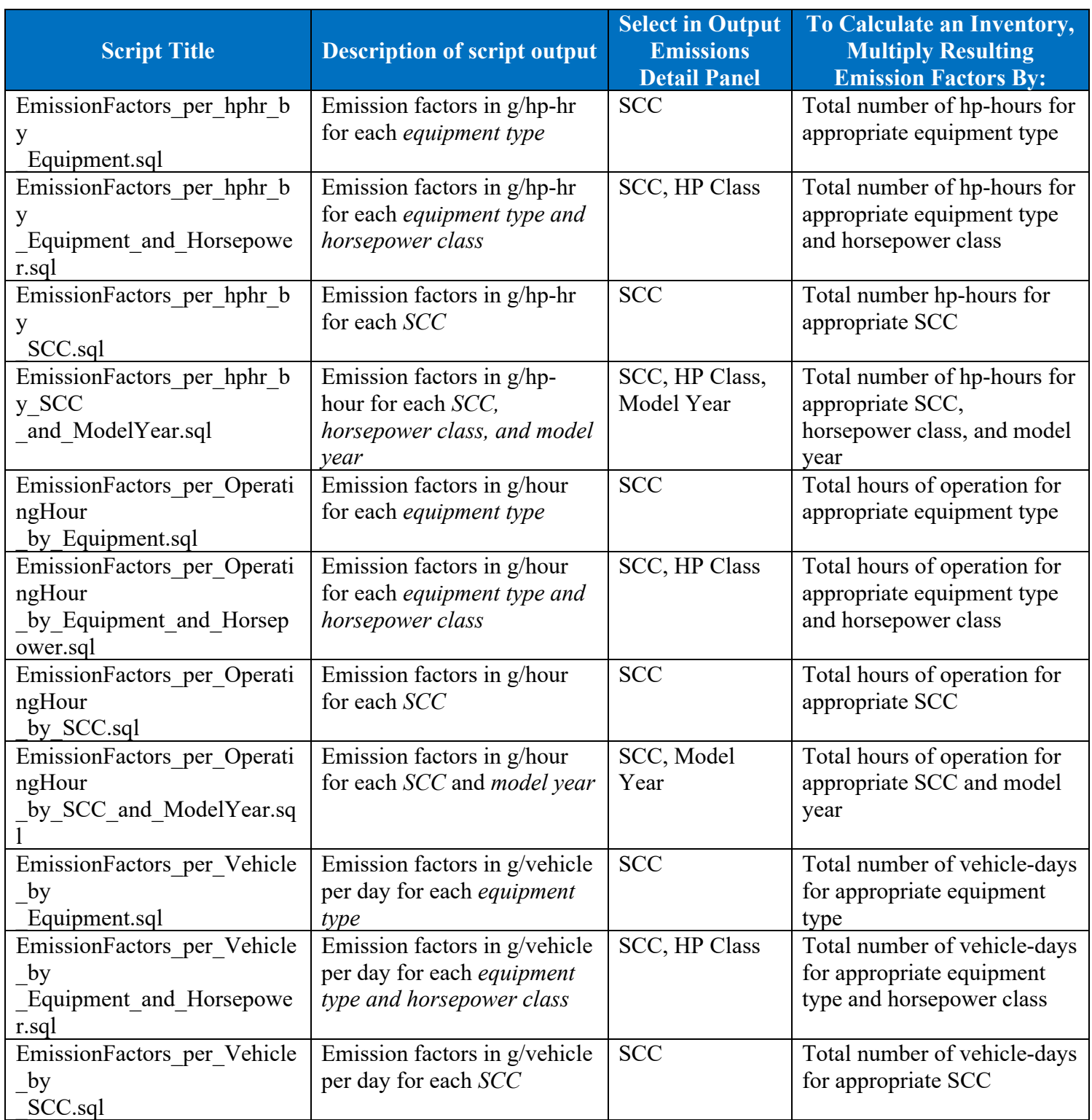

## **Table 5-1. Nonroad Emission Factor Scripts in MOVES**

# **Appendix A: Nonroad Equipment Types**

The table below lists nonroad equipment types and the sectors they are assigned to in MOVES.

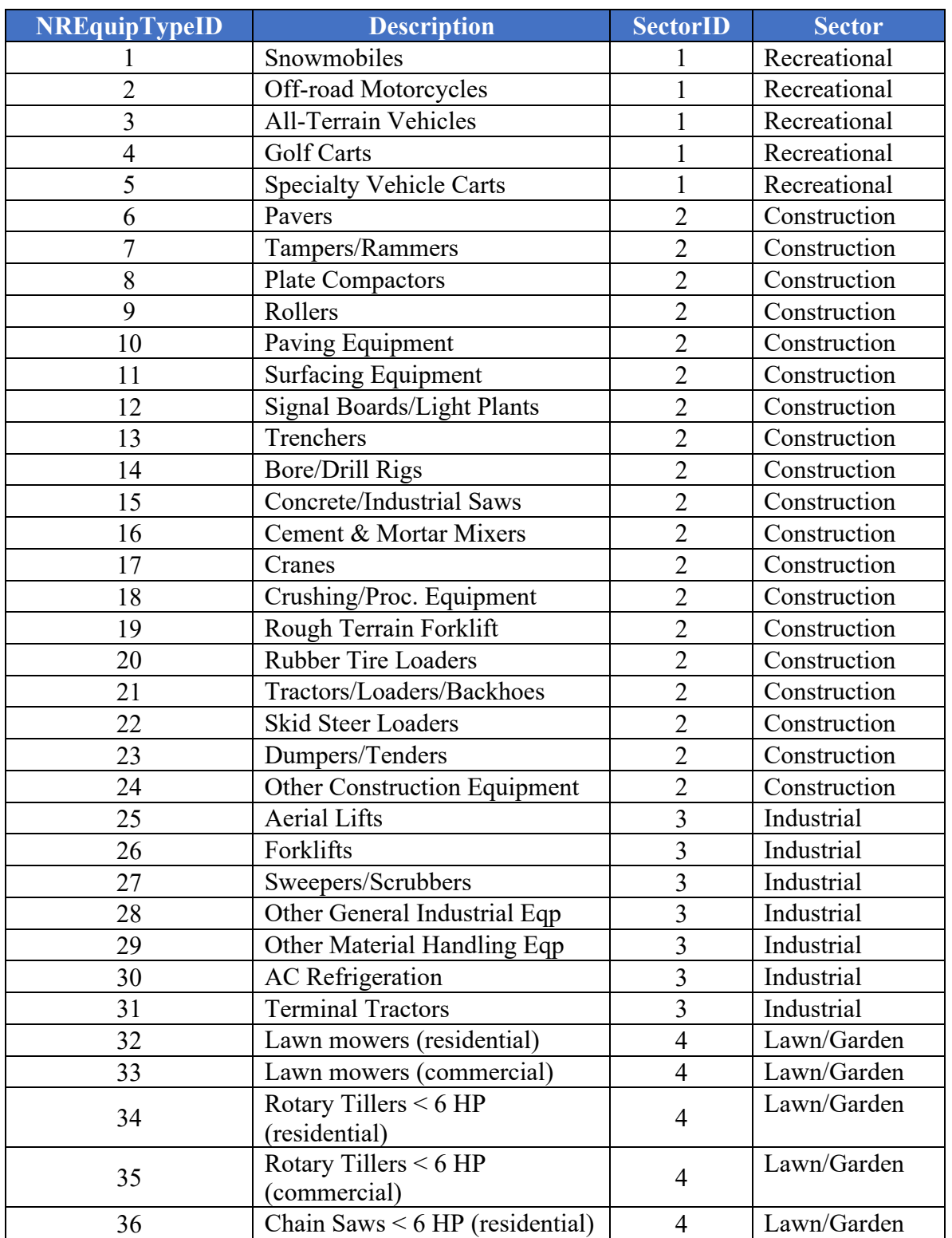

#### **Table A-1. Nonroad Equipment Types**

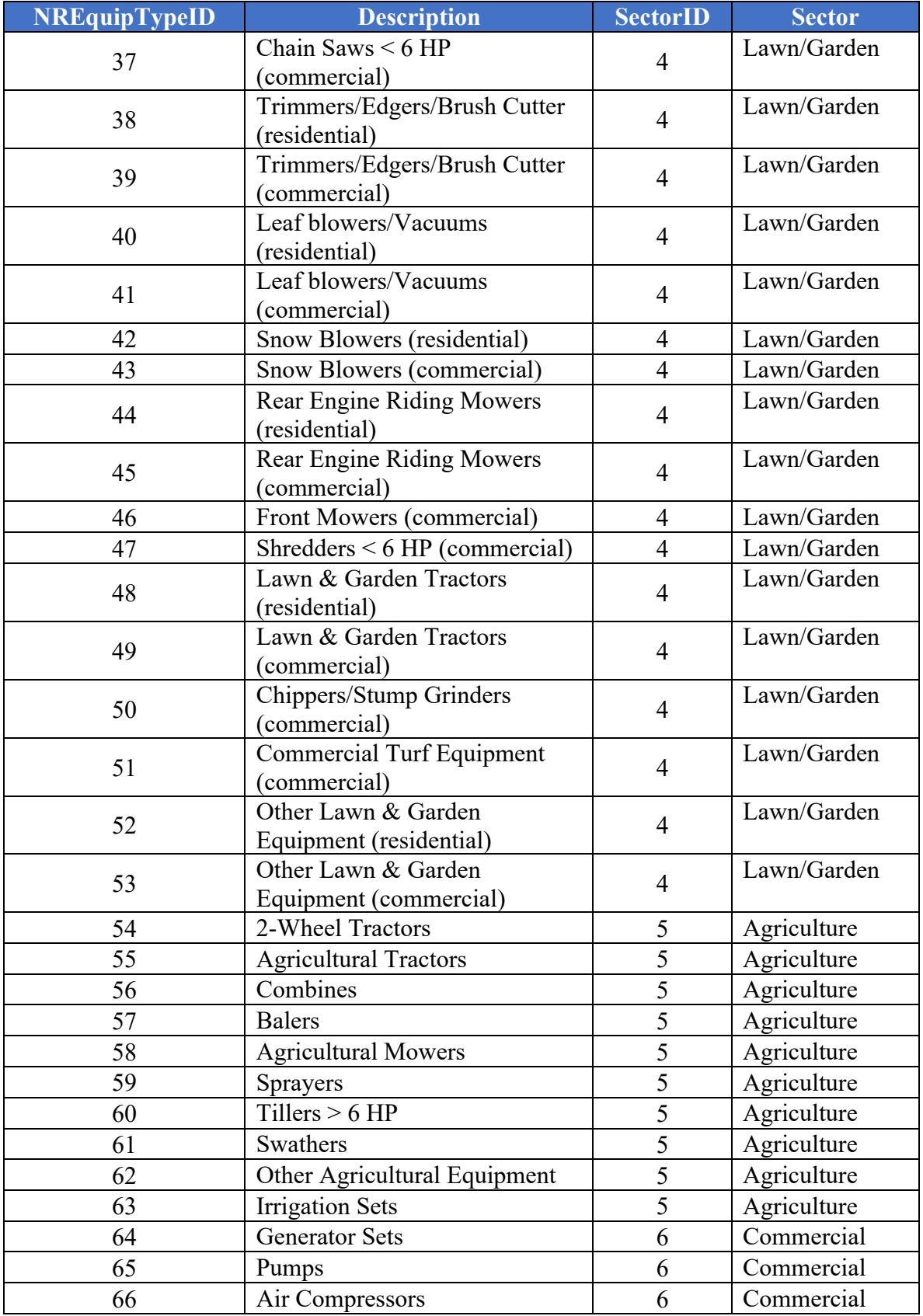

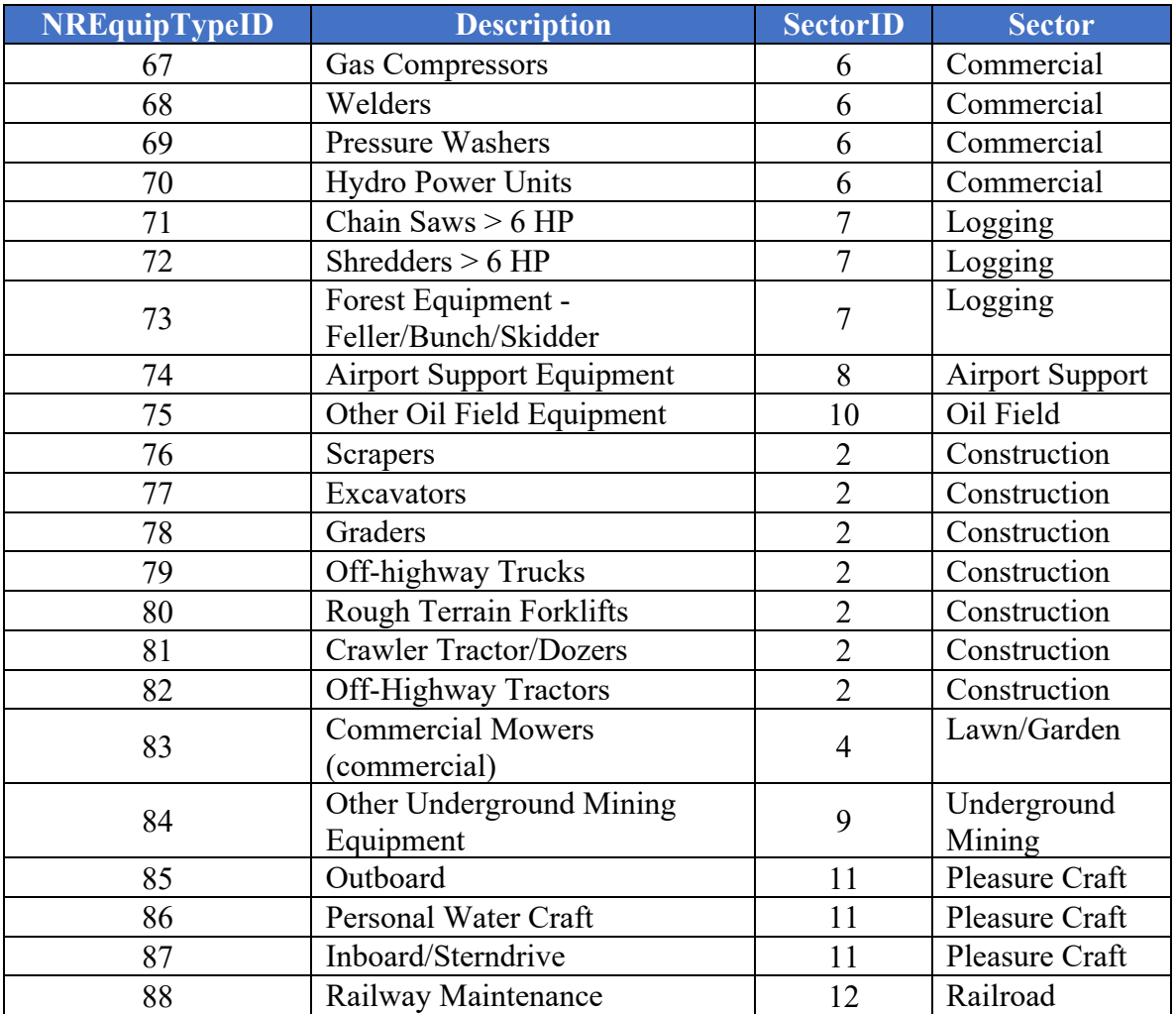